# **MOVANO / VIVARO**

Інструкція з експлуатації інформаційно-розважальної системи

 $\left( \blacktriangleright \right)$ 

# Зміст

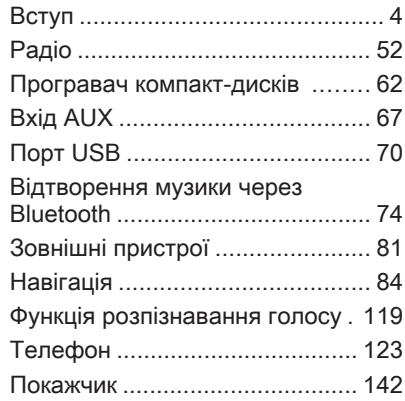

<span id="page-3-0"></span>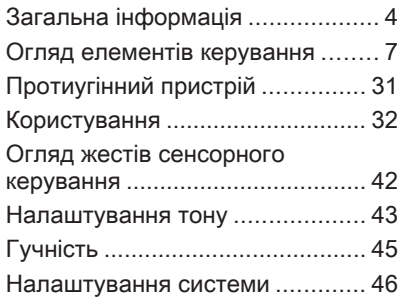

## Загальна інформація

Інформаційно-розважальна система дозволяє запропонувати водієві високий рівень послуг в сфері інформації та розваг.

Радіоприймач обладнано функцією призначуваних налаштувань каналів у діапазонах FM, АМ і DAB (залежно від версії).

Аудіопрогравач призначений для відтворення компакт-дисків, дисків у форматі MP3 та дисків у форматі WMA (залежно від версії).

До інформаційно-розважальної системи можуть бути підключені зовнішні пристрої збереження даних, наприклад, iPod, MP3-плеєр або накопичувач USB. Зовнішні аудіоджерела також можуть бути підключені до системи за допомогою з'єднання Bluetooth. Цифровий процесор обробки звуку надає кілька попередньо встановлених режимів еквалайзера для оптимізації відтворюваного звуку.

Функція динамічного планування маршруту системи навігації надійно скерує вас до місця призначення, оминаючи затори та інші дорожні проблеми.

В якості альтернативи, інформаційно-розважальною системою можна керувати за допомогою органів управління на кермовій колонці або ж через систему розпізнавання голосу.

Також інформаційно-розважальна система може бути устаткована системою "вільні руки".

Ретельно продуманий дизайн органів управління, чіткі та зрозумілі повідомлення на дисплеї дозволяють легко й невимушено керувати системою.

#### Примітка

У цій інструкції описуються всі параметри та функції, які є в різних інформаційнорозважальних системах. Деякі описи, включно з описами функцій дисплея та меню, можуть не стосуватися вашого автомобіля через відмінності між моделями,

особливостями вашої країни, а також необхідність спеціального обладнання або приладдя.

#### Важлива інформація щодо безпеки дорожнього руху та використання системи

## 9 Попередження

Дотримуйтесь правил безпеки руху при використанні інформаційно-розважальної системи.

При виникненні сумнівів зупиніть автомобіль перед початком роботи з інформаційно-розважальної системи.

## Прийом радіосигналу

Прийом радіосигналу може перериватися статикою, шумом, перешкодами або втратою прийому через:

- зміни відстані від передавача
- багатопроменевий прийом через відбиття хвиль
- затухання радіосигналу

В умовах поганого прийому радіосигналу гучність буде автоматично зменшено для усунення впливу перешкод.

## Використання цього посібника

У цьому посібнику описані функції, які можуть бути наявні або відсутні у вашій моделі автомобіля через те, що вони є опціональними або ж у зв'язку зі змінами, які відбулися вже після друку цього посібника. Див. документацію, що надавалася під час придбання автомобіля, щоб підтвердити функції, наявні у вашому авто.

- Описи та органи управління деяких елементів, включаючи символи, зовнішній вигляд та функції меню, можуть не стосуватися вашого автомобіля (це залежить від варіанта моделі, установлених у країні норм, наявного спеціального обладнання чи аксесуарів).
- Зміст на початку цього посібника та в кожному розділі вказує на місце розташування інформації.
- Алфавітний вказівник надасть змогу здійснювати пошук потрібної інформації.
- Інтерфейс дисплея автомобіля може не підтримувати вашу мову.
- Повідомлення дисплея та внутрішні позначення виділені в тексті посібника жирним шрифтом.
- Дії, описувані в цьому посібнику, стосуються органів управління інформаційнорозважальної системи. Для ознайомлення з функціями

органів управління на кермовій колонці див. огляд елементів керування  $\dot{\triangledown}$  [7.](#page-6-0)

#### Попередження і застереження

## 9 Попередження

Напис  $\triangle$  Попередження вказує на ризик нещасного випадку або травмування. Нехтування цією інформацією може призвести до травмування.

## Обережно

Напис Обережно вказує на можливе пошкодження автомобіля. Нехтування цією інформацією може призвести до пошкодження автомобіля.

#### Символи

Посилання на сторінки вказані за допомогою  $\Diamond$ .  $\Diamond$  "див. стор".

## <span id="page-6-0"></span>Огляд елементів керування

R15 BT USB

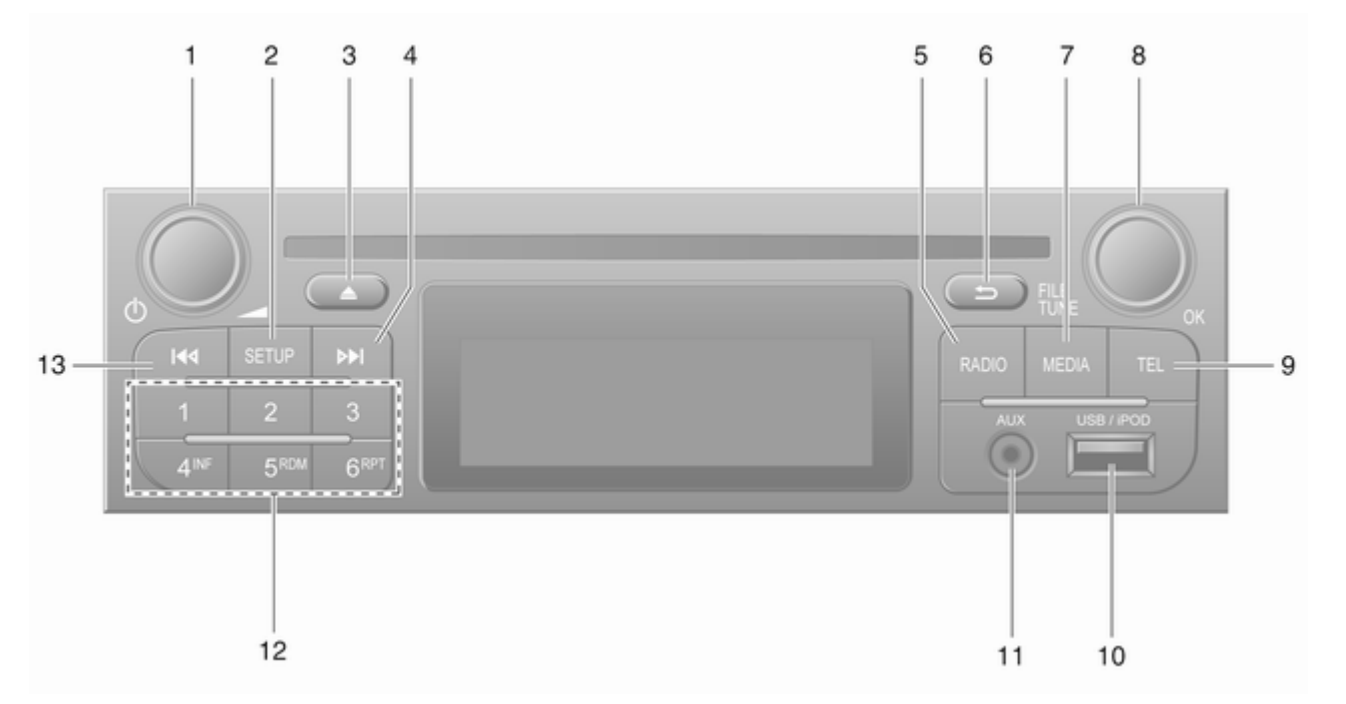

7

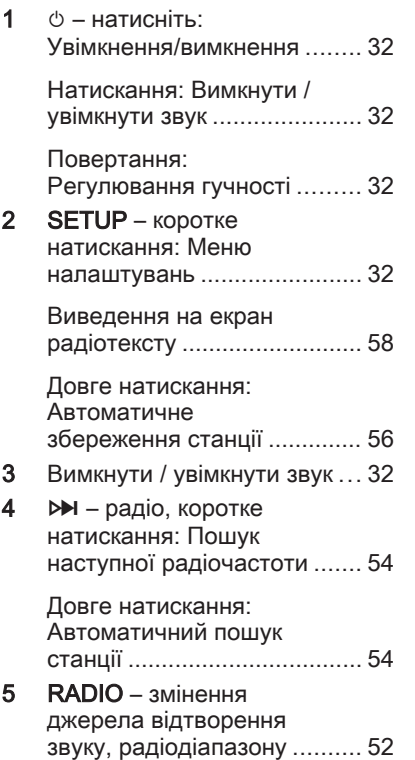

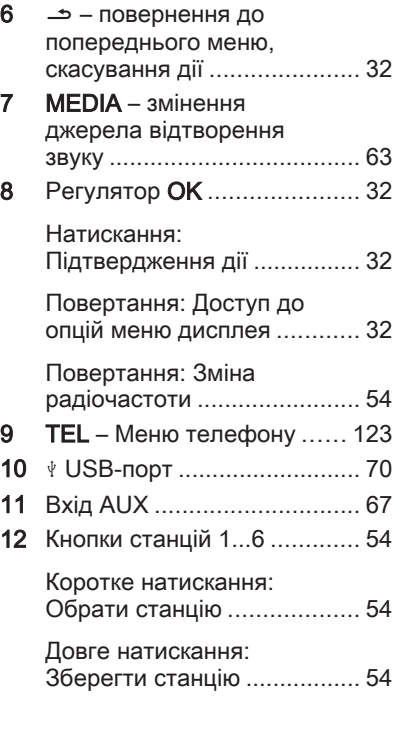

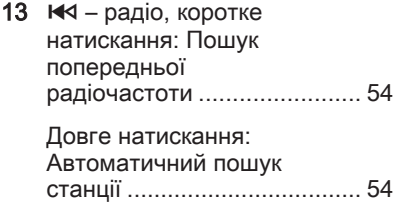

 $9\,$ 

## R<sub>16</sub> BT USB

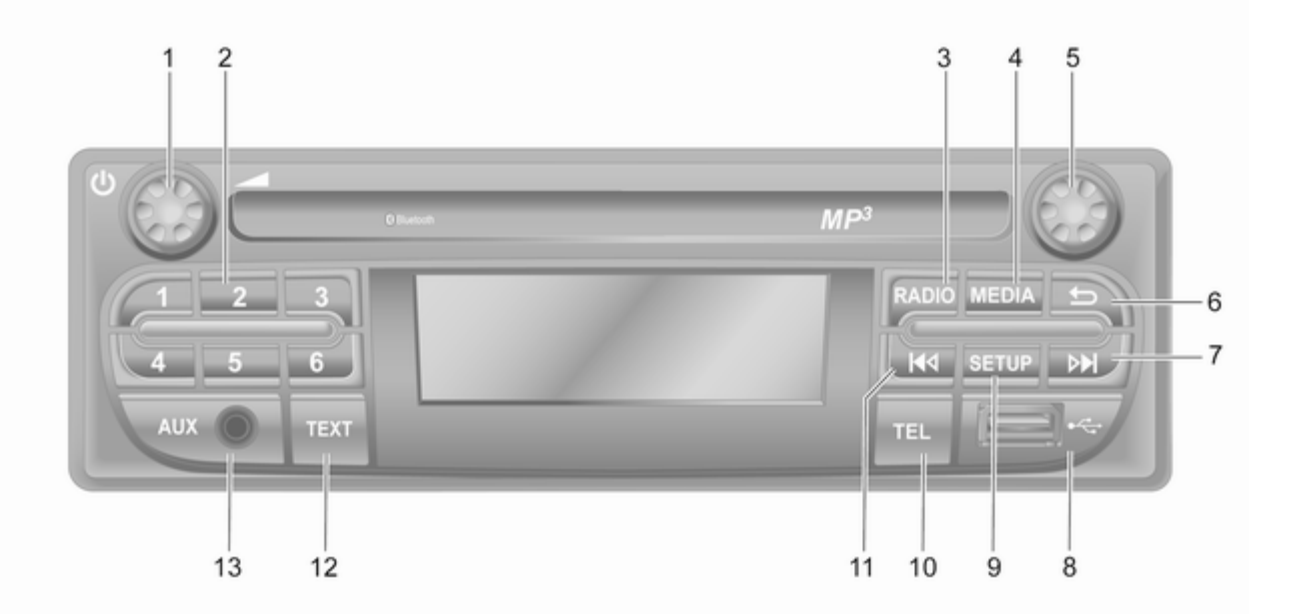

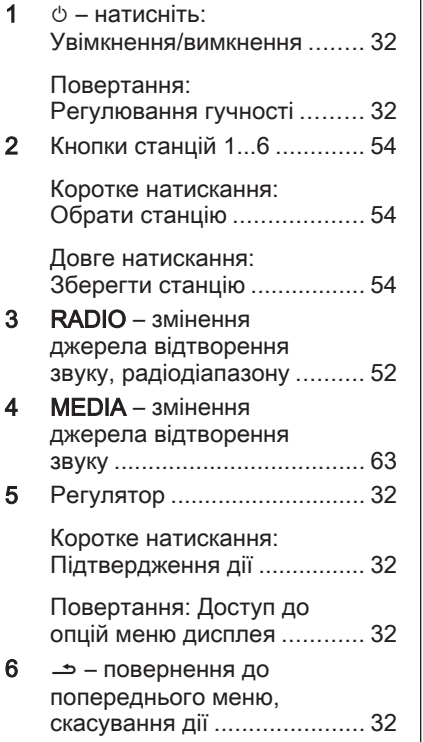

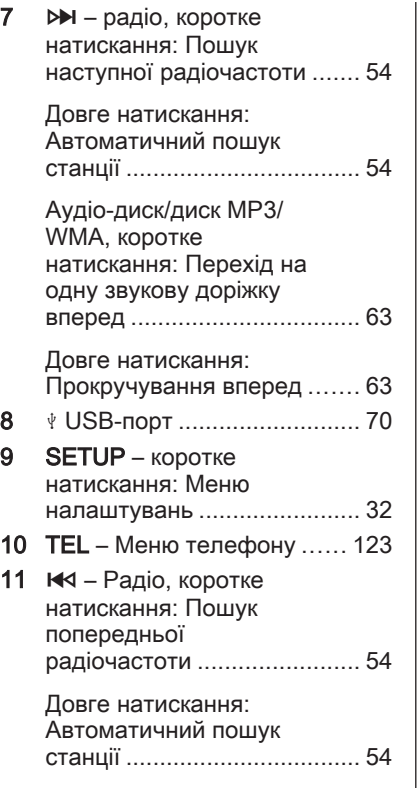

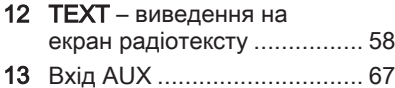

## CD16 BT USB

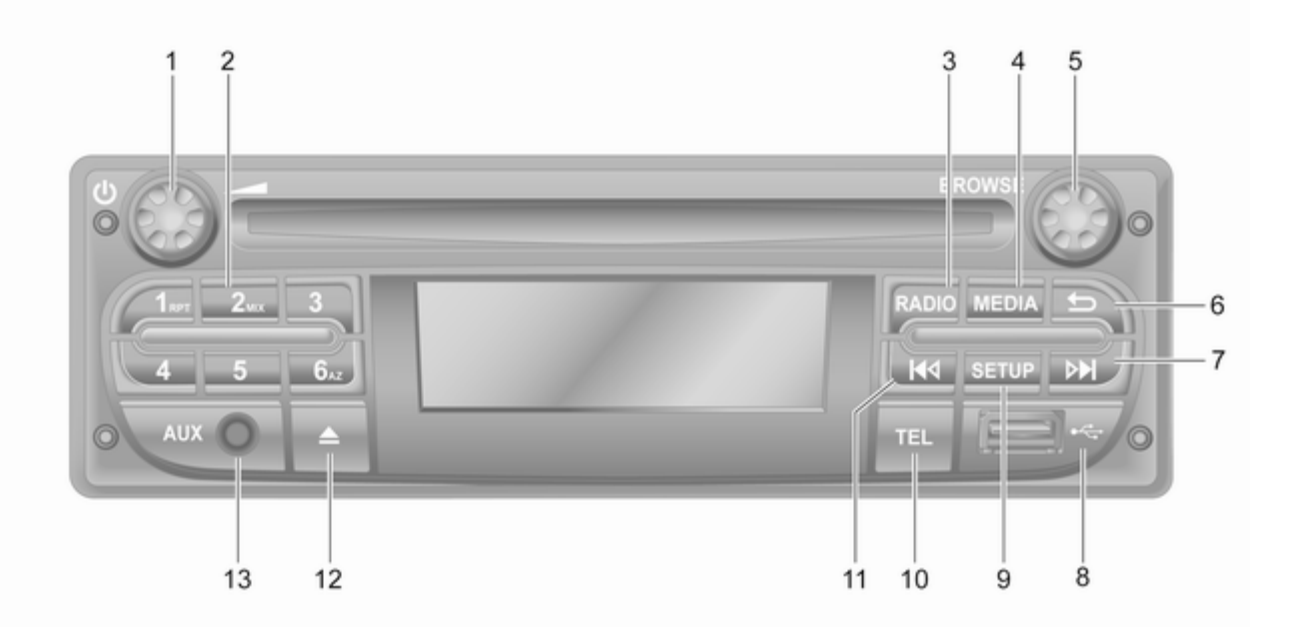

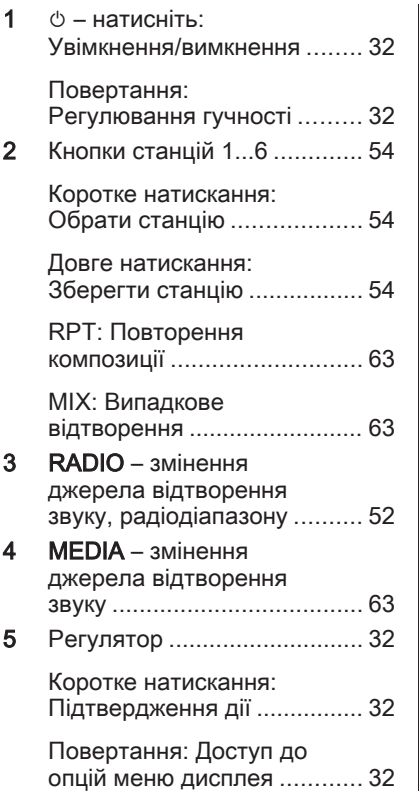

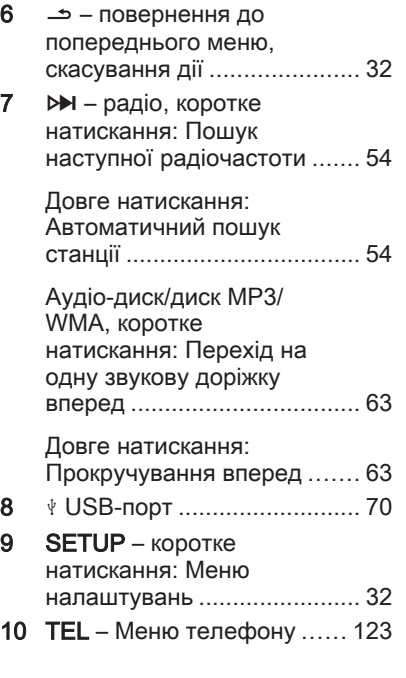

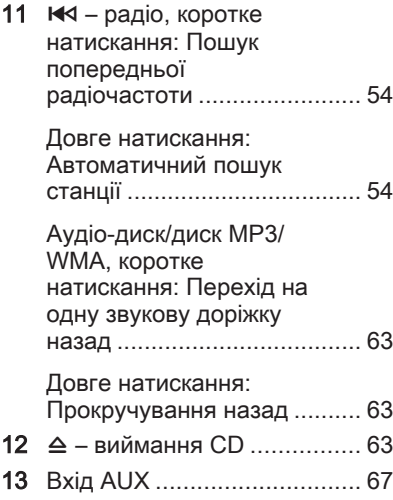

## CD18 BT USB

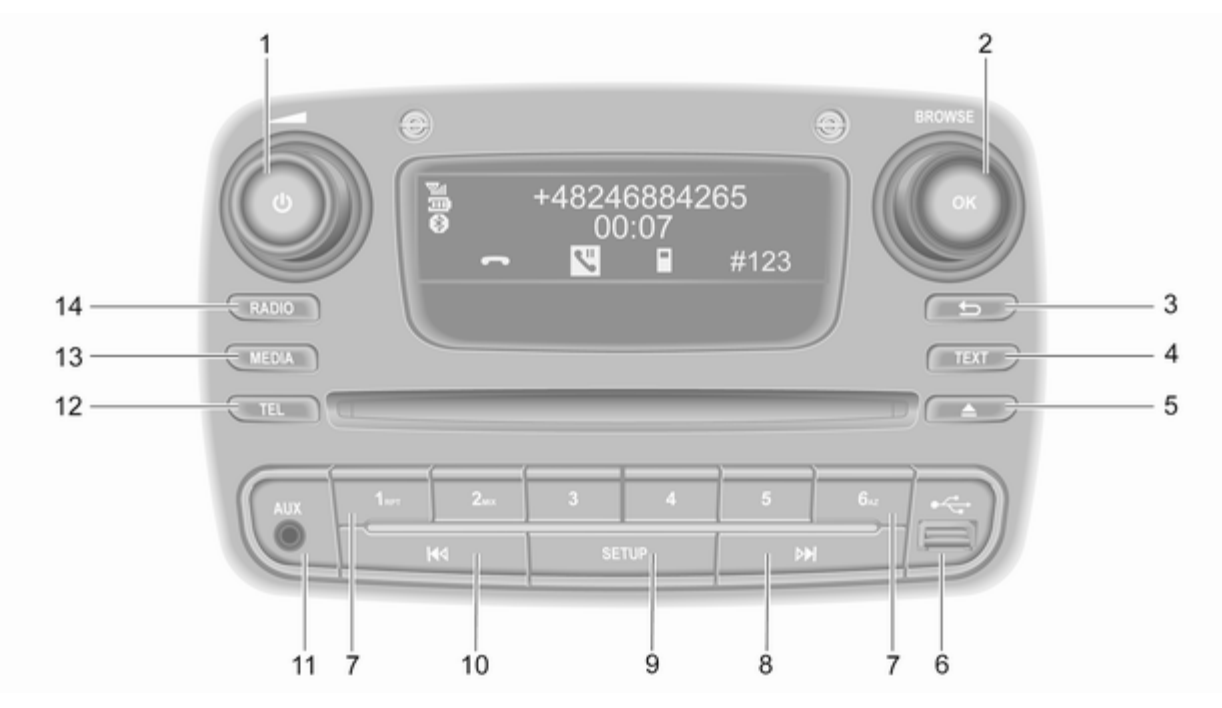

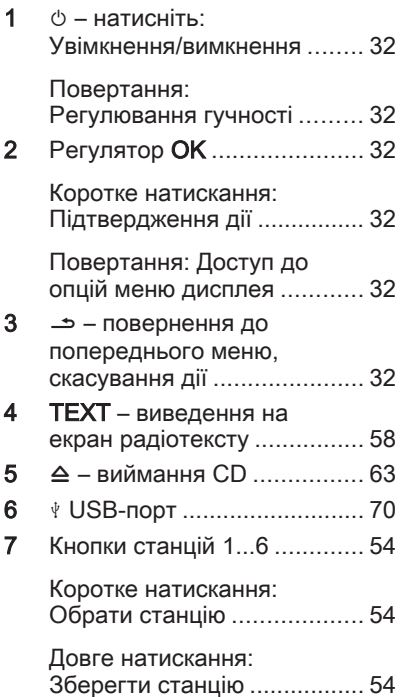

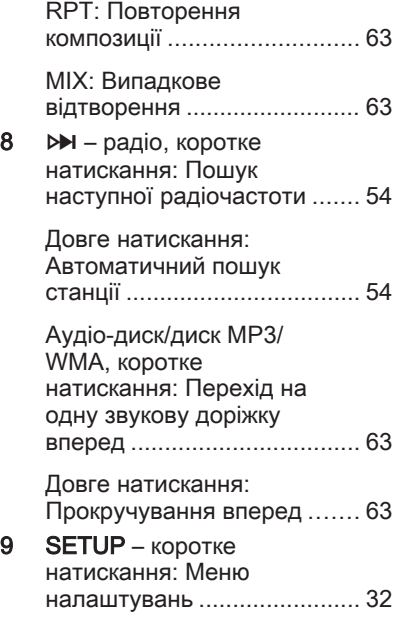

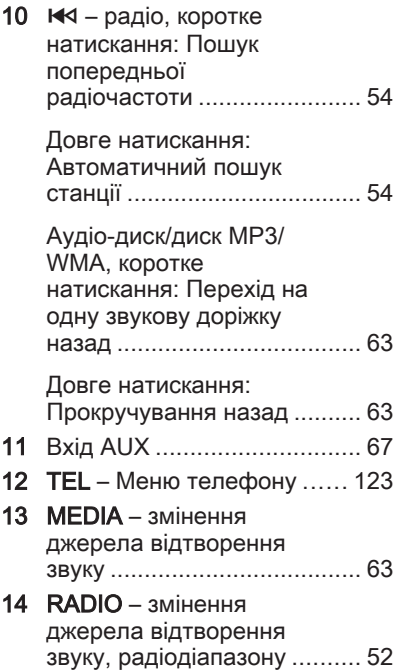

## NAVI 50 IntelliLink (тип A)

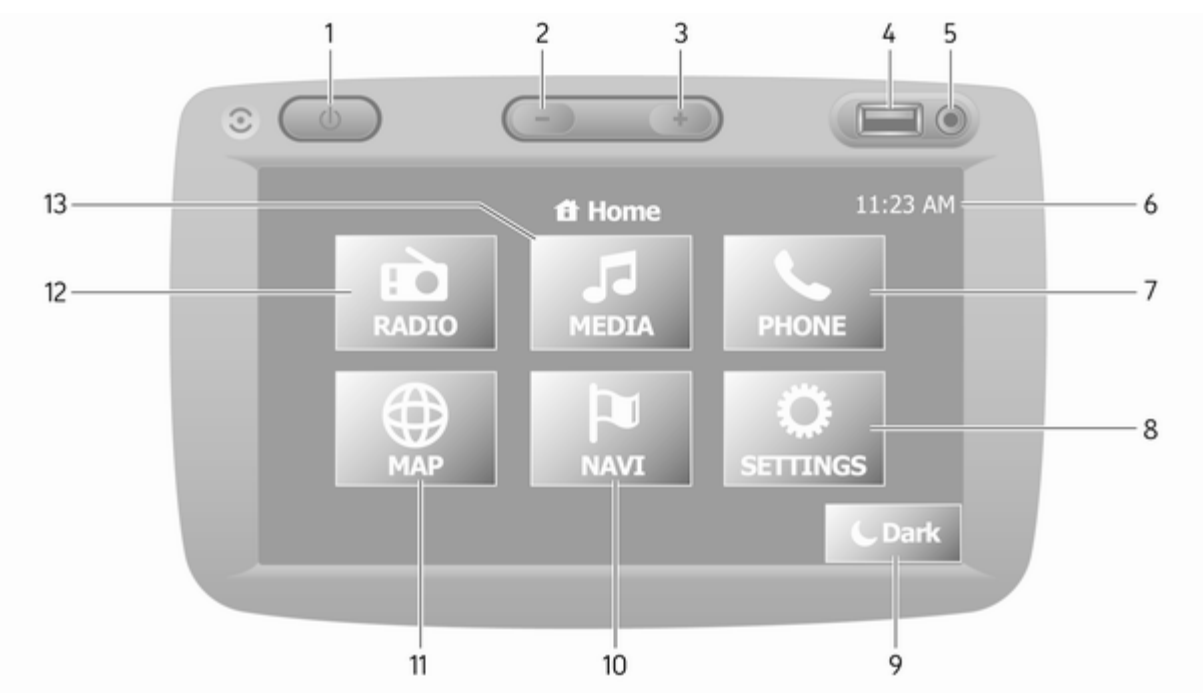

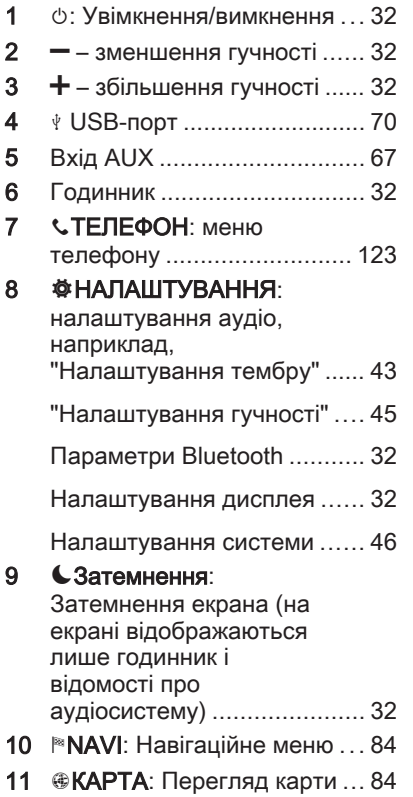

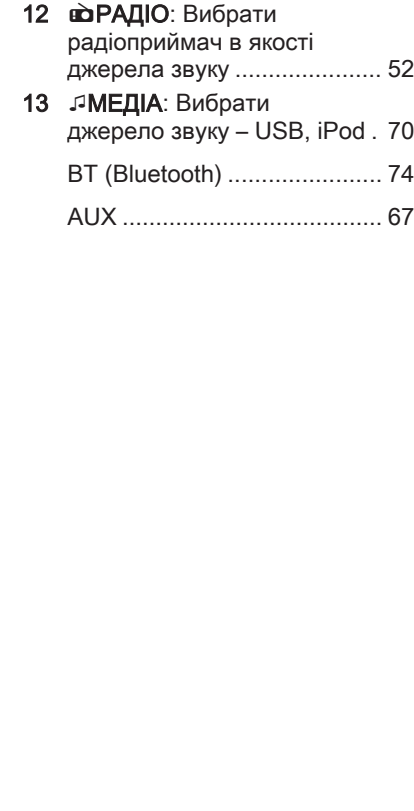

## NAVI 50 IntelliLink (тип В)

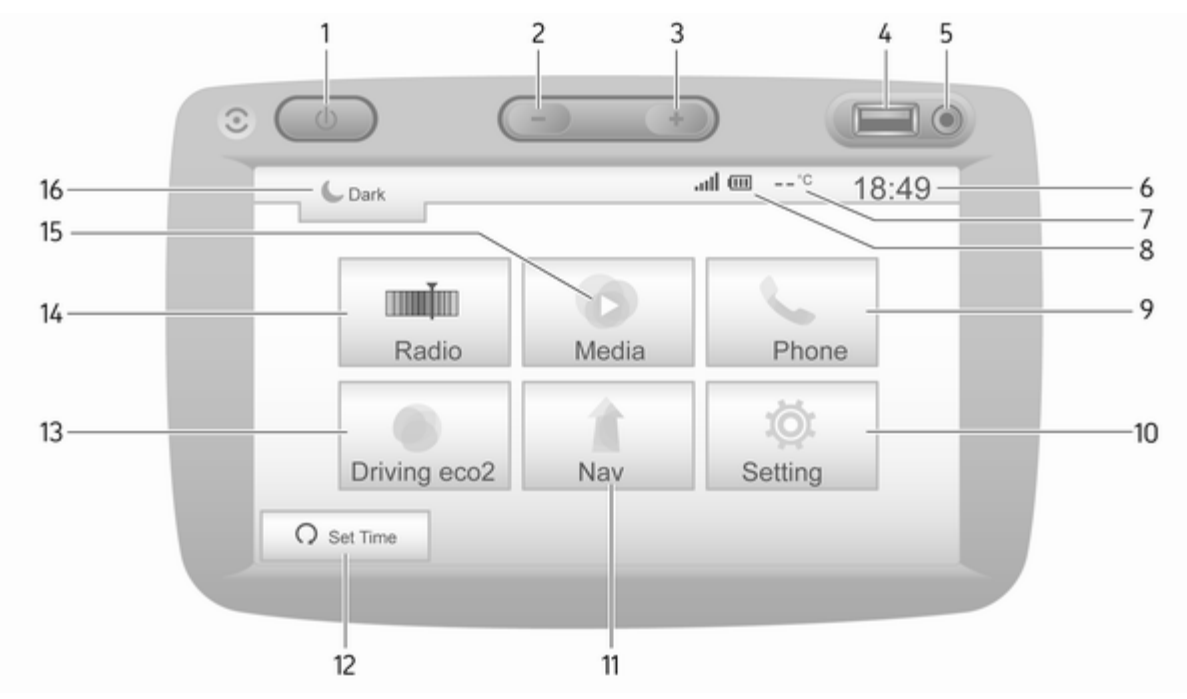

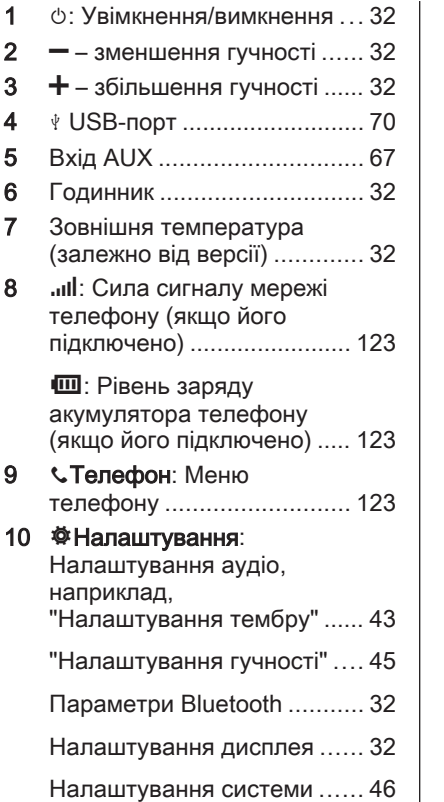

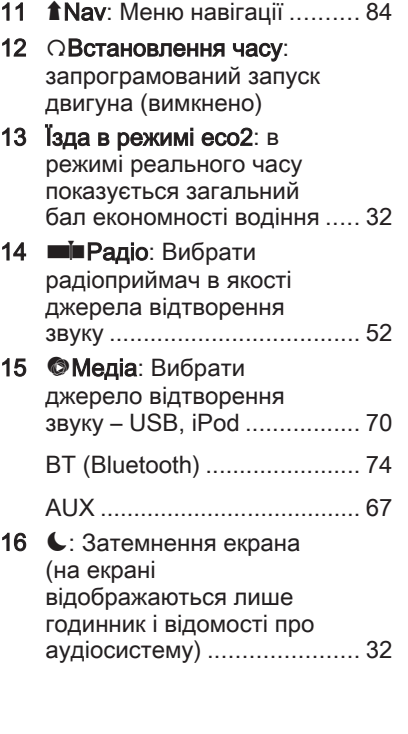

## NAVI 80 IntelliLink (тип A)

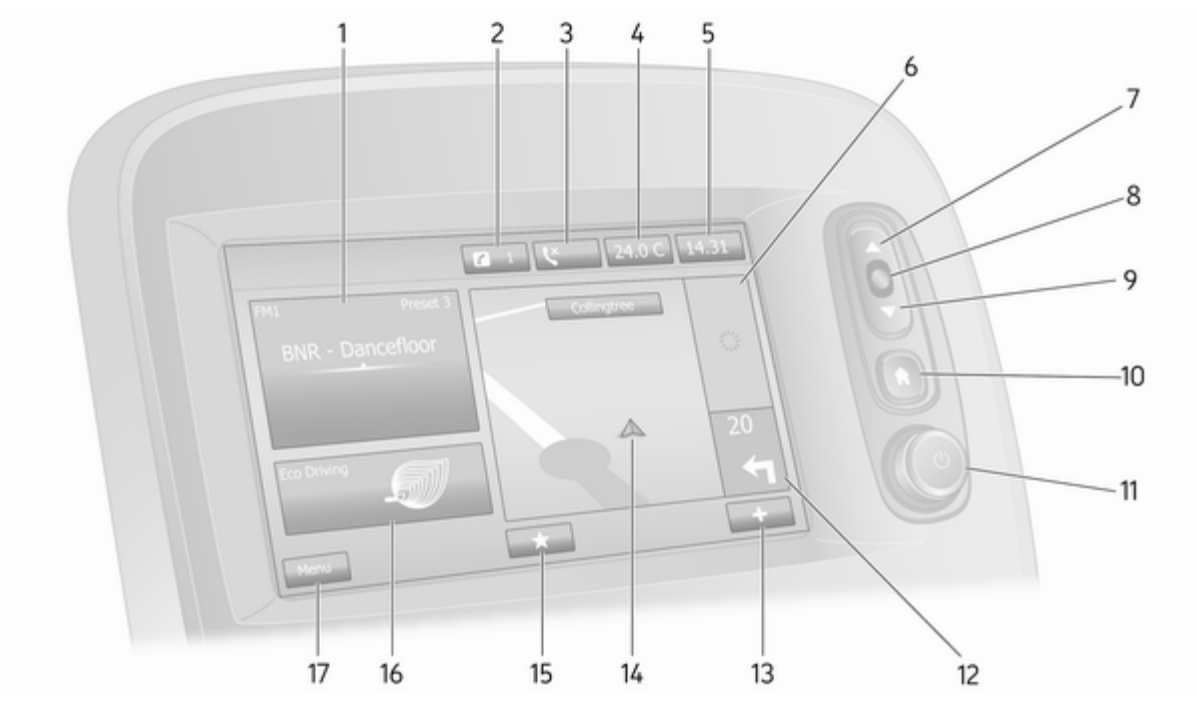

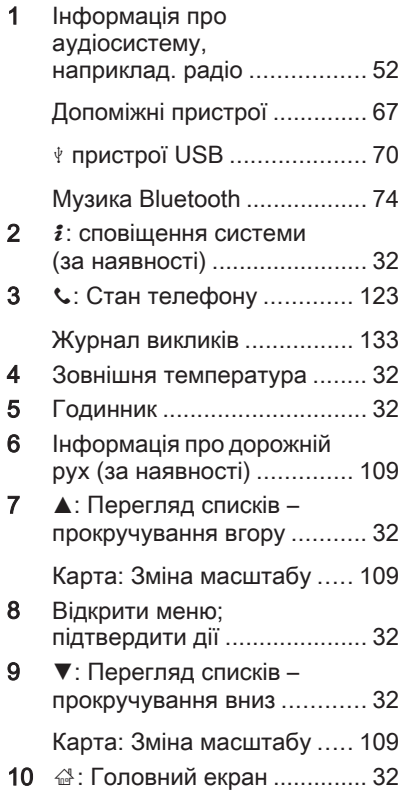

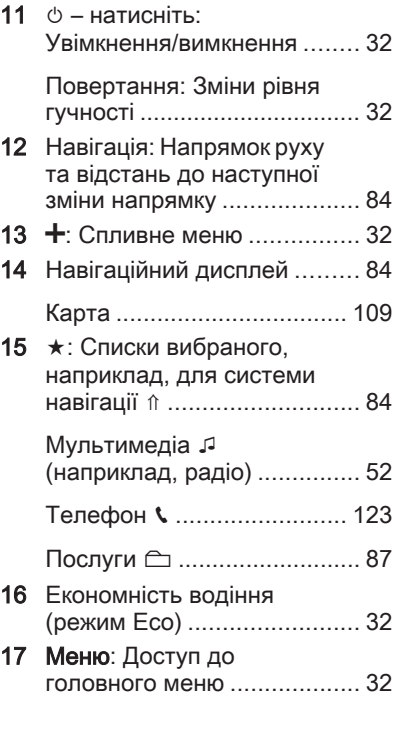

## NAVI 80 IntelliLink (тип В)

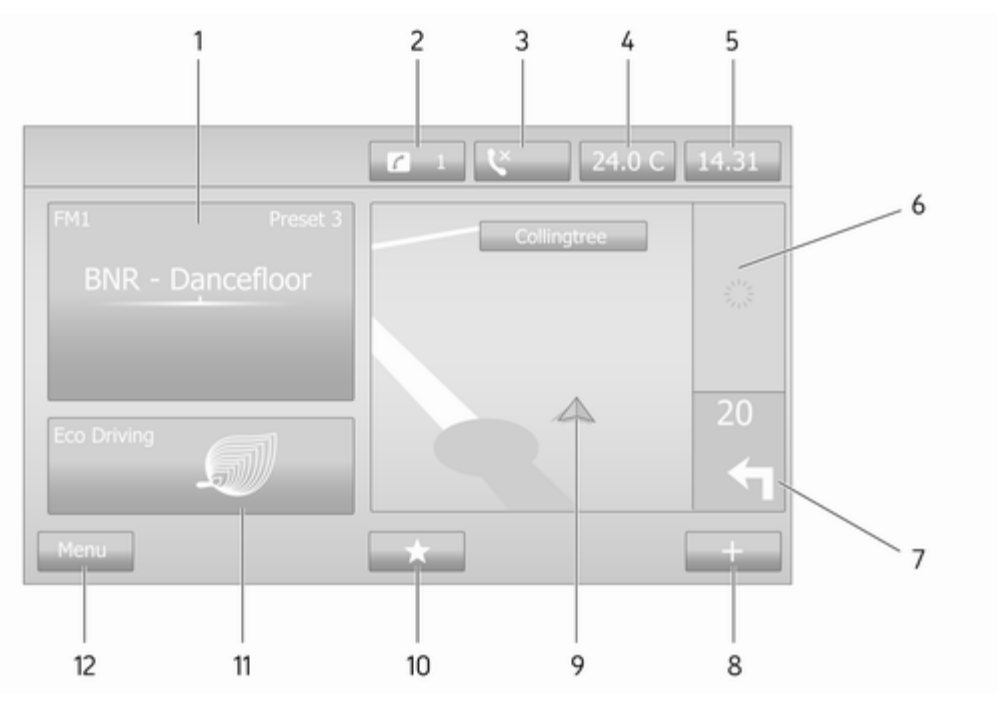

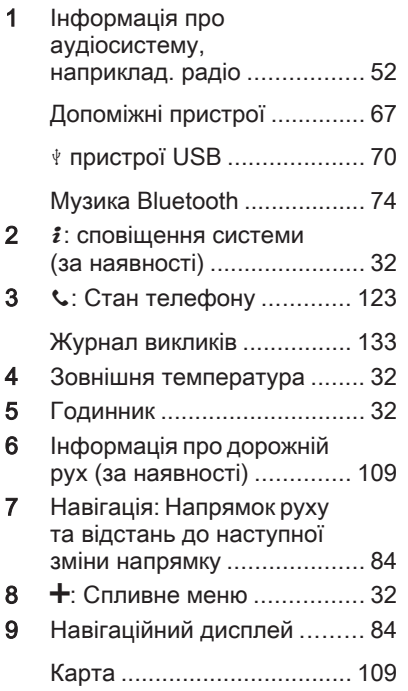

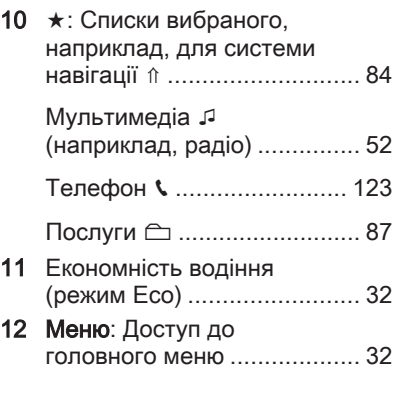

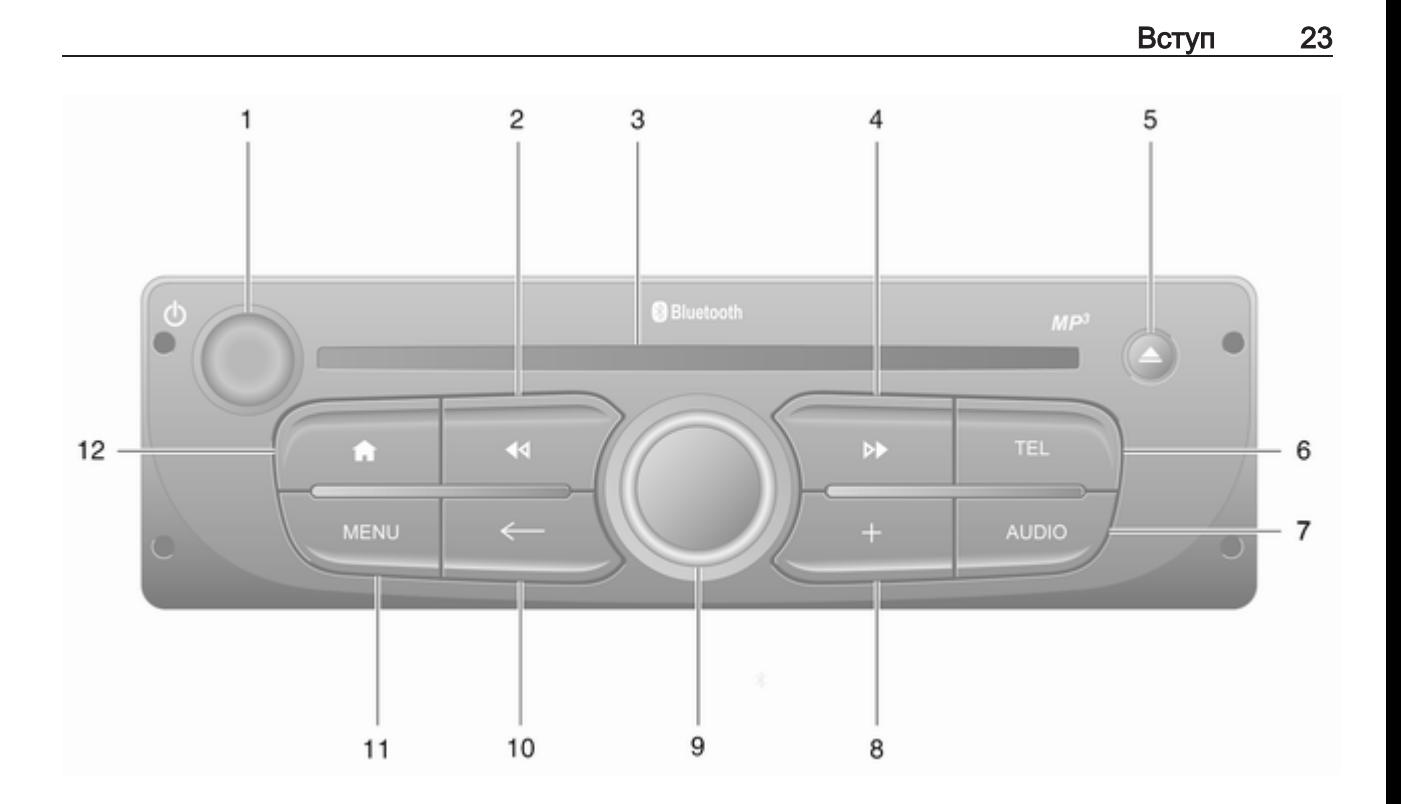

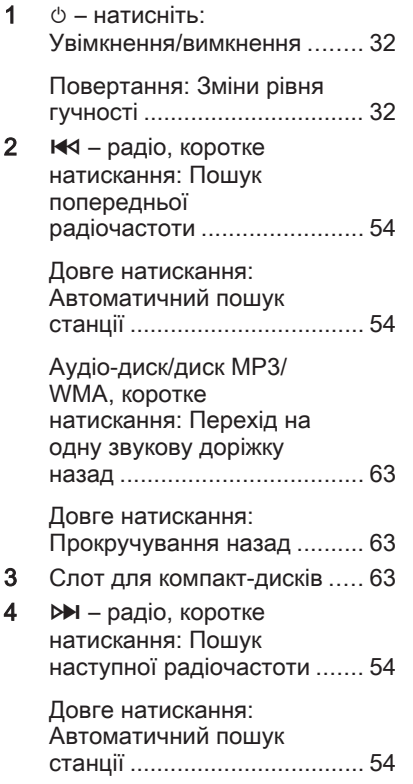

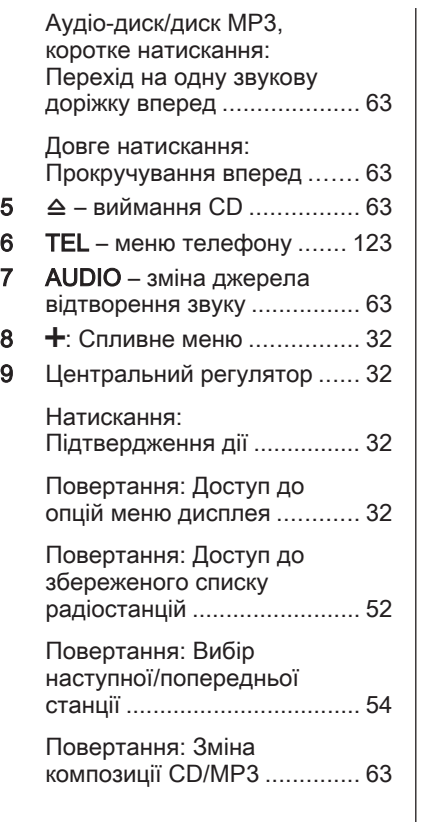

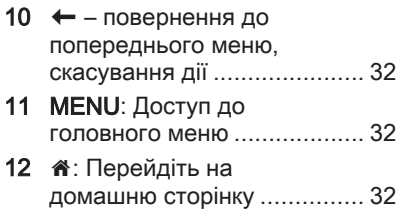

## NAVI 80 IntelliLink (тип С)

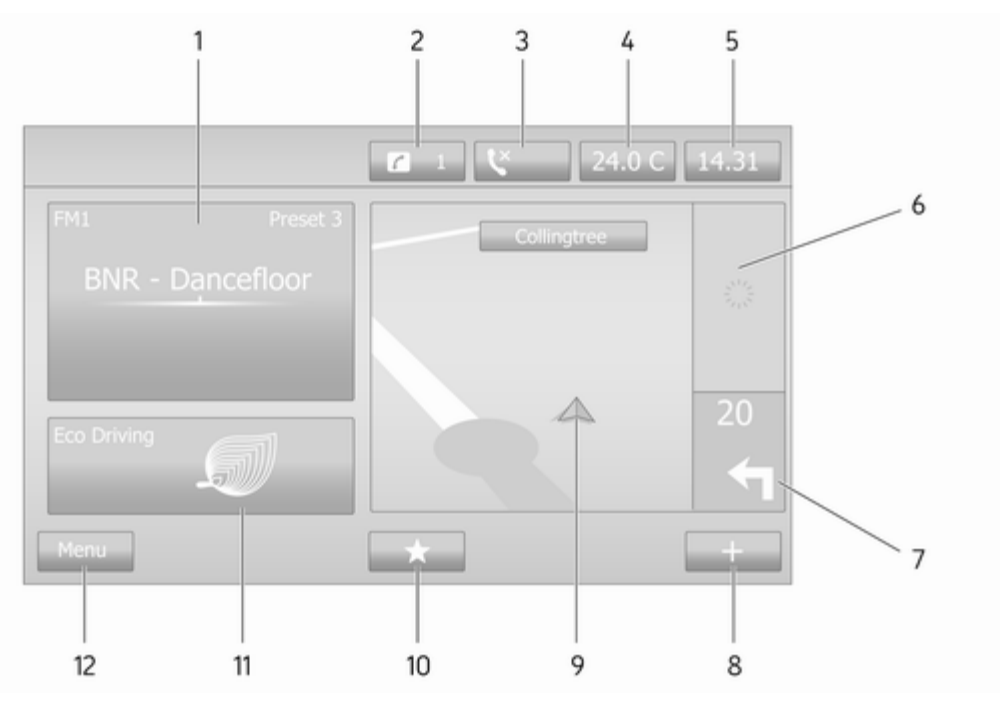

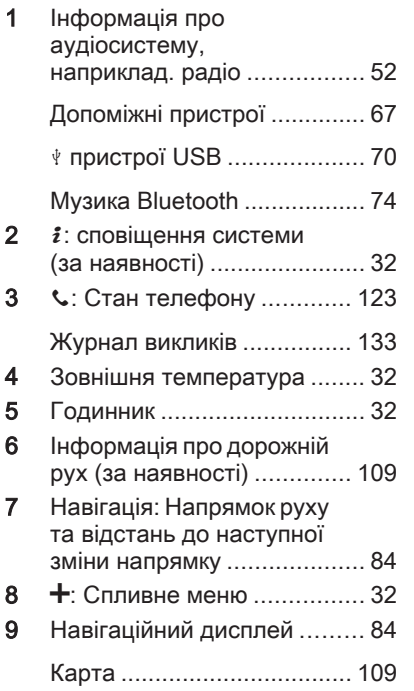

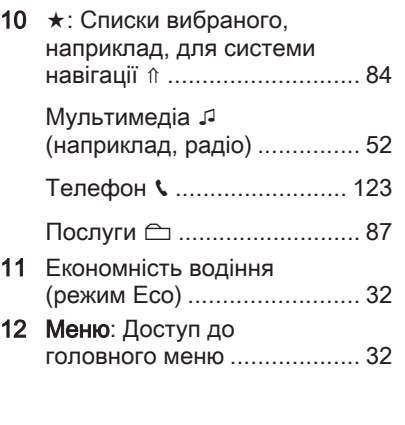

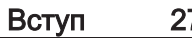

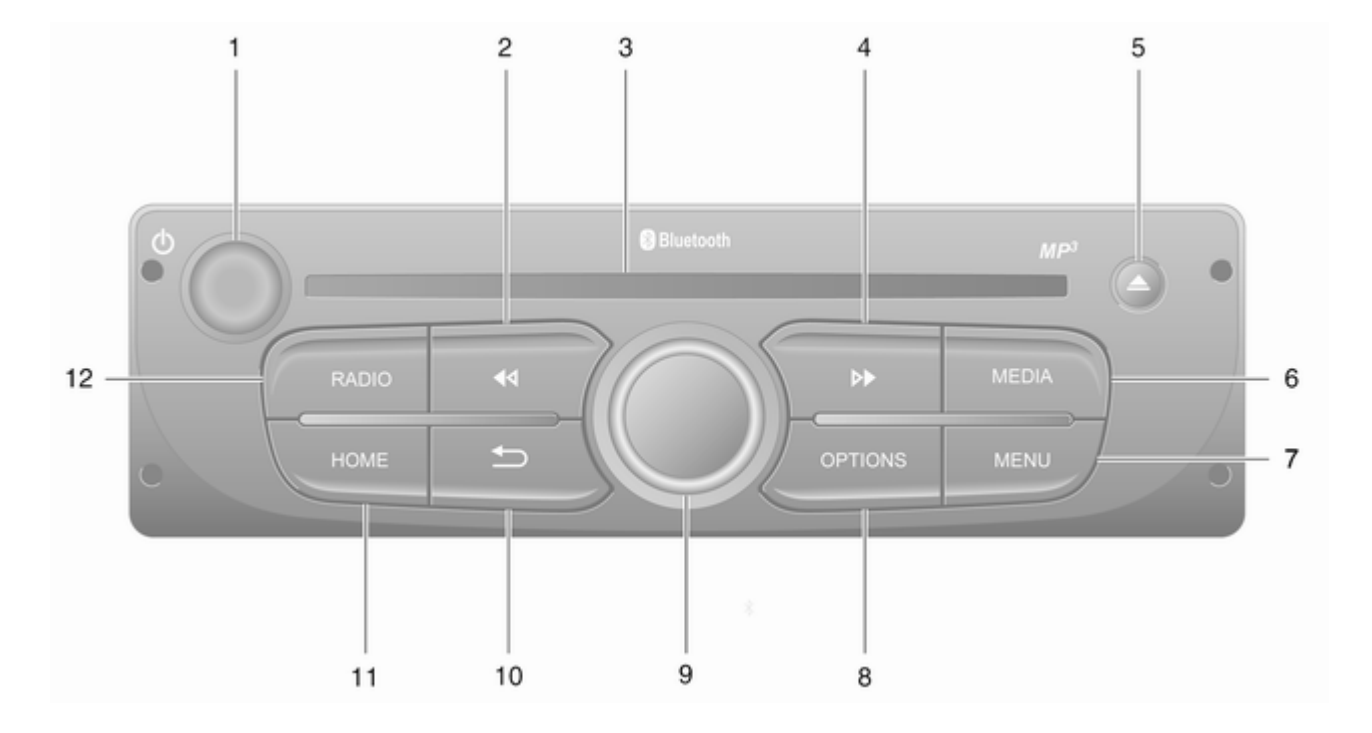

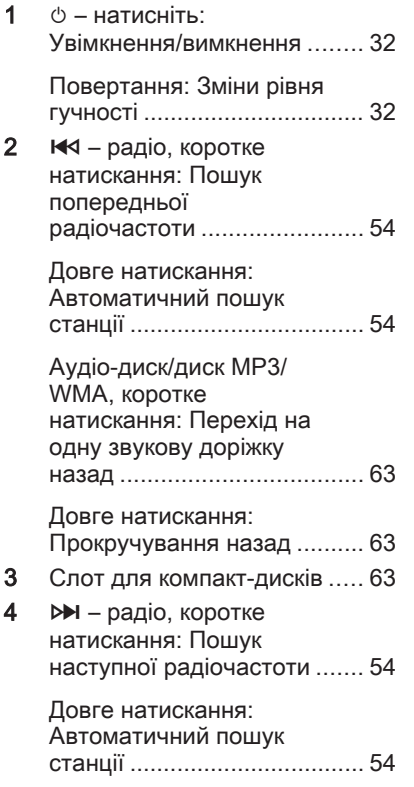

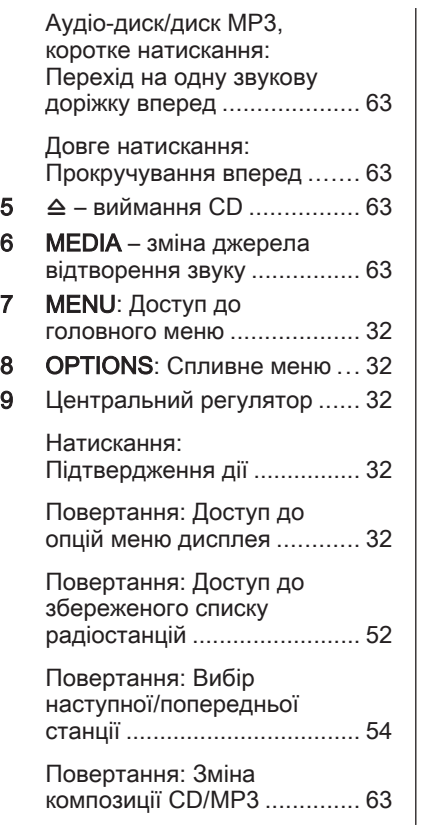

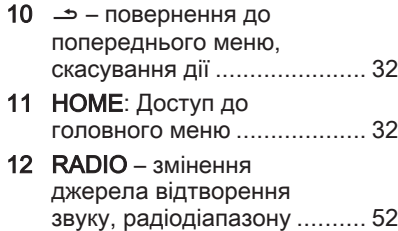

#### Органи керування на кермовій колонці – Тип А

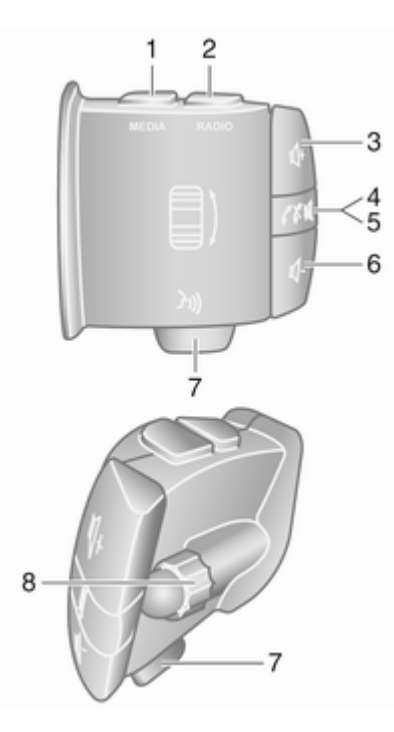

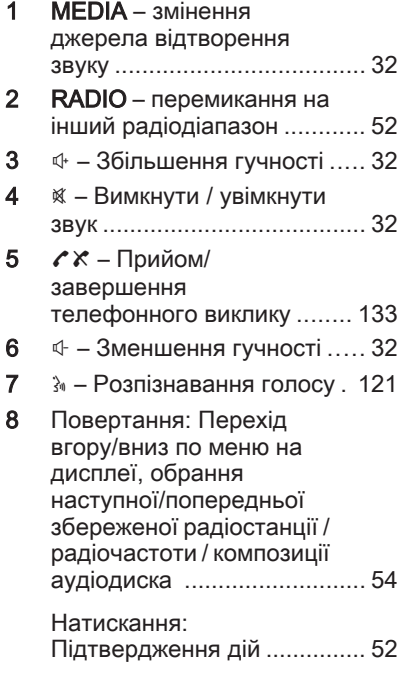

#### Органи керування на кермовій колонці – Тип В

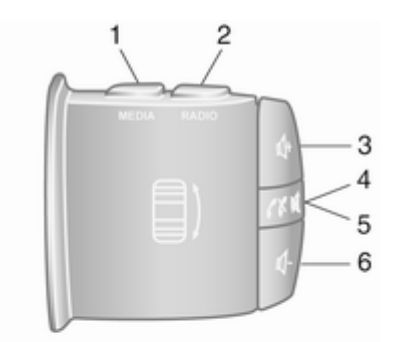

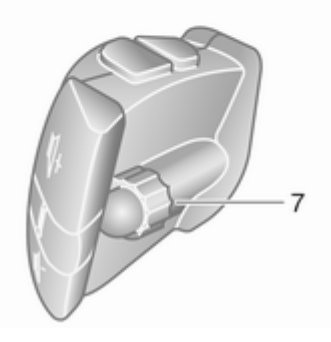

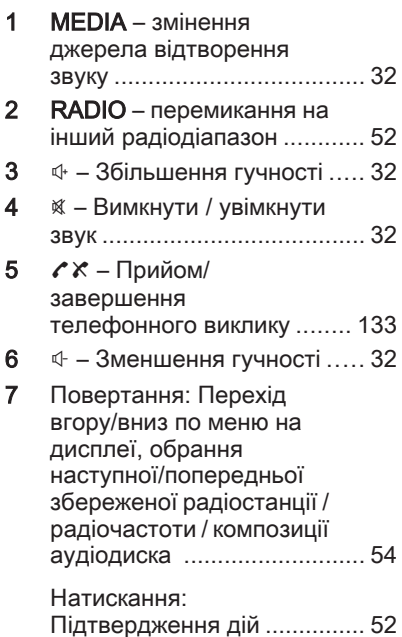

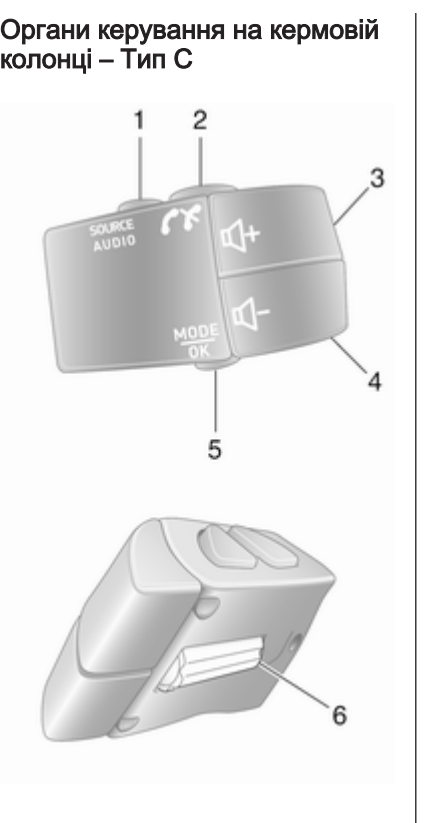

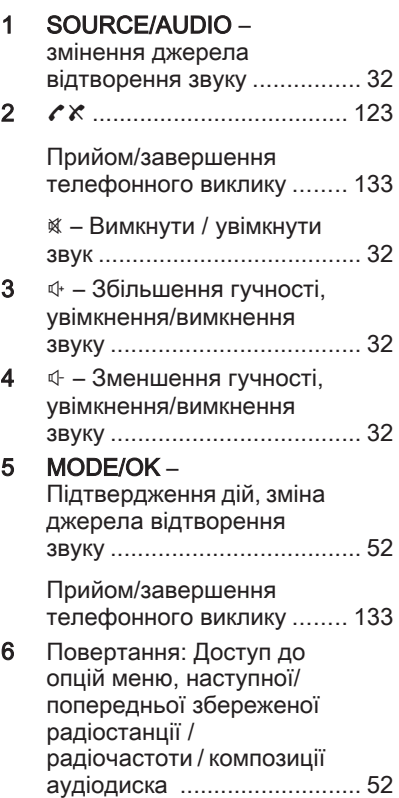

### <span id="page-30-0"></span>Примітка

Кнопка розпізнавання мовлення 5 (за наявності) може розміщуватися або на кермі, або серед органів керування на кермовій колонці.

## Протиугінний пристрій

Залежно від варіанту інформаційно-розважальної системи, електронна система безпеки інтегрована в автомобіль з метою захисту від крадіїв. Завдяки цій інновації інформаційнорозважальна система може працювати виключно у вашому автомобілі та не становить цінності для злодія.

Для забезпечення електропостачання при першому використанні системи та довгих перерв в роботі необхідно ввести код захисту (постачається окремо).

#### Примітка

Для R16 BT USB, CD18 BT USB код безпеки не потрібен.

## Введення коду безпеки

Під час першого ввімкнення інформаційно-розважальної системи, введіть повідомлення коду безпеки, наприклад, Radio code (Код радіо), після цього на екрані дисплея з'являється 0000. Залежно від версії інформаційнорозважальної системи, повідомлення може з'являтися з короткою затримкою.

Щоб ввести першу цифру коду захисту, натискайте цифрову кнопку 1 на пристрої, доки на дисплеї не відобразиться потрібна цифра. Введіть другу, третю та четверту цифри коду таким самим чином, використовуючи кнопки 2, 3 та 4.

Після того як на дисплеї відобразиться потрібний код, натисніть та утримуйте кнопку 6, доки не пролунає звуковий сигнал. Система буде розблокована, якщо введений код вірний.

NAVI 50 IntelliLink, NAVI 80 IntelliLink: Введіть код безпеки кнопками з цифрами від 0 до 9 на сенсорному екрані. Система буде розблокована, якщо введений код вірний.

#### Введено неправильний код

Залежно від версії інформаційнорозважальної системи, якщо код безпеки був введений неправильно, на екрані з'являється повідомлення про неправильний код, наприклад, Error code (Код помилки), а також зворотний відлік, наприклад, Wait 100 (Зачекайте 100).

Зачекайте до кінця зворотного відліку та введіть вірний код. Щоразу, коли код вводиться неправильно, час зворотного відліку може подвоюватися, залежно від версії інформаційнорозважальної системи.

## Зміна географічної зони

Після введення коду безпеки, залежно від версії інформаційнорозважальної системи, ви можете отримати запит на введення географічної зони, наприклад:

- <span id="page-31-0"></span>● Європа
- Азія
- Країни Близького Сходу
- **Америка**

Вимкніть інформаційнорозважальну систему, після чого одночасно натисніть кнопки 1, 5 та  $\circ$ . Натискайте < або ►, доки на екрані дисплея не буде виведена потрібна зона. Після цього підтвердьте вибір кнопкою 6.

## Користування

#### Органи керування інформаційно-розважальної системи

Керування інформаційнорозважальною системою здійснюється за допомогою кнопок, поворотних регуляторів та (або) екранних меню.

Дані можна вводити за допомогою:

- центрального елемента керування на панелі приладів 3 [7](#page-6-0) або
- органів керування на кермовій колонці  $\dot{\triangledown}$  [7](#page-6-0)
- системи розпізнавання голосу (за наявності)  $\dot{\triangledown}$  [119](#page-118-0)
- сенсорного екрана (NAVI 50 IntelliLink, NAVI 80 IntelliLink)  $\dot{\triangledown}$  [42](#page-41-0)

## Примітка

У відповідних розділах описані тільки найкоротші способи керування меню. У деяких випадках також можуть існувати інші варіанти.

#### Увімкнення та вимкнення інформаційно-розважальної системи

Натисніть  $\mathcal{O}$ , щоб увімкнути інформаційно-розважальну систему.

При цьому вмикається джерело відтворення, що використовувалося раніше.

Натисніть  $\circlearrowright$  (або ж, залежно від версії інформаційно-розважальної системи, натисніть й утримуйте), щоб вимкнути інформаційнорозважальну систему.

#### Примітка

Годинник і зовнішня температура можуть відображатися, коли інформаційно-розважальна система вимкнена (залежно від версії).

## NAVI 50 IntelliLink:

Інформаційно-розважальна система вмикається чи вимикається автоматично разом із ввімкненням/вимкненням запалювання. Натомість, за необхідності, натисніть  $\mathcal O$ .

## NAVI 80 IntelliLink:

Інформаційно-розважальна система вмикається автоматично після ввімкнення запалювання (залежно від версії). Натомість, за необхідності, натисніть  $\mathcal O$ .

Можуть відобразитися такі функції (залежно від версії):

Змінити налаштування (дозволити або заборонити обмін даними)

Після натиснення кнопки Змінити налаштування система відобразить екран, на якому потрібно підтвердити надання дозволу на обмін даними.

#### Примітка

Коли обмін даними вимкнуто, деякі функції не можуть працювати належним чином.

- Мова (змінити мову системи)
- Готово (перейти на головний екран)
- Довідка (для перегляду детальної інформації)

Коли запалювання вимкнуте і дверцята водія відкриті, інформаційно-розважальна система автоматично вимикається. Натомість, за необхідності, натисніть  $\circ$ .

#### Автоматичне вимкнення

Коли вимкнено запалювання, якщо інформаційно-розважальна система вмикається за допомогою **<b>Ф**, система вимкнеться автоматично через короткий час після останньої дії користувача. Автоматичне вимкнення відбувається приблизно через 5-20 хвилин, залежно від версії інформаційно-розважальної системи.

Якщо повторно натиснути  $\mathcal{O}$ , інформаційно-розважальна система залишатиметься ввімкнутою ще 5–20 хвилин – залежно від моделі.

## Налаштування гучності

Повертайте регулятор гучності/ $\circlearrowleft$ або ж натисніть  $\pm$  або  $\pm$ .

Замість цього (для органів керування на кермовій колонці) можна також натискати  $\psi$  або  $\psi$ .

#### NAVI 50 IntelliLink:

Залежно від версії, можна встановлювати різні рівні гучності окремо (зокрема для аудіоплеєрів, дорожніх оголошень, підказок навігаційної системи, телефонних дзвінків і сигналів дзвінка).

#### На головному екрані послідовно виберіть **ФНалаштування**, Аудіо і Звук.

Див. розділ "Налаштування гучності" (NAVI 50 IntelliLink)  $\Leftrightarrow$  [45](#page-44-0).

#### NAVI 80 Intellil ink:

Щоб окремо встановити рівні гучності для різних звуків (наприклад, вказівки системи навігації, повідомлення про дорожній рух, телефонні виклики тощо), перейдіть на головний екран, торкніться МЕНЮ і послідовно виберіть Система і Звук.

Див. розділ "Налаштування системи" (NAVI 80 IntelliLink)  $\Leftrightarrow$  [46](#page-45-0).

#### Збережений рівень гучності

При вимкненні інформаційнорозважальної системи зберігається поточний рівень гучності.

#### Функція компенсації гучності залежно від швидкості

Після ввімкнення функції компенсації гучності залежно від швидкості ( $\Diamond$  [46\)](#page-45-0) гучність автоматично адаптується для компенсації дорожніх шумів та шуму вітру.

#### Вимкнення звуку

Щоб вимкнути звук поточного джерела аудіосистеми (залежно від версії інформаційнорозважальної системи), коротко натисніть  $\circledcirc$  або ж поверніть регулятор до кінця.

Замість цього (для органів керування на кермовій колонці) можна натиснути & або  $\boldsymbol{\mathcal{K}}$  чи одночасно натиснути  $\psi$  і  $\psi$ .

#### Увімкнення звуку

Щоб знову ввімкнути звук (залежно від версії інформаційнорозважальної системи), знову коротко натисніть  $\circledcirc$  або поверніть за годинниковою стрілкою.

В якості альтернативи (для органів керування на кермовій колонці): знову натисніть кнопку **&** або ж знову одночасно натисніть кнопки  $+$  та  $+$ .

## Примітка

Під час трансляції повідомлення про дорожній рух звук у системі вмикається автоматично.

Детальні відомості див. у розділі "Система радіоінформації" $\Leftrightarrow$  [58.](#page-57-0)

## Робота екрана дисплея

#### R15 BT USB, R16 BT USB, CD16 BT USB, CD18 BT USB – керування дисплеєм

- Для пересування вгору/вниз по дисплею: Поверніть регулятор OK.
- Щоб підтвердити дії: Натисніть OK.
- Щоб скасувати дії (та повернутися до попереднього меню): Натисніть кнопку  $\rightarrow$ .

#### NAVI 50 IntelliLink – керування дисплеєм

Керування цими екранними меню здійснюється за допомогою сенсорного екрана згідно зі вказівками, наданими у відповідних розділах:

**во/■∎РАДІО** 

Див. розділ "Радіо"  $\diamond$  [52.](#page-51-0)

•  $\Box$ / © МЕДІА

Див. розділ "Порт USB"  $\diamond$  [70.](#page-69-0)

● y ТЕЛЕФОН

Див. розділ "Телефон"  $\diamond$  [123](#page-122-0).

• @КАРТА / <sup>®</sup>Карта

Див. розділ "Навігація"  $\diamond$  [84](#page-83-0).

<sup>P</sup>NAVI / **t**Mav Див. розділ "Навігація"  $\ddot{\triangledown}$  [84](#page-83-0).

## **ФНАЛАШТУВАННЯ**

Див. розділи "Налаштування тембру" $\Leftrightarrow$  [43](#page-42-0), "Налаштування гучності"  $\dot{\triangledown}$  [45](#page-44-0) і "Налаштування системи"  $\dot{\triangledown}$  [46](#page-45-0) (NAVI 50 IntelliLink).

#### Примітка

Меню, які відображаються на екрані, можуть відрізнятися від зазначених у списках вище залежно від версії програмного забезпечення.

Коли відображається головний екран  $\hat{\mathbf{a}}$ , ці меню можна приховати (відображатимуться лише годинник і відомості про аудіосистему) дотиком до €. Щоб показати ці меню знову, торкніться будь-якого місця екрана.

#### NAVI 80 IntelliLink – керування дисплеєм

Керування цими екранними меню здійснюється за допомогою сенсорного екрана згідно зі вказівками, наведеними у відповідних розділах.

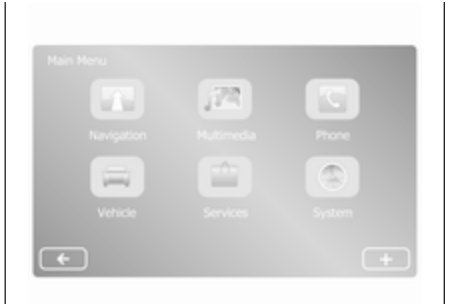

Щоб відкрити головне меню, на головному екрані торкніться МЕНЮ. На екрані будуть показані такі меню й органи керування:

● ↑ Навігація

Див. розділ "Навігація"  $\diamond$  [84](#page-83-0).

- **<sup>28</sup> Мультимедіа**:
	- Радіо: Див. розділ "Радіо"  $\Leftrightarrow$  [52](#page-51-0).
	- Медіа:

Виберіть Радіо і перейдіть до пункту  $\triangleright$  [63](#page-62-0)Оновити список радіостанцій.

USB: Див. розділ "Порт  $USB'' \triangle 70$  $USB'' \triangle 70$ .

SD: Операції керування подібні до використовуваних для програвача компакт-дисків  $\Leftrightarrow$  [63.](#page-62-0)

Допоміжні пристрої: Див. розділ "Вхід AUX"  $\diamond$  [67](#page-66-0).

Bluetooth: Див. розділ "Відтворення музики через Bluetooth" $\Leftrightarrow$  [74.](#page-73-0)

- Зображення: Див. "Перегляд зображень", розділ "Зовнішні пристрої"  $\Leftrightarrow$  [81.](#page-80-0)
- Відео: Див. "Перегляд відео", розділ "Зовнішні пристрої"  $\diamond$  [81.](#page-80-0)
- Налаштування: Див. "Налаштування мультимедіа" в розділі "Налаштування системи" (NAVI 80 IntelliLink)  $\Diamond$  [46](#page-45-0)
- g Телефон

Див. "Телефон"  $\diamond$  [123](#page-122-0).

#### **• Автомобіль**

Натисніть, щоб відкрити меню "Економне водіння", "Бортовий комп'ютер" та "Налаштування".

Див. далі розділ "Режими роботи" (NAVI 80 IntelliLink).

## ■ Послуги

Торкніться, щоб відкрити меню "Послуги навігації" та "Налаштування".

Див. далі розділ "Режими роботи" (NAVI 80 IntelliLink).

#### ® Система

Див. розділ "Налаштування системи" (NAVI 80 IntelliLink)  $\uparrow$  [46](#page-45-0)

## Примітка

Меню на екрані можуть відрізнятися від показаних на рисунках залежно від версії програмного забезпечення.

- I/←: Перейти на попередню сторінку
- j/→: Перейти на наступну сторінку
- ↑: Показати списки; прокручування карти
- ↓: Показати списки; прокручування карти
- $\pm$ : Відкрити спливне меню
- r: Повернутися до попереднього меню

Керувати екраном можна також за допомогою органів керування на лицьовій панелі інформаційнорозважальної системи.

#### Примітка

Залежно від версії деякі елементи керування на лицьовій панелі інформаційно-розважальної системи непридатні для керування функціями на дисплеї.

## Примітка

У деяких моделях автомобілів користування сенсорним екраном під час їзди може бути обмежене.

## Режими роботи

## Радіо

Щоб змінити джерело відтворення на радіоприймач: Натисніть RADIO, RADIO/CD або

AUDIO/SOURCE залежно від типу інформаційно-розважальної системи.

#### NAVI 50 IntelliLink:

Для доступу до меню "Радіо" у будь-який час послідовно натисніть  $\hat{\mathbf{r}}$  і во∕ ■∎Радіо.

## NAVI 80 IntelliLink:

Щоб відкрити на головному екрані меню радіоприймача, послідовно виберіть МЕНЮ, Мультимедіа і Радіо.

Детальний опис функцій радіо  $\Leftrightarrow$  [52.](#page-51-0)

## Аудіо-програвачі

Щоб змінити джерело відтворення на CD, USB, AUX, Bluetooth чи iPod (за наявності), торкніться MEDIA, RADIO/CD або AUDIO/SOURCE залежно від типу інформаційно-розважальної системи.

NAVI 50 IntelliLink: Для доступу до меню підключених допоміжних пристроїв (USB, iPod, BT (Bluetooth) або  $AUX$ ) торкніться  $\hat{\mathbf{a}}$ ,
а потім  $\mathcal{I}/\bullet$ Медіа. Торкніться значка ▼ вгорі ліворуч і виберіть допоміжне джерело.

#### NAVI 80 IntelliLink: Щоб відкрити меню допоміжних пристроїв (аудіо компакт-диск, USB, картка SD, вхід AUX, Bluetooth), на головному екрані послідовно натисніть

# МЕНЮ, Мультимедіа і Медіа.

Виберіть допоміжне джерело зі списку на екрані.

# R15 BT USB, R16 BT USB

Детальний опис:

- Функцій гнізда AUX  $\dot{\triangledown}$  [67](#page-66-0)
- $\Phi$ ункцій порту USB $\Phi$  [70](#page-69-0)
- Відтворення музики через Bluetooth  $\dot{\triangledown}$  [74](#page-73-0)

# CD16 BT USB, CD18 BT USB

Детальний опис:

- Функцій програвача компактдисків  $\dot{\triangledown}$  [63](#page-62-0)
- Функцій гнізда AUX  $\diamond$  [67](#page-66-0)
- Функцій порту USB  $\diamond$  [70](#page-69-0)
- Відтворення музики через Bluetooth  $\dot{\triangledown}$  [74](#page-73-0)

# NAVI 50 IntelliLink

Детальний опис:

- Функцій гнізда AUX  $\diamond$  [67](#page-66-0)
- Функції порту USB (включно з  $i$ Pod)  $\dot{\triangledown}$  [70](#page-69-0)
- Відтворення музики через Bluetooth  $\Diamond$  [74](#page-73-0)

# NAVI 80 IntelliLink

Детальний опис:

- Функції відтворення компактдисків (лише для типів B і C)  $\Leftrightarrow$  [63](#page-62-0)
- Функцій гнізда AUX  $\dot{\triangledown}$  [67](#page-66-0)
- Функцій порту USB $\dot{\triangledown}$  [70](#page-69-0)
- Відтворення музики через Bluetooth  $\ddot{\triangleright}$  [74](#page-73-0)

#### Навігація, карта (NAVI 50 IntelliLink, NAVI 80 IntelliLink)

Детальний опис системи навігації  $\dot{\triangledown}$  [84,](#page-83-0) огляд карти  $\dot{\triangledown}$  [109.](#page-108-0)

# Телефон

Екранні меню містять описані нижче команди, за допомогою яких можна підключати мобільні телефони, здійснювати телефонні

виклики, створювати списки контактів і налаштовувати різні параметри.

Детальний опис функцій системи "вільні руки",  $\diamond$  [123](#page-122-0).

#### R15 BT USB, R16 BT USB, CD16 BT USB, CD18 BT USB – телефон

Щоб відкрити меню Phone (Телефон): Натисніть кнопку <sup>1</sup> або TEL.

Щоб дістатися до меню параметрів телефону: Натисніть TEL і виберіть пункт Phone settings (Параметри телефону).

# NAVI 50 IntelliLink – телефон

Меню телефону можна відкрити у будь-який момент в такий спосіб: Послідовно натисніть  $\hat{\mathbf{r}}$  і yТелефон.

# NAVI 80 IntelliLink – телефон

Щоб відкрити меню телефону на головному екрані, послідовно натисніть МЕНЮ і Телефон.

# 38 Вступ

#### Інформація про автомобіль

Щоб відкрити меню автомобіля на головному екрані, послідовно натисніть МЕНЮ і Автомобіль.

Відображаються такі екранні меню (залежно від моделі автомобіля):

- Економне водіння
- Бортовий комп'ютер
- **Налаштування**

#### Економне водіння

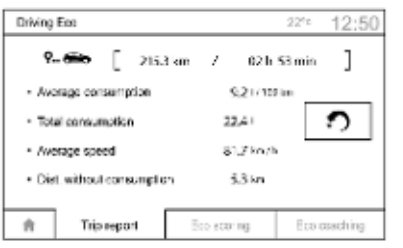

Список доступних функцій:

Звіт про подорож

Відображаються такі відомості про попередню подорож:

Середня витрата пального, середня швидкість, загальна витрата пального, загальна відстань.

У звіті про поїздку Оцінка економності вказується сумарний бал економності водіння за 100-бальною шкалою. Вищі значення позначають більш економний стиль водіння. Також призначається рейтинг за середні показники екологічності водіння (прискорення), ефективність перемикання передач (КПП) і керування гальмами (прогнозування).

Щоб зберегти відомості про подорож: Торкніться "Зберегти" і виберіть тип подорожі у списку:

З дому на роботу, свято/ відпустка, вихідні, відрядження/поїздка, особисті справи.

Щоб скинути відомості про подорож: Торкніться "Скинути", а потім виберіть "Так" для

підтвердження або "Ні" для скасування дії.

Торкніться +, щоб відкрити спливаюче меню, за допомогою якого звіти про поїздки можна порівняти або показати чи приховати їх після завершення поїздки.

#### Мої найкращі подорожі

Відображаються зміни стилю водіння (після збереження відомостей про подорож).

На вкладці "Підсумок" для кожного типу поїздок (наприклад, з дому на роботу) відображається така інформація: Загальна довжина маршруту, подолана відстань, дата оновлення даних і середній показник економності водіння за 100-бальною шкалою.

На вкладці "Детальний звіт"/"Докладно" міститься збережена інформація про поїздку.

Підказки щодо економії

Відображаються поради щодо економії пального.

Щоб ознайомитися з порадами, прокрутіть сторінки.

## Бортовий комп'ютер

Відображаються такі дані, отримані після останнього скидання:

- дата початку обчислень
- загальна відстань
- середня швидкість
- середня витрата пального
- загальна витрата пального

Щоб скинути бортовий комп'ютер та інформацію бортового комп'ютера на панелі приладів, натисніть Скинути й виберіть Так, щоб підтвердити цю дію.

Детальні відомості див. у Посібнику з експлуатації, розділ "Бортовий комп'ютер".

#### Налаштування

Можна змінювати такі параметри:

- Допомога під час паркування
	- Гучність:

Щоб змінити рівень гучності ультразвукової системи допомоги під час паркування, торкніться  $\boldsymbol{+}$ або - поруч із лінійкою гучності. Детальні відомості див. у Посібнику з експлуатації, розділ "Система допомоги під час паркування".

Налаштування камери заднього огляду (наявність залежить від версії):

Увімкнення та вимкнення камери заднього виду, зміна напрямних (статичні чи динамічні),

налаштування параметрів зображення (таких як яскравість, насиченість і контрастність).

Торкніться Готово, щоб зберегти зміни. Детальні відомості див. у Посібнику з експлуатації, розділ "Камера заднього виду".

 $+$  (спливне меню):

Відновлення стандартних заводських значень для всіх або для поточних налаштувань системи допомоги під час паркування: у меню Допомога під час паркування або у вкладених меню виберіть  $\pm$ , а потім торкніться Відновити стандартні значення.

Налаштування зображень (наявність залежить від версії)

Регулювання таких параметрів, як яскравість, насиченість і контрастність.

- Окрім того, можна налаштовувати такі функції (залежно від моделі автомобіля):
	- Автоматичне складання зовнішніх дзеркал у положення для паркування

# 40 Вступ

під час замкнення автомобіля (увімкнути або вимкнути).

- Замкнення дверцят під час руху (увімкніть або вимкніть).
- Автоматичне ввімкнення очисника заднього вікна при ввімкненні передачі заднього ходу (увімкнути чи вимкнути).
- Освітлення при денному світлі (увімкнути чи вимкнути).
- Відмикання дверцят водія лише під час відчинення (увімкнути чи вимкнути).
- Легкий доступ (увімкнути чи вимкнути).
- Індикатор стилю водіння (вказівник економії пального) (увімкнути/ вимкнути).
- Показник економності (увімкнути чи вимкнути).
- Показ звіту після поїздки (увімкнути/вимкнути).

Після завершення внесення змін у налаштування системи для підтвердження цих змін торкніться Готово.

#### Послуги (NAVI 80 IntelliLink)

Щоб відкрити меню послуг на головному екрані, послідовно натисніть МЕНЮ і Послуги.

Відображаються такі екранні меню:

- Послуги навігації
- **Налаштування**

# Послуги навігації

Окрім послуг із навігації (наприклад, повідомлень про дорожній рух, стаціонарних камер контролю швидкості), можна скористатися додатковими функціями, які доступні для передплатників послуг служби LIVE.

Див. розділ "Навігація", пункт "LIVE services" (NAVI 80 IntelliLink)  $\dot{\triangledown}$  [87.](#page-86-0)

#### Налаштування

Відображаються такі екранні меню:

Диспетчер програм Керування допоміжними засобами Bluetooth.

#### ● Послуги навігації

Доступ до функцій, пов'язаних з навігацією, таких як дорожній рух, камери контролю швидкості, місцевий пошук, My TomTom LIVE, погода.

Див. розділ "Навігація", пункт "LIVE services" (NAVI 80 IntelliLink)  $\dot{\triangledown}$  [87.](#page-86-0)

#### Примітка

Для доступу до функції "LIVE services" потрібно вставити сумісну картку SD.

Оновлення програм

Виберіть, щоб оновити поточні додатки.

Налаштування обміну даними

Вмикання й вимикання обміну даними.

#### Примітка

Коли обмін даними вимкнуто, деякі функції не можуть працювати належним чином.

# Вибране (NAVI 80 IntelliLink)

Кнопка ★ на головному екрані дає змогу переглядати списки вибраного та додавати чи видаляти з них елементи для таких функцій:

- ↑ Навігація  $\diamond$  [84](#page-83-0).
- **<sup>28</sup> Мультимедіа** див. розділ "Радіо"  $\diamond$  [52](#page-51-0).
- $\mathcal{L}$  Телефон  $\dot{\triangledown}$  [123](#page-122-0).
- **Послуги**  $\dot{\triangledown}$  [87.](#page-86-0)

#### Список вибраного для системи навігації

Виберіть вільну позицію на екрані дисплея або торкніться + (щоб відкрити спливаюче меню), а потім виберіть Додати у вибране.

Виберіть у списку на екрані збережений пункт призначення і додайте його у вибране.

Детальні відомості див. у розділі "Навігація", пункт "Введення пунктів призначення" (NAVI 80 IntelliLink)  $\dot{\triangledown}$  [103](#page-102-0).

#### Список вибраного для мультимедіа

Виберіть вільну позицію на екрані дисплея або торкніться + (щоб відкрити спливаюче меню), а потім виберіть Додати у вибране.

Виберіть у списку на екрані попередньо збережену радіостанцію FM-діапазону і додайте її у вибране.

#### Список вибраного для телефону

Виберіть вільну позицію на екрані дисплея або торкніться + (щоб відкрити спливаюче меню), а потім виберіть Додати у вибране.

Виберіть у списку на екрані контакт з телефонної книги і додайте його у вибране.

Детальнішу інформацію наведено в розділі "Телефон", пункт "Телефонна книга" (NAVI 80 IntelliLink)  $\dot{\triangledown}$  [133.](#page-132-0)

#### Список улюблених послуг

Виберіть вільну позицію на екрані дисплея або торкніться + (щоб відкрити спливаюче меню), а потім виберіть Додати у вибране.

Виберіть у списку на екрані потрібний елемент послуг і додайте його у вибране.

#### Видалення елементів вибраного Торкніться + і виберіть Видалити всі списки вибраного або виберіть Видалити з вибраного.

Виберіть елемент вибраного у відображеному списку. Відобразиться повідомлення для підтвердження. Торкніться Видалити і підтвердьте дію, якщо з'явиться запит.

#### Додаткові функції (NAVI 50 IntelliLink)

Залежно від версії можна налаштовувати зображення камери заднього виду.

#### Налаштування зображення камери заднього виду

Щоб відкрити меню налаштувань, торкніться **ФНалаштування**, коли на екрані відображається зображення камери заднього огляду.

# 42 Вступ

Можна оновити наступні налаштування:

- Вмикати і вимикати зображення камери заднього огляду Вимк/Увімк.
- **Кольори** Торкніться  $-\prime$ +, щоб відрегулювати рівень.
- **Яскравість**

Торкніться <del>—/十</del>, щоб відрегулювати рівень.

**Контраст** 

Торкніться <del>—/十</del>, щоб відрегулювати рівень.

Детальні відомості див. у посібнику з експлуатації авто, розділ "Камера заднього огляду".

# Огляд жестів сенсорного керування

Дисплей інформаційнорозважальної системи (NAVI 50, NAVI 80 IntelliLink) має сенсорний інтерфейс, який забезпечує пряму взаємодію з елементами керування меню.

# Обережно

Для роботи з сенсорним дисплеєм не можна використовувати гострі чи тверді предмети, наприклад кулькові ручки, олівці чи подібні предмети.

# Вибір та активація екранної кнопки чи пункту меню

Натисніть екранну кнопку або пункт меню.

- Для активації вибраного елемента використовуйте короткий дотик.
- Для збереження вибраного елемента використовуйте тривалий дотик.

Увімкнеться відповідна функція системи, на екрані з'явиться повідомлення або підменю з додатковими пунктами.

## Примітка

У розділах нижче дії для вибору та активації екранних кнопок чи пунктів меню за допомогою

сенсорного екрана описуватимуться в такій формі: "...виберіть <назва кнопки>/ <назва пункту меню>".

#### Прокручування списків

Коли на екрані відображаються не всі наявні у списку пункти, список потрібно прокрутити.

Для прокручування списку пунктів меню торкніться ▼ або ▲ вгорі або внизу смуги прокручування.

Для швидкого прокручування списків торкніться й утримуйте ▼ або  $\blacktriangle$ .

#### Примітка

У наступних розділах дії для прокручування до пунктів у списку за допомогою сенсорного екрана будуть описуватися в такій формі: "...перейдіть до <пункт меню> у списку...".

# Прокручування карти

Торкніться екрана у будь-якому місці. Курсор позначає поточне розташування. Щоб прокрутити карту, потягніть карту в потрібному напрямку.

#### <span id="page-42-0"></span>Примітка

Палець потрібно переміщувати з постійною швидкістю, не відриваючи його від поверхні.

## Спливне меню

Щоб відкривати спливаючі меню з додатковими параметрами, натискайте  $\pm$ .

Щоб закрити спливаюче меню, не використовуючи жодних пунктів меню та не вносячи жодних змін, торкніться будь-якої частини екрана за межами спливаючого меню.

# Налаштування тону

#### R15 BT USB, R16 BT USB, CD16 BT USB, CD18 BT USB – налаштування тембру

В меню налаштування аудіо можна встановити характеристики звучання.

Натисніть SETUP, щоб зайти в меню налаштування параметрів. Послідовно виберіть Audio settings (Параметри аудіо) і Sound (Звук), а потім повертайте OK, доки не буде вибрано потрібне налаштування:

- НЧ (низькі частоти)
- ВЧ (високі частоти)
- ФЕЙДЕР (баланс передніх та задніх динаміків)
- БАЛАНС (баланс правих та лівих динаміків)

На дисплеї відображається тип налаштувань, після цього зазначено значення відповідного параметру.

Встановіть потрібне значення, повертаючи OK. Натисніть регулятор, щоб підтвердити вибір.

Щоб вийти з меню налаштування аудіо, натисніть  $\Rightarrow$ .

#### Примітка

За відсутності активності система вийде з меню налаштувань аудіо автоматично.

Налаштування НЧ та ВЧ Виберіть Bass (НЧ) або Treble (ВЧ). Встановіть потрібне значення, повертаючи OK. Натисніть регулятор, щоб підтвердити налаштування.

У деяких версіях можна також вибрати налаштування ПІДСИЛЕННЯ НИЗЬКИХ ТОНІВ.

#### Установлення розподілення гучності між правими – лівими динаміками

Виберіть Balance (Баланс).

Встановіть потрібне значення, повертаючи OK. Натисніть регулятор, щоб підтвердити налаштування.

#### Установлення розподілення гучності між передніми – задніми динаміками

Доступно на деяких моделях, залежно від версії. Виберіть Fader (Фейдер).

Встановіть потрібне значення, повертаючи OK. Натисніть регулятор, щоб підтвердити налаштування.

## NAVI 50 IntelliLink – налаштування тембру

Для доступу до меню налаштувань у будь-який час послідовно натисніть  $\mathbf A$  і ФНалаштування.

Знизу на екрані відобразяться такі підменю налаштувань:

**Аудіо** 

Див. далі пункт "Налаштування аудіо".

**Дисплей** 

Див. розділ "Налаштування системи" (NAVI 50 IntelliLink)  $\Leftrightarrow$  [46](#page-45-0).

## **Bluetooth**

Див. розділ "Налаштування системи" (NAVI 50 IntelliLink)  $\uparrow$  [46](#page-45-0)

**Система** 

Див. розділ "Налаштування системи" (NAVI 50 IntelliLink)  $\Leftrightarrow$  [46](#page-45-0).

#### Налаштування аудіо

Меню Аудіо містить такі функції:

● Гучн./Швидкість (Вимк./ 1/2/3/4/5)

Компенсація гучності залежно від швидкості – див. розділ "Налаштування гучності" (NAVI 50 IntelliLink)  $\dot{\triangledown}$  [45.](#page-44-0)

● Тонкомпенсація (Увімк./Вимк.) Увімкніть оптимізацію голосного відтворення, щоб збільшити рівень низьких і

# ● BAL/FAD

високих частот.

У деяких варіантах системи, щоб відкрити вкладене меню регулювання балансу гучності і налаштувань тембру, потрібно торкнутися  $\blacktriangleright$ .

Ліворуч на екрані є кнопки  $\blacktriangleleft$ **/** для регулювання балансу лівого/правого каналів і кнопки

**A/V** для регулювання балансу переднього/тилового каналів (за наявності).

З правого боку екрана можна відрегулювати характеристики тембру НЧ, СЧ і ВЧ за допомогою кнопок </a> (від -5 до +5).

На підтвердження змін торкніться ОК.

● Звук

У деяких варіантах системи, щоб відкрити вкладене меню регулювання балансу гучності і налаштувань тембру, потрібно торкнутися  $\blacktriangleright$ .

Ліворуч на екрані є кнопки  $\blacktriangleleft$ **/** для регулювання балансу лівого/правого каналів і кнопки  $\triangle$ / $\nabla$  для регулювання балансу переднього/тилового каналів (за наявності).

З правого боку екрана можна відрегулювати характеристики тембру НЧ, СЧ і ВЧ за допомогою кнопок <//>  $\blacktriangleright$  (від -5 до +5).

На підтвердження змін торкніться ОК.

Для інших версій звукового підменю (там, де можна індивідуально встановлювати рівні гучності для списку типів аудіо), див. (NAVI 50 IntelliLink) "Налаштування гучності"  $\Leftrightarrow$  [45.](#page-44-0)

# <span id="page-44-0"></span>NAVI 80 IntelliLink – налаштування тембру

Див. розділ "Налаштування системи" (NAVI 80 IntelliLink)  $\Leftrightarrow$  [46](#page-45-0).

# Гучність

#### R15 BT USB, R16 BT USB, CD16 BT USB, CD18 BT USB – налаштування гучності

Натисніть SETUP, щоб зайти в меню налаштування параметрів.

#### Послідовно виберіть Audio settings (Параметри аудіо) і Speed vol. (Гучність на швидк.), а потім повертайте OK, доки не буде вибрано потрібне налаштування.

## NAVI 50 IntelliLink – налаштування гучності

Для доступу до меню налаштувань у будь-який час послідовно натисніть  $\mathbf A$  і ФНалаштування.

На екрані відображатимуться такі меню налаштувань:

● Аудіо

Див. далі пункт "Налаштування аудіо".

**Дисплей** 

Див. розділ "Налаштування системи" (NAVI 50 IntelliLink)  $\uparrow$  [46.](#page-45-0)

● Bluetooth

Див. розділ "Налаштування системи" (NAVI 50 IntelliLink)  $\Leftrightarrow$  [46.](#page-45-0)

Система

Див. розділ "Налаштування системи" (NAVI 50 IntelliLink)  $\Rightarrow$  [46.](#page-45-0)

#### Налаштування аудіо

Меню Аудіо містить такі функції:

● Гучн./Швидкість (Вимк./ 1/2/3/4/5)

Гучність збільшується разом зі збільшенням швидкості авто, щоб компенсувати шум вітру та дороги.

Функцію адаптації гучності відповідно до швидкості авто можна вимкнути або ж відрегулювати ступінь адаптації гучності.

● Тонкомпенсація (Увімк./Вимк.)

Увімкніть оптимізацію голосного відтворення, щоб збільшити рівень низьких і високих частот.

● BAL/FAD

Див. розділ "Налаштування тембру" (NAVI 50 IntelliLink)  $\Leftrightarrow$  [43](#page-42-0).

# ● Звук

 $\blacktriangleright$  .

Щоб відкрити вкладене меню налаштувань звуку, торкніться

Залежно від версії системи гучність для різних типів джерел звуку можна налаштовувати окремо (наприклад, для оголошень про ДР (TA), підказок навігаційної системи, системи гучного зв'язку через телефон і сигналу дзвінка). Щоб відрегулювати гучність для

<span id="page-45-0"></span>кожного типу джерела звуку, торкніться  $-\mathsf{\mathcal{H}}$ .

За необхідності торкніться Відновити стандартні, щоб відновити для всіх типів стандартні рівні гучності.

Інформацію про інші версії звукових підменю див. у розділі "Налаштування тембру" (NAVI 50 IntelliLink)  $\dot{\triangledown}$  [43](#page-42-0).

## NAVI 80 IntelliLink – Налаштування гучності

Див. розділ "Налаштування системи" (NAVI 80 IntelliLink)  $\Leftrightarrow$  46.

# Налаштування системи

#### R15 BT USB, R16 BT USB, CD16 BT USB, CD18 BT USB – налаштування системи

Натисніть SETUP і зайдіть в меню налаштувань. Для цього поверніть і натисніть OK.

Після завершення налаштувань параметрів системи натисніть SETUP, щоб вийти з меню та

зберегти зміни. Система автоматично збереже зміни та вийде з меню після певної затримки.

#### Налаштування годинника

Щоб виконати настройку системного годинника та формату відображення часу, виберіть Clock (Годинник). Для вибору потрібного параметра повертайте й натискайте OK.

#### Зміна мови системи

Змінюйте мову на дисплеї в меню Language (Мова). Вибирайте мову зі списку, повертаючи та натискаючи OK.

#### Відновити налаштування системи за замовчуванням

Щоб повернути системні налаштування за замовчуванням, оберіть Default settings (Параметри за замовч.), обертаючи та натискаючи для цього OK. Підтвердьте зміни після підказки, натискаючи OK знову.

## NAVI 50 IntelliLink – налаштування системи

Для доступу до меню налаштувань у будь-який час послідовно натисніть  $\mathbf A$  і ФНалаштування.

Знизу на екрані відобразяться такі підменю налаштувань:

Аудіо:

Див. пункти "Налаштування тембру"  $\triangleright$  [43](#page-42-0) та "Налаштування гучності" (NAVI 50 IntelliLink)  $\overline{\triangleright}$  [45.](#page-44-0)

- Дисплей: Див. наведені нижче інструкції.
- **Bluetooth**: Див. наведені нижче інструкції.
- Система: Див. наведені нижче інструкції.

## Дисплей

Меню Дисплей містить такі функції:

- Яскравість (Низ./Сер./Вис.)
- Режим карти (Авто/День/Ніч)
	- Авто: Зміна режимів "День" – "Ніч" відбувається автоматично.
	- День: Карта на екрані завжди відображається яскравими кольорами.
	- Ніч: Карта на екрані завжди відображається темними кольорами.
- **Тло** (темне/світле)

Доступно на деяких моделях, залежно від версії. Перемикайте між темним і світлим режимом дисплея (доступно не на всіх моделях авто).

# Bluetooth

Меню Bluetooth містить такі функції:

- Перегляд списку пристроїв Bluetooth
- Пошук пристрою Bluetooth
- Авторизація зовнішнього пристрою
- Зміна ключа доступу (для з'єднання пристроїв Bluetooth з інформаційно-розважальною системою)
- **Смартфон**

Доступно на деяких моделях, залежно від версії.

Інформацію про ввімкнення та роботу з голосовим керуванням див. у розділі "Розпізнавання голосу"  $\diamond$  [119](#page-118-0).

Детальніше про налаштування Bluetooth – у розділі "Відтворення музики через Bluetooth" (NAVI 50 IntelliLink)  $\Diamond$  [74](#page-73-0) і розділі "Телефон", пункт "З'єднання Bluetooth" $\dot{\triangledown}$  [128](#page-127-0).

#### Система

Меню Система містить такі функції:

**Мова** 

Зміна мови на екрані і мови голосових команд для системи навігації. Натисніть ОК, щоб підтвердити вибір.

Годинник/од. вимірювання

Можна змінювати такі параметри:

- Формат часу (12ч/24ч)
- Одиниці вимірювання/ одиниці вимірювання навігаційної системи (км/ милі)
- Налаштування часу

Натисніть  $\blacktriangleright$ , щоб відкрити вкладене меню Налаштування часу, яке містить такі параметри:

# Авто/Вручну

Якщо обрано автоматичне налаштування часу, час буде автоматично встановлюватися GPS.

Якщо вибрано налаштування часу вручну, встановіть потрібне значення.

## Примітка

Для забезпечення коректних налаштувань місцевої часової зони, на авто мають бути

# 48 Вступ

встановлені навігаційні мапи відповідної країни.

Заводські налаштування

Параметри відновлення стандартних заводських налаштувань:

- Усі
- Телефон
- **Навігація**
- Аудіо-Медіа-Радіо-Система
- Навігація (Увімк./Вимк.)
- Версія системи (виводить на екран номер версії ПЗ інформаційно-розважальної системи)

Після закінчення внесення змін у налаштування системи торкніться 7 (і виберіть інше меню на екрані), щоб вийти з меню налаштувань і зберегти зміни. Система автоматично збереже зміни та вийде з меню після певної затримки.

# NAVI 80 IntelliLink – налаштування системи

Щоб відкрити меню налаштувань системи на головному екрані, послідовно виберіть МЕНЮ і Система.

На екрані відображатимуться такі меню налаштувань:

- **Мова**
- **Дисплей**
- Звук
- **Годинник**
- Попередження про небезпеку
- Головний екран
- **Клавіатури**
- Налаштування одиниць вимірювання
- Стан та інформація
- Витягти картку SD
- Відновити заводські налаштування
- Налаштування Android Auto™

Після закінчення внесення змін у налаштування системи для підтвердження цих змін торкніться Готово.

## Мова

Вибір мови інформаційнорозважальної системи та типу голосу (залежно від версії).

# Дисплей

На екрані відображатимуться такі параметри:

Яскравість при денному світлі: Налаштування яскравості екрана відповідно до рівня зовнішнього освітлення (при денному світлі).

За низького рівня зовнішнього освітлення зображення на екрані видно краще, якщо воно не дуже яскраве.

Яскравість у нічний час/ Яскравість уночі:

> Налаштування яскравості екрана відповідно до рівня зовнішнього освітлення (при нічному освітленні).

За низького рівня зовнішнього освітлення зображення на

екрані видно краще, якщо воно не дуже яскраве.

Автоматичне ввімкнення денного або нічного режиму/ Перемикання на нічну гамму кольорів: Увімкнення функції автоматичного перемикання яскравості з денного режиму на нічний.

Перехід на нічний режим здійснюється при низькому рівні зовнішнього освітлення і під час їзди з увімкненими фарами.

Примусове використання нічного режиму/використання нічних кольорів: Перехід на нічний режим.

#### Звук

На екрані відображатимуться такі меню налаштувань:

Рівні гучності: Налаштування гучності та мелодій для головного режиму гучності, системи гучного зв'язку, сигналу дзвінка телефону, підказок навігаційної системи, голосу системи, інформаційних повідомлень про ДР та системи допомоги під час паркування (залежно від версії).

- Попередження: Регулювання рівня гучності попереджень, а також увімкнення чи вимкнення попереджень під час вимкнення екрану.
- Регулювання гучності залежно від швидкості: Компенсація гучності залежно від швидкості автомобіля.
- Налаштування голосових підказок: Налаштування типів інформації, озвучувані інформаційно-розважальною системою (наприклад, "Читання вголос вказівок щодо смуг руху на шосе").
- Голос: Вибір голосу, який використовується в інформаційно-розважальній системі (за наявності).

#### Годинник

Налаштування системного годинника та формату відображення часу.

Рекомендується використовувати параметр автоматичного налаштування часу.

#### Попередження про небезпеку

Увімкнення та вимкнення різних попереджень від інформаційнорозважальної системи (наприклад, "Попереджати в разі перевищення дозволеної швидкості"). Щоб увімкнути попередження, встановіть відповідний прапорець.

#### Головний екран

Зміна конфігурації головного екрана.

Щоб переглянути різні варіанти макетів головного екрана, виберіть їх зі списку.

#### Клавіатури

Зміна алфавіту (наприклад, латинський, грецький), а також зміна розкладки клавіатури (наприклад, Qwerty, ABCD).

#### Налаштування одиниць вимірювання

Вибір одиниць вимірювання, наприклад для відстані (км/милі), координат (градуси, мінути, секунди), температури (℃, ℉) й тиску (за наявності).

## Стан та інформація

Відображення відомостей про систему, таких як версія, стан GPS, стан мережі, ліцензії та авторські права.

#### Витягти картку SD

Безпечне виймання картки SD.

#### Відновити заводські налаштування

Видалення всіх даних з інформаційно-розважальної системи. Виконайте вказівки, показані на екрані.

#### Примітка

Після цього відбудеться перезапуск інформаційнорозважальної системи, і за промовчанням буде вибрана англійська мова. В разі необхідності виберіть параметр Мова у меню Система і змініть мову.

#### Налаштування мультимедіа

Щоб відкрити меню налаштувань мультимедіа на головному екрані, послідовно виберіть МЕНЮ, Мультимедіа і Налаштування.

На екрані відображатимуться такі меню налаштувань:

- Звук
- Радіо
- **Медіа**
- **Зображення**
- Відео

Після закінчення внесення змін у для підтвердження цих змін торкніться Готово.

#### Звук

Можна змінювати такі налаштування звуку:

- "Просторовість": Налаштування розповсюдження звуку в салоні автомобіля.
- **НЧ/ВЧ**:

Налаштування параметрів звуку, наприклад, "Нейтральний", "Поп-рок",

"Класика", "Джаз" (за наявності). Виберіть "Вручну", щоб вручну налаштувати рівні високих і низьких частот.

Натисніть Готово, щоб зберегти зміни.

"AGC Arkamys":

Вирівнювання гучності звучання двох звукових доріжок.

"Arkamys з підсиленням НЧ": Увімкнення та вимкнення підсилювача низьких частот.

#### Радіо

Можна змінювати такі налаштування радіо:

- вмикати й вимикати пошук альтернативних частот (AF)
- вмикати й вимикати функцію іtraffic (інформація програми про дорожній рух)
- вмикати й вимикати пошук за типом програми (PtY)
- вмикати й вимикати одночасну трансляцію по кількох каналах (simulcast)
- відображати інформацію функції i-announcement (наприклад, інформація про погоду в регіоні, інформація про події)
- оновлювати список збережених радіостанцій

Детальні відомості див. у розділі "Радіо" (NAVI 80 IntelliLink)  $\diamond$  [52](#page-51-0).

#### Медіа

Можна змінювати такі налаштування медіа:

- вмикати й вимикати параметр "Повторити" (композицію)
- вмикати й вимикати параметр "Довільний порядок відтворення"
- вмикати й вимикати параметр "Показати обкладинку альбому"
- налаштовувати параметр "Керування пристроями Bluetooth"

Детальніше в розділі "Відтворення музики через Bluetooth" (NAVI 80 IntelliLink) 3 [74](#page-73-0).

#### Зображення

Можна змінювати такі налаштування зображень:

- налаштування тривалості показу фотографій у режимі показу слайдів ("Затримка показу слайдів")
- перемикання між звичайним і повноекранним режимом показу ("Стандартний режим перегляду")

Детальні відомості див. у розділі "Перегляд зображень" 3 [81](#page-80-0).

## Відео

Можна змінювати такі налаштування відео:

- налаштування типу відображення відео (за наявності)
- перемикання між звичайним і повноекранним режимом показу

Детальні відомості див. у розділі "Перегляд відео" 3 [81](#page-80-0).

# <span id="page-51-0"></span>Радіо

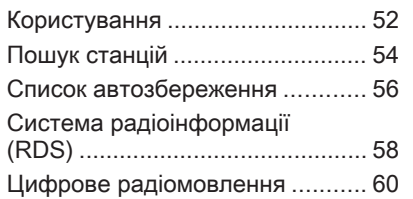

# Користування

# Прийом радіосигналу

Прийом радіосигналу може перериватися статикою, шумом, перешкодами або втратою прийому через:

- зміни відстані від передавача
- багатопроменевий прийом через відбиття хвиль
- затухання радіосигналу

## R15 BT USB, R16 BT USB, CD16 BT USB, CD18 BT USB – органи керування

Нижче наведений список найважливіших кнопок керування радіо:

- **RADIO:** Увімкнення радіо, зміна діапазону
- № 2• 2012: пошук станцій
- ОК: Змінити частоту
- Кнопки станцій 1...6: Кнопки для попередньо збережених радіостанцій
- SETUP: Системні налаштування, автоматичне збереження станцій
- **TEXT**: Виведення на екран радіотексту

#### Активація радіо

Натисніть RADIO, щоб установити радіоприймач в якості аудіоджерела.

При цьому радіоприймач розпочне відтворення останньої налаштованої радіостанції.

# Вибір діапазону

Натискайте RADIO відповідну кількість разів, щоб переключати наявні діапазони (наприклад, FM1, FM2, AM).

Буде здійснено прийом тієї станції у діапазоні, яка відтворювалася останньою.

## NAVI 50 IntelliLink – елементи керування

Керування радіо здійснюється за допомогою сенсорного екрана.

Основні органи керування:

- **FM/AM/DAB** (залежно від версії): перемикання між діапазонами FM та AM.
- $\rightarrow$  : запуск автоматичного пошуку наступної чи попередньої радіостанції.
- $\blacktriangleleft$ / $\blacktriangleright$ : збільшення або зменшення частоти з кроком 0,5.
- $\triangle$ / $\nabla$ : прокручування списку станцій.

#### Активація радіо

Щоб увімкнути радіоприймач у будь-який час послідовно натисніть 7, èñ і Радіо. При цьому радіоприймач розпочне відтворення останньої налаштованої радіостанції.

Знизу на екрані відобразяться такі підменю:

- Головне: Відображення назви радіостанції або частоти.
- Список: Відображення списку доступних радіостанцій в алфавітному порядку (не більше 50 станцій).

## Примітка

Радіостанції без RDS: відображається тільки частота. Ці станції показані в кінці списку.

- Збережені: Відображення радіостанцій, збережених у список вибраного.
- Параметри:

Наступні налаштування можна змінювати, залежно від обраного діапазону:

- RDS (Увімк./Вимк.)
- TA (Увімк./Вимк.)
- Регіон (Увімк./Вимк.)
- Новини (Увімк./Вимк.)
- **AM** (Увімк./Вимк.)
- Оновити список (Пуск)

Щоб отримати детальнішу інформацію, див. розділ "Система радіоданих (RDS)" (NAVI 50 IntelliLink)  $\dot{\triangledown}$  [58.](#page-57-0)

#### Вибір діапазону

Торкніться ▼ поруч із елементом FM/AM/DAB (за наявності), що знаходиться вгорі ліворуч, і виберіть діапазон FM, AM або DAB. Буде здійснено прийом тієї станції у діапазоні, яка відтворювалася останньою.

#### Примітка

Діапазон АМ можна вимкнути в меню Параметри.

Див. "Цифрове радіомовлення"  $\Leftrightarrow$  [60](#page-59-0).

## NAVI 80 IntelliLink – елементи керування

Керування радіо здійснюється за допомогою сенсорного екрана.

Основні органи керування:

- **FM/AM/DR: перемикання між** діапазонами FM, AM і DR (цифрове радіомовлення).
- $\ll$ / $\gg$ : запуск автоматичного пошуку наступної чи попередньої радіостанції.
- $\bullet \quad \langle / \rangle$ : збільшення або зменшення частоти з певним кроком.
- ↑/↓: прокручування списку станцій.

# <span id="page-53-0"></span>Активація радіо

Щоб відкрити меню радіоприймача на головному екрані, послідовно виберіть МЕНЮ, Мультимедіа і Радіо.

Список доступних режимів:

## Збережені:

Відображення радіостанцій, збережених у список вибраного.

## Список:

Відображення списку доступних радіостанцій в алфавітному порядку (не більше 50 станцій).

#### Примітка

Радіостанції без RDS: відображається тільки частота. Ці станції показані в кінці списку.

#### Частота:

Автоматичний або ручний пошук у вибраному діапазоні частот.

# Вибір діапазону

Перейдіть на вкладку FM/AM/DR на екрані вгорі ліворуч і виберіть потрібний діапазон.

Буде здійснено прийом тієї станції у діапазоні, яка відтворювалася останньою.

# Пошук станцій

# Автоматичний пошук станції

#### R15 BT USB, R16 BT USB, CD16 BT USB, CD18 BT USB – автоматичний пошук станцій

Коротко натисніть 144 або ДН для здійснення пошуку наступної радіостанції у поточному діапазоні. Якщо не було знайдено жодної станції, автоматичний пошук продовжується, доки ви не натиснете на 144 або Д-

#### NAVI 50 IntelliLink – автоматичний пошук станцій

Для пошуку наступної доступної радіостанції у поточному діапазоні торкніться  $\blacktriangleleft$  або  $\blacktriangleright$ .

Якщо не знайдено жодної радіостанції, автоматичний пошук продовжуватиметься, і припиниться тільки після повторного торкання  $\blacktriangleleft$  або  $\blacktriangleright$ .

#### NAVI 80 IntelliLink – автоматичний пошук станцій

Для пошуку наступної доступної радіостанції у поточному діапазоні торкніться « або ».

Якщо не знайдено жодної радіостанції, автоматичний пошук продовжуватиметься, і припиниться тільки після повторного торкання  $\ll$  або  $\gg$ .

# Пошук станції вручну

#### R15 BT USB, R16 BT USB, CD16 BT USB, CD18 BT USB – пошук станцій вручну

Оберіть потрібний діапазон, натисніть та утримуйте  $\blacktriangleright$  або  $\blacktriangleright$ , щоб розпочати сканування.

Відпустіть кнопку, коли пошук буде проводитися близько до потрібної частоти. При цьому буде виконаний пошук найближчої станції, що може бути прийнята, а її відтворення розпочнеться автоматично.

Повертайте OK, щоб змінювати частоту сталими інтервалами.

# Пошук збережених станцій

Ця функція дозволяє викликати попередньо збережені радіостанції.

Щоб зберегти радіостанцію, оберіть потрібний діапазон та радіостанцію, після цього натисніть кнопку 1...6 та дочекайтесь звукового сигналу, яким підтверджується призначення радіостанції відповідній кнопці. Для кожного діапазону можна зберегти по шість радіостанцій.

#### Увімкнення збереженої станції

Щоб викликати станцію, оберіть потрібний діапазон та коротко натисніть кнопку станції 1...6.

#### Пошук назви радіостанції (лише FM-діапазон)

Оберіть FM-діапазон, після цього виділіть назву станції на дисплеї, використовуючи  $\blacktriangleleft$  або  $\blacktriangleright$ .

Кілька разів натисніть ¥ або ₹, щоб знайти необхідну назву станції. Якщо назва станції недоступна, замість неї може відображатися частота.

В алфавітному списку міститься до 60 FM-радіостанцій з найкращим прийомом. Цей список можна оновити в будь-який час. Списки автозбереження  $\ddot{\triangledown}$  [56](#page-55-0).

#### NAVI 50 IntelliLink – пошук станцій вручну

Щоб збільшити або зменшити частоту з кроком 0,5, виберіть потрібний діапазон, а потім торкайтеся < або  $\blacktriangleright$ .

#### Пошук збережених станцій

Ця функція дозволяє викликати попередньо збережені радіостанції.

Щоб зберегти радіостанцію, виберіть потрібний діапазон і радіостанцію, а потім натисніть Збережені, щоб показати на екрані список вибраного.

Торкніться потрібного місця й не відпускайте палець. У цій позиції списку улюблених з'явиться частота або назва радіостанції, що підтверджує збереження станції. ( $\bullet$ ) позначає станцію, чий сигнал наразі приймається радіоприймачем).

## Примітка

Можна зберігати до 12 радіостанцій в кожному діапазоні.

#### Увімкнення збереженої станції

Щоб налаштуватися на збережену радіостанцію, виберіть потрібний діапазон, натисніть Збережені, щоб показати на екрані список вибраного, і виберіть потрібну радіостанцію.

Щоб перейти до попередньої/ наступної сторінки списку вибраного, торкніться  $\blacktriangleleft/\blacktriangleright$ .

#### Пошук назви радіостанції (лише FM та DAB)

Оберіть діапазон FM або DAB (за наявності), потім торкніться Список, щоб показати на екрані алфавітний список доступних радіостанцій.

Щоб знайти назву потрібної радіостанції вручну, торкніться ▼ або ▲. Якщо назва станції недоступна, замість неї може відображатися частота. Щоб розпочати прийом обраної станції <span id="page-55-0"></span>виберіть елемент у списку (радіостанція, яка наразі приймається, має позначку  $\phi$ ).

В алфавітному списку міститься до 50 радіостанцій FM-діапазону з найкращою якістю прийому. Цей список можна оновлювати в будьякий час, див. "Списки автозбереження" $\diamond$  56.

#### NAVI 80 IntelliLink – пошук станцій вручну

Щоб збільшити або зменшити частоту з певним кроком, виберіть потрібний діапазон, а потім торкайтеся < або >.

#### Пошук збережених станцій

Ця функція дозволяє викликати попередньо збережені радіостанції.

Щоб зберегти радіостанцію, оберіть потрібний діапазон та радіостанцію, а потім торкніться Збережені, щоб показати на екрані список вибраного.

Торкніться потрібного місця і не відпускайте палець, доки не пролунає звуковий сигнал. В цій позиції списку улюблених з'явиться частота або назва радіостанції, що підтверджує збереження станції. Для кожного діапазону можна зберегти 6 станцій.

Інший спосіб: виберіть потрібний діапазон і радіостанцію, а потім виберіть Частота або Список. Торкніться **+**, щоб відкрити спливаюче меню, а потім виберіть Зберегти як вибране. Торкніться потрібного місця і не відпускайте палець, доки не пролунає звуковий сигнал.

#### Увімкнення збереженої станції

Щоб перемкнутися на збережену радіостанцію, оберіть потрібний діапазон, торкніться Збережені, щоб показати на екрані список вибраного, і виберіть потрібну радіостанцію.

#### Пошук назви радіостанції (лише FM-діапазон)

Щоб показати список доступних радіостанцій в алфавітному порядку, виберіть діапазон FM і торкніться Список.

Щоб знайти назву потрібної радіостанції вручну, натисніть ↑ або ↓. Якщо назва станції недоступна, замість неї може відображатися частота.

В алфавітному списку міститься до 50 радіостанцій FM-діапазону з найкращою якістю прийому. Цей список можна оновлювати в будьякий час, див. "Списки автозбереження" $\diamond$  56.

# Список автозбереження

Станції з найсильнішим сигналом у діапазоні можна шукати та автоматично зберігати за допомогою функції автозбереження.

#### Автоматичне збереження станції

#### R15 BT USB, R16 BT USB, CD16 BT USB, CD18 BT USB – автоматичне збереження станцій

У списку автозбереження (AST) діапазону FM можна зберегти шість радіостанцій.

Під час прослуховування радіо натисніть і утримуйте RADIO: у AST будуть автоматично збережені шість радіостанцій з найсильнішим сигналом.

#### Примітка

Може виявитися, що через слабкий сигнал не всі радіостанції були збережені, і список містить менше шести радіостанцій.

# Увімкнення збереженої станції

#### R15 BT USB, R16 BT USB, CD16 BT USB, CD18 BT USB – увімкнення збереженої станції

Оберіть потрібний діапазон та коротко натисніть кнопку станції 1...6, щоб викликати збережені станції.

Щоб увімкнути станцію, збережену у списку відтворення (AST), під час прослуховування радіо коротко натисніть SETUP, щоб увімкнути режим AST. При цьому радіоприймач розпочне відтворення останньої налаштованої радіостанції. Щоб

увімкнути іншу станцію, збережену в списку автозбереження, коротко натисніть одну з кнопок 1...6.

## Оновлення списку станцій вручну

Станції також можна зберігати в списку автозбереження вручну.

#### Примітка

Доступно лише в системах NAVI 50 Intellil ink i NAVI 80 Intellil ink

Щоб оновити список станцій та обрати найбільш популярну, активуйте систему автоматичного оновлення. Залежно від інформаційно-розважальної системи під час ручного оновлення можна вимкнути звук.

#### NAVI 50 IntelliLink – оновлення списку станцій вручну

Торкніться Параметри, прокрутіть меню до пункту Оновити списокі виберіть Пуск. На дисплеї з'явиться напис Оновлення..., який залишатиметься на екрані до завершення оновлення.

# Примітка

Якщо доступний сервіс цифрової радіотрансляції DAB, рекомендується оновлювати список радіостанцій DAB вручну, коли система ввімкнена.

#### NAVI 80 IntelliLink – оновлення списку станцій вручну

На головному екрані послідовно виберіть МЕНЮ, Мультимедіа і Налаштування. Виберіть Радіо і перейдіть до пункту Оновити список радіостанцій.

Замість цього (залежно від версії) можна вибрати Мультимедіа, потім Радіо і один із таких режимів:

- Збережені
- Список
- Частота

Потім торкніться **+**, щоб відкрити спливаюче меню, і виберіть Оновити список радіостанцій.

# <span id="page-57-0"></span>Система радіоінформації (RDS)

Система радіоінформації RDS являє собою радіослужбу в FMдіапазоні, що допомагає знайти потрібну станцію та забезпечує її стабільний прийом.

# Переваги RDS

- Назва програми обраної радіостанції з'являється на екрані дисплея замість її частоти.
- У режимі автоматичного пошуку станцій інформаційнорозважальна система налаштовує лише станції RDS.
- Інформаційно-розважальна система завжди налаштовує найкращу частоту мовлення обраної станції за допомогою AF (альтернативна частота).

## R15 BT USB, R16 BT USB, CD16 BT USB, CD18 BT USB – функції RDS

#### Налаштування RDS

Натисніть SETUP і поверніть OK, щоб зайти в меню RDS. Натисніть регулятор, щоб обрати.

Поверніть регулятор, щоб обрати RDS SETUP.

#### Увімкнення та вимкнення RDS

Натисніть на екрані Параметри. Можна змінювати такі параметри:

Вмикайте/вимикайте RDS-AF, натискаючи OK. На екрані дисплея відображається AF при активній функції RDS.

#### Текстова інформація (текстові радіоповідомлення)

Деякі радіостанції передають текстову інформацію, що доповнює трансльовані програми (наприклад, назви пісень).

Натисніть SETUP і поверніть OK, щоб зайти в меню Радіотексти.

Повертайте регулятор, щоб обрати Radio і натисніть регулятор, щоб побачити цю інформацію.

# NAVI 50 IntelliLink – функції RDS

#### Налаштування RDS

Виберіть Параметри. Можна змінювати такі параметри:

- RDS (Увімк./Вимк.) Якщо режим більше не потрібний, його можна вимкнути.
- TA (Увімк./Вимк.) Див. наведені нижче інструкції.
- Регіон/AF (Увімк./Вимк.) Див. наведені нижче інструкції.
- Новини (Увімк./Вимк.) Див. наведені нижче інструкції.
- AM (Увімк./Вимк.) Якщо режим більше не потрібний, його можна вимкнути.
- Оновити список (Пуск) Див. розділ "Списки автозбереження" (NAVI 50 IntelliLink)  $\dot{\triangledown}$  [56.](#page-55-0)

## TA (Повідомлення про дорожній рух)

Коли функція TA увімкнена:

- Дорожні оголошення з певних радіостанцій FM (та станцій DAB, за наявності), транслюються автоматично.
- На час трансляції повідомлень передачі радіостанцій та відтворення з інших джерел перериваються.

## Примітка

Автоматична трансляція дорожніх оголошень вимкнена, якщо встановлено діапазон АМ.

## Регіон/AF

Якщо функція RDS активована і Регіон/AF увімкнена:

Частота певних станцій FMдіапазону може змінюватися залежно від регіону.

Погана якість прийому часом може призвести до помилкових і небажаних змін частоти. У разі необхідності функцію Регіон/AF можна вимкнути.

#### Новини

Коли функція Новини увімкнена:

- Оголошення новин з певних радіостанцій FM (та станцій DAB, за наявності), транслюються автоматично.
- На час трансляції повідомлень передачі радіостанцій та відтворення з інших джерел перериваються.

#### Текстова інформація (текстові радіоповідомлення)

Деякі FM-радіостанції (та радіостанції DAB, за наявності) передають текстову інформацію, що доповнює трансльовані програми (наприклад, назви пісень).

# NAVI 80 IntelliLink – функції RDS

# Налаштування RDS

Щоб відкрити меню налаштувань радіоприймача на головному екрані, послідовно виберіть МЕНЮ, Мультимедіа, Налаштування і Радіо.

У деяких варіантах системи потрібно торкнутися  $+$ . щоб відкрити спливаюче меню, і вибрати пункт "Налаштування радіо".

Можна змінювати такі налаштування радіо:

- вмикати й вимикати пошук альтернативних частот (AF)
- вмикати й вимикати функцію іtraffic (інформація програми про дорожній рух)
- вмикати й вимикати пошук за типом програми (PtY)
- вмикати й вимикати одночасну трансляцію по кількох каналах (simulcast)
- відображати інформацію функції i-announcement (наприклад, інформація про погоду в регіоні, інформація про події)
- оновлювати список збережених радіостанцій

# <span id="page-59-0"></span>Альтернативна частота (AF)

Коли функція RDS-AF увімкнута, система завжди налаштовує для обраної станції таку частоту, яка забезпечує найкращий прийом

Погана якість прийому часом може призвести до помилкових і небажаних змін частоти. В разі необхідності функцію RDS-AF можна вимкнути.

#### i-traffic (інформація з програм про дорожній рух)

Станції радіослужби повідомлень про дорожній рух є станціями FM RDS, які транслюють новини щодо ситуації на дорогах.

Коли функція I-Traffic увімкнена, під час трансляції повідомлень про дорожній рух їх прийом розпочинається автоматично.

# Пошук програм за типом (PtY)

Коли функція PtY увімкнена, на екрані відображається тип програми, яка наразі транслюється (наприклад, новини, спорт)

# Оновлення списку радіостанцій

Див. розділ "Списки автозбереження" (NAVI 80 IntelliLink)  $\dot{\triangledown}$  [56.](#page-55-0)

#### Одночасна трансляція на кількох каналах

Увімкніть функцію одночасної трансляції на кількох каналах (simulcast), щоб автоматично перемикатися зі станції в діапазоні DR (цифрове радіомовлення) на ту саму станцію в FM-діапазоні, коли погіршується прийом.

#### i-announcement

Виберіть, щоб відображати таку інформацію, як погода або події, поблизу вашого місцезнаходження.

#### Текстова інформація (текстові радіоповідомлення)

Деякі радіостанції передають текстову інформацію, що доповнює трансльовані програми (наприклад, назви пісень).

Щоб переглянути текстову інформацію під час роботи будьякого режиму радіоприймача (наприклад, Збережені, Список,

Частота), торкніться  $\pm$ . Коли з'явиться спливаюче меню, виберіть пункт для доступу до відповідної текстової інформації, наприклад, "Показати радіотекст".

# Цифрове радіомовлення

Цифрове звукове радіомовлення (DAB) є інноваційною й універсальною системою трансляції звуку.

# Загальна інформація

- Станції з підтримкою DAB містять у назві не частоту трансляції, а назву програми.
- У DAB на одній частоті (ансамбль) може транслюватися кілька радіопрограм (служб).
- Окрім служб трансляції високоякісного цифрового аудіо, DAB також може передавати пов'язані з програмою дані й інші відомості від служб, серед яких: інформація про подорож і дорожній рух.
- Звук відтворюватиметься, доки певний радіоприймач DAB прийматиме сигнал, що надсилається радіомовною станцією (навіть якщо сигнал дуже слабкий).
- На відміну від типових проблем із прийомом в AM- або FMдіапазоні, у режимі DAB відсутній ефект затухання сигналу (послаблення потужності звуку). Сигнал DAB відтворюється з постійною гучністю.
- У режимі DAB не виникає інтерференції радіохвиль, причиною якої є станції, які виконують трансляцію на суміжних частотах (явище типове для AM- та FMдіапазонів).

Якщо сигнал DAB занадто слабкий і не може прийматися радіоприймачем, система перемикається на ту ж саму програму іншої станції DAB або FM.

- Якщо сигнал DAB відбивається природними перешкодами чи будівлями, якість його прийому покращується, тоді як прийом сигналу AM або FM за таких умов значно погіршується.
- Якщо ввімкнути приймання діапазону DAB, FM-тюнер інформаційно-розважальної системи залишатиметься активним у фоновому режимі й постійно шукатиме FMрадіостанції з найсильнішим сигналом.

# Програвач компакт-дисків

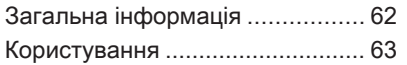

# Загальна інформація

Програвач компакт-дисків інформаційно-розважальної системи призначений для відтворення компакт-дисків, дисків у форматі MP3, а також дисків у форматі WMA (залежно від версії). CD16 BT, CD18 BT: також підтримуються формати ААС та WAV.

#### Важлива інформація щодо аудіокомпакт-дисків і MP3/WMA компакт-дисків

# Обережно

У жодному разі не вставляйте в аудіопрогравач DVD-, односторонні CD-диски, діаметр яких складає 8 см, або фігурні CD-диски.

Не прикріплюйте на компактдиски наклейки. Такі диски можуть застрягти в дисководі та пошкодити його. При

пошкодженні пристрою можливо прийдеться придбати новий за високу ціну.

- Аудіокомпакт-диски із захистом від копіювання, які не відповідають установленим для цього типу дисків стандартам, можуть не відтворюватися, або їх відтворення не виконуватиметься належним чином.
- Самостійно записані диски CD, CD-RW та файли WMA, захищені технологією керування цифровими правами (DRM) з музичних Інтернет-крамниць можуть відтворюватися неправильно, або не відтворюватися взагалі.
- На CD-дисках із комбінованим записом (поєднання звуку та даних, наприклад, MP3) розпізнаються та відтворюються лише аудіодоріжки.
- <span id="page-62-0"></span>Диски CD-R і CD-RW, записані користувачем, можуть з більшою ймовірністю некоректно відтворюватися, ніж CD-диски зі студійним записом. Слід обережно використовувати диски CD-R та CD-RW (особливо записані користувачем) і дотримуватися наведених нижче інструкцій.
- Під час зміни компакт-дисків намагайтеся не торкатися їх поверхні пальцями.
- Покладіть CD-диск назад до конверта відразу після виймання з програвача, щоб попередити його пошкодження брудом.
- Бруд або рідина на компактдиску можуть потрапити на лінзу програвача всередині пристрою та призвести до несправності системи.
- Уникайте впливу високих температур і потрапляння прямих сонячних променів на CD-диски.

Стосовно MP3/WMA компактдисків діють наступні обмеження:

Розпізнаються тільки файли МР3 та WMA.

Максимальна глибина структури папок: 11 рівнів.

Максимальна кількість файлів MP3 та/чи WMA, які можна зберегти: 1000 файлів.

Підтримувані розширення списків відтворення: .m3u, .pls.

Елементи списку відтворення мають подаватися у вигляді відповідних шляхів до файлів.

● Робота з файлами MP3 та WMA ідентична. У разі завантаження CD-диска з файлами WMA відображаються меню MP3.

# Користування

CD16 BT USB, CD18 BT USB – використання програвача компакт-дисків

#### Початок відтворення компактдиска

Увімкніть інформаційнорозважальну систему (натисканням  $\circ$ ) і вставте компактдиск у відповідний слот кольоровим боком догори, доки він не втягнеться всередину: відтворення компакт-диска розпочнеться автоматично.

Якщо в системі вже є компакт-диск, натискайте MEDIA відповідну кількість разів, щоб обрати потрібне джерело відтворення звуку: почнеться відтворення компакт-диска.

#### Примітка

В залежності від того, які дані збережені на CD або MP3 CD, на дисплеї відображається різноманітна інформація про CD та поточний музичний трек.

# Вибір альбому чи композиції

Повертайте BROWSE, щоб обрати альбом чи композицію зі списку.

Натисніть регулятор, щоб вибрати.

#### Перехід до наступної чи попередньої звукової доріжки

Коротко натисніть 144 або ДА один чи кілька разів.

#### Прокручування вперед або назад

Натисніть і потримайте  $\blacktriangleright$  або  $\blacktriangleright$  . щоб прокрутити поточну композицію вперед або назад.

#### Повторення

Під час відтворення компакт-диска натисніть і потримайте кнопку з цифрою 1 (одну з кнопок радіостанцій 1...6), щоб повторно відтворити поточну композицію.

RPT світитиметься на дисплеї, доки буде активним режим повторення.

Натисніть і утримуйте кнопку 1 знову, щоб вимкнути цей режим.

Позначення RPT зникне з дисплея.

#### Випадкова композиція

Під час відтворення компакт-диска натисніть і потримайте кнопку з цифрою 2 (одну з кнопок радіостанцій 1...6), щоб активувати режим відтворення випадкової композиції.

MIX з'являється на дисплеї при ввімкненому випадковому режимі відтворення.

#### Примітка

Для диска з файлами МР3 функція випадкового програвання застосовується тільки до поточного альбому.

Натисніть і утримуйте кнопку 2 знову, щоб вимкнути цей режим.

Позначення MIX зникне з дисплея.

Режим випадкового відтворення можна також вимкнути шляхом вилучення диска.

#### Примітка

Вимкнення аудіосистеми або зміна носія не призводить до вимкнення функції випадкового відтворення.

#### Пауза

Коротко натисніть  $\circlearrowright$ , & або ж  $\circlearrowleft$  та # одночасно, щоб перервати відтворення диска MP3 чи аудіодиска. Натисніть знову, щоб відновити відтворення.

Функція паузи вимикається автоматично після регулювання гучності, зміни джерела відтворення чи виведення автоматичних інформаційних повідомлень.

#### Виведення на екран додаткової текстової інформації (текст CD чи теги ID3)

Вибравши композицію чи альбом, на секунду натисніть TEXT, щоб відобразити інформацію на компакт-диску (наприклад, ім'я виконавця, назву альбому чи композиції).

Щоб вивести на екран всю текстову інформацію одразу, натисніть і утримуйте TEXT.

Натисніть  $\Rightarrow$ , щоб вийти з відповідного меню.

#### Виймання CD-диска

Натисніть  $\triangle$ : Система виштовхує CD-диск із відповідного слота.

Якщо після розкриття слота CD-диск не було вийнято, через кілька секунд слот із диском автоматично закриється.

#### NAVI 80 IntelliLink (тип B і C) – користування програвачем компакт-дисків

Коли вибрано програвач компактдисків на екрані можна вибрати такі параметри:

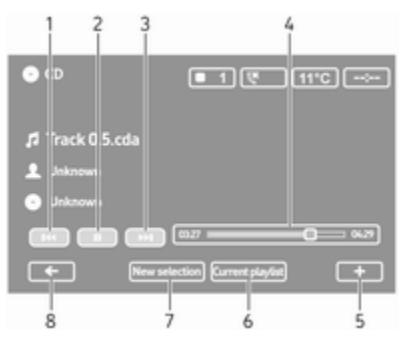

- 1.  $\blacksquare$ 1. Перехід до попередньої композиції.
- 2.  $\blacksquare$ : Призупинити відтворення композиції.
- 3. Н: Перехід до наступної композиції.
- 4. Шкала часу: Переходи між композиціями.
- 5.  $\pm$ : Відкрити спливне меню, де можна вибрати інше джерело звуку або отримати доступ до параметрів композиції (наприклад, увімкнути чи вимкнути довільний порядок відтворення або повторення, показувати відомості про поточну композицію, перейти до налаштування параметрів звуку).
- 6. Поточний список відтворення: Доступ до поточного списку відтворення.
- 7. Новий вибір: Вибір нової композиції на підключеному джерелі звуку.
- 8. r: Повернутися до попереднього екрана.

#### Початок відтворення компактдиска

Увімкніть інформаційно-

розважальну систему (натисканням  $\circ$ ) і вставте компактдиск у відповідний слот кольоровим боком догори, доки він не втягнеться всередину: відтворення компакт-диска розпочнеться автоматично.

Якщо в системі вже є компакт-диск, торкніться V вгорі ліворуч і виберіть CD або натискайте MEDIA чи AUDIO відповідну кількість разів, щоб обрати потрібне джерело звуку: почнеться відтворення компакт-диска.

#### Примітка

В залежності від того, які дані збережені на CD або MP3 CD, на дисплеї відображається різноманітна інформація про CD та поточний музичний трек.

#### Вибір альбому чи композиції

Щоб обрати альбом чи композицію зі списку, торкніться New selection чи Current playlist або повертайте центральний регулятор.

#### Перехід до наступної чи попередньої звукової доріжки

Торкніться і відразу відпустіть НА або ДН один чи кілька разів.

#### Прокручування вперед або назад

Щоб виконати швидкий перехід вперед або назад в межах поточної композиції, торкніться й потримайте  $14$  або  $1.1$ .

#### Повторення

Щоб увімкнути функцію повторення, торкніться + або натисніть Options на центральному блоці керування, і виберіть Repeat у меню налаштувань, яке з'явиться на екрані.

#### Випадкова композиція

Щоб увімкнути функцію повторення, торкніться + або натисніть Options на центральному блоці керування, і виберіть Shuffle у меню налаштувань, яке з'явиться на екрані.

## Примітка

При використанні носія CD MP3/ WMA функція випадкового відтворення застосовується до

поточного альбому, а потім перемикається на наступний альбом.

#### Пауза

Щоб перервати відтворення диска MP3 чи аудіодиска, торкніться і відразу відпустіть **II** або натисніть регулятор гучності чи , Також можна одночасно натиснути  $\psi$  і  $\psi$ . Натисніть знову, щоб відновити відтворення.

Функція паузи вимикається автоматично після регулювання гучності, зміни джерела відтворення чи виведення автоматичних інформаційних повідомлень.

#### Виведення на екран додаткової текстової інформації (текст CD чи теги ID3)

Торкніться **+** і виберіть Track details, щоб переглянути текстову інформацію, записану на компакт-диску (наприклад, ім'я виконавця, назву альбому чи композиції).

#### Виймання CD-диска

Торкніться + і виберіть Eject або натисніть  $\triangle$ : Система виштовхує CD-диск із відповідного слота.

Якщо після розкриття слота CD-диск не було вийнято, через кілька секунд слот із диском автоматично закриється.

# <span id="page-66-0"></span>Вхід AUX

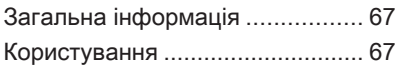

# Загальна інформація

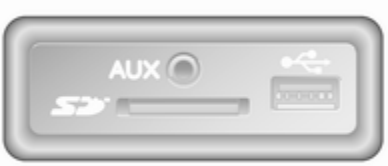

У деяких варіантах інформаційнорозважальної системи на корпусі системи (або на панелі приладів) є рознім AUX для підключення зовнішніх джерел звуку.

#### Примітка

Патрон має постійно залишатися сухим і чистим.

Наприклад, ви можете підключити портативний програвач CD-дисків шляхом з'єднання його штекера діаметром 3,5 мм до гнізда AUX.

# Користування

Джерелом відтворення звуку, підключеним до входу AUX, можна керувати тільки за допомогою елементів керування джерела відтворення звуку, а не через інформаційно-розважальну систему. Вибирати композиції безпосередньо на джерелі відтворення звуку можна лише під час стоянки автомобіля.

## Обережно

Перед підключенням або відключенням зовнішнього пристрою, наприклад, кишенькового CD плеєра, вимкніть плеєр та інформаційно-розважальну систему, щоб запобігти зниженню якості звучання та можливим пошкодженням обладнання.

Після підключення за допомогою штекера система розпізнає джерело відтворення звуку автоматично. Залежно від рівня

# 68 Вхід AUX

запису відтворення джерела відтворення стає чутним через затримку.

Назва виконавця чи композиції не відображаються на екрані дисплея.

## Примітка

Необхідно забезпечити надійне кріплення допоміжного засобу під час поїздки. Під час різкого гальмування, крутого повороту чи аварії незакріплені предмети можуть розлетітися по салону, і люди отримають травми.

#### R15 BT USB, R16 BT USB, CD16 BT USB, CD18 BT USB – використання входу AUX

Натисніть MEDIA або AUDIO/SOURCE, щоб змінити джерело відтворення звуку на пристрій, підключений до гнізда AUX, а потім увімкніть зовнішнє джерело. На екрані дисплея з'явиться AUX.

#### Налаштування AUX

Натисніть SETUP, щоб зайти в меню налаштування параметрів. Оберіть AUX IN і повертайте OK, щоб обрати потрібне налаштування:

- HI (300 мВ)
- MID (600 мВ)
- LO (1200 мВ)

## NAVI 50 IntelliLink – використання входу AUX

Для доступу до меню "Медіа" у будь-який час послідовно виберіть  $A$ , Я і ◎МЕДІА.

Для перемикання між додатковими джерелами торкайтеся ▼ вгорі ліворуч. Нижче наведено список доступних параметрів:

- USB: Див. розділ "Порт USB" (NAVI 50 IntelliLink)  $\dot{\triangledown}$  [70.](#page-69-0)
- **iPod**: Див. розділ "Порт USB" (NAVI 50 IntelliLink)  $\dot{\triangledown}$  [70.](#page-69-0)
- **ВТ**: Див. розділ "Відтворення музики через Bluetooth" (NAVI 50 IntelliLink)  $\dot{\triangledown}$  [74.](#page-73-0)
- **AUX**: Перемикання джерела звуку в режим AUX, після чого можна увімкнути допоміжний засіб.

# NAVI 80 IntelliLink – використання входу AUX

Щоб відтворювати вміст з підключеного допоміжного пристрою, необхідно переключити джерело звуку в режим AUX.

Щоб відкрити меню "Медіа" на головному екрані, послідовно торкніться МЕНЮ, Мультимедіа і Медіа.

Торкніться **+**, щоб відкрити спливаюче меню (залежно від версії). Нижче наведено список доступних параметрів:

- Допоміжне гніздо: Перемикання джерела звуку в режим AUX, після чого можна увімкнути допоміжний засіб.
- USB: Див. розділ "Порт USB" (NAVI 80 IntelliLink)  $\dot{\triangledown}$  [70.](#page-69-0)
- З'єднання Bluetooth: Див. розділ "Відтворення музики через Bluetooth" (NAVI 80 IntelliLink)  $\dot{\triangledown}$  [74](#page-73-0)
- Програвач компакт-дисків : Див. розділ "Користування програвачем компакт-дисків" (NAVI 80 IntelliLink)  $\diamond$  [63](#page-62-0).
- Картка SD: Операції керування подібні до використовуваних для програвача компакт-дисків  $\overline{\triangleright}$  [63](#page-62-0).

# <span id="page-69-0"></span>Порт USB

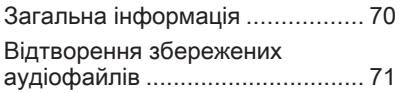

# Загальна інформація

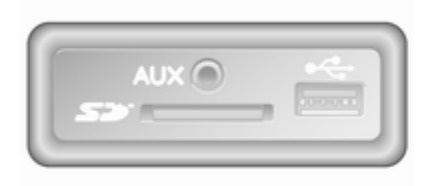

У деяких варіантах інформаційнорозважальної системи на корпусі системи (або на панелі приладів) є рознім USB  $\frac{1}{2}$  для підключення зовнішніх джерел звуку.

#### Примітка

Патрон має постійно залишатися сухим і чистим.

До порту USB можна підключити MP3-плеєр, накопичувач USB, плеєр iPod або смартфон.

Керування цими пристроями здійснюється за допомогою елементів керування та меню інформаційно-розважальної системи.

# Важлива інформація

#### MP3-плеєр/носії USB

- Під'єднані плеєри MP3 та носії USB мають відповідати характеристикам класу пристроїв збереження USB (USB MSC).
- Система підтримує лише MP3плеєри та накопичувачі USB з файловою системою FAT32, ємністю сектору 512 байт та ємністю кластера 32 кбайт або менше.
- Жорсткі диски (HDD) не підтримуються.
- До даних, збережених на MP3 плеєрі або пристрої USB, застосовуються перелічені нижче обмеження:

Система підтримує тільки формати файлів MP3, WMA та (залежно від інформаційнорозважальної системи) ACC.

<span id="page-70-0"></span>Файли WAV та інші стиснуті файли не відтворюються.

Максимальна глибина структури папок: 11 рівнів.

Максимальна кількість файлів, які можна зберігати: 1000 файлів.

NAVI 50 IntelliLink: Мінімальна рекомендована ємність накопичувача USB – 4 Гб. Рекомендована максимальна ємність – 32 Гб.

Файли WMA із системою захисту авторських прав Digital Rights Management (DRM) з музичних Інтернет-магазинів можуть відтворюватися некоректно, або не відтворюватися зовсім.

Підтримувані розширення списків відтворення: .m3u, .pls.

Елементи списку відтворення мають подаватися у вигляді відповідних шляхів до файлів.

# Відтворення збережених аудіофайлів

Використовувати органи управління інформаційнорозважальної системи для керування аудіопристроями можливо лише після їх підключення.

#### R15 BT USB, R16 BT USB, CD16 BT USB, CD18 BT USB – відтворення музики через порт USB

# MP3-плеєр / iPod / носії USB

Якщо до системи підключений USB-пристрій, вона розпізнає аудіопристрій, при цьому на дисплеї автоматично відображається поточна композиція.

При підключенні аудіопристрою відтворення першої композиції з першої папки розпочнеться автоматично. При повторному підключенні пристрою відновиться відтворення останньої відтворюваної композиції.

Залежно від зовнішнього аудіопристрою оберіть папку (MP3 плеєр, USB-пристрій) або список файлів (кишеньковий цифровий плеєр).

Принцип роботи джерел даних, підключених у режимі USB, не відрізняється в основному від функцій аудіо-диска чи MP3/ WMA CD-диска  $\dot{\triangledown}$  [63.](#page-62-0)

# Вибір звукової доріжки

Для безпосереднього обрання композицій (та зміни тек) спочатку відкрийте меню аудіопристрою. Для цього натисніть OK під час відтворення. Обирайте композиції і змінюйте папки, повертаючи регулятор.

## NAVI 50 IntelliLink – Відтворення музики через порт USB

# Програвач MP3 / носій USB / iPod

Якщо до системи підключений USB-пристрій, вона розпізнає аудіопристрій, при цьому на дисплеї автоматично відображається поточна

# 72 Порт USB

композиція. Тип пристрою (МР3 плеєр / накопичувач USB або iPod) також розпізнається системою і відповідний режим джерела відтворення звуку (USB або iPod) встановлюється автоматично.

Коли активне меню **J/©MEДIA**, доступні такі меню нижчого рівня:

- Головне/Плеєр
- **Список**
- **Параметри**

Для перемикання між джерелами звуку торкайтеся ▼ вгорі ліворуч. Нижче наведено список доступних параметрів:

USB: В разі вибору виконується перемикання джерела звуку на режим USB.

# Примітка

Під час використання акумулятор підключеного пристрою USB заряджається або ж підтримується високий рівень заряду.

**iPod**: У разі вибору виконується перемикання джерела звуку на режим iPod.

- ВТ: Див. розділ "Відтворення музики через Bluetooth" (NAVI 50 IntelliLink)  $\dot{\triangledown}$  [74.](#page-73-0)
- AUX: Див. розділ "Використання входу AUX" (NAVI 50 IntelliLink)  $\dot{\triangledown}$  [67.](#page-66-0)

#### Головне/Плеєр

Виберіть для відтворення поточної композиції. На цьому екрані доступні такі елементи управління:

- (перехід до попередньої композиції; натисніть й утримуйте для прокручування назад)
- $II$  (пауза/відтворення)
- $\blacktriangleright$  (перехід до наступної композиції; натисніть й утримуйте для прокручування вперед)

## Список

На екрані відображається список композицій у даному альбомі/папці. Для відтворення певної композиції виберіть її.

## Примітка

За промовчанням альбоми відображаються в списку в алфавітному порядку.

Коли пристрій USB підключений, усі папки відображатимуться у структурі дерева на одному рівні.

Щоб повернутися на попередній рівень дерева папок, торкніться  $\triangle$ .

#### Параметри

Це меню містить такі функції:

- Повторювати (Вимк./ Композиція/Папка/Всі)
- Довільний порядок відтворення:

## NAVI 80 IntelliLink – відтворення музики через порт USB

# Програвач MP3/носій USB

Щоб відтворювати файли з підключеного пристрою USB, необхідно переключити джерело звуку в режим USB.

Щоб відкрити меню "Медіа" на головному екрані, послідовно виберіть МЕНЮ, Мультимедіа і Медіа.
Торкніться **+**, щоб відкрити спливаюче меню (залежно від версії). Нижче наведено список доступних параметрів:

- USB: Перемикання джерела звуку на режим USB.
- Допоміжне гніздо: Див. розділ "Вхід AUX" (NAVI 80 IntelliLink)  $\Leftrightarrow$  [67](#page-66-0).
- З'єднання Bluetooth: Див. розділ "Відтворення музики через Bluetooth" (NAVI 80 IntelliLink)  $\diamond$  [74](#page-73-0).

## ● Картка SD

● Програвач компакт-дисків : Див. розділ "Користування програвачем компакт-дисків" (NAVI 80 IntelliLink)  $\diamond$  [63](#page-62-0).

Коли вибрано режим USB, на екрані доступні такі елементи управління:

- **КА** або  $M$ : Перехід до попередньої або наступної композиції.
- **II**: Призупинити відтворення композиції.
- Шкала часу: Переходи між композиціями.
- Новий вибір: Вибір нової композиції на підключеному джерелі звуку.
- Поточний список відтворення: Доступ до поточного списку відтворення.
- r: Повернутися до попереднього екрана.
- <: Відкрити спливне меню, де можна вибрати інше джерело звуку або отримати доступ до параметрів композиції (наприклад, увімкнути чи вимкнути довільний порядок відтворення або повторення, показувати відомості про поточну композицію, перейти до налаштування параметрів звуку).

# Від'єднання від порту USB

Відтворення припиниться одразу після виймання аудіопристрою з гнізда USB.

# <span id="page-73-0"></span>Відтворення музики через **Bluetooth**

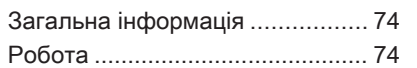

# Загальна інформація

Зовнішні аудіоджерела з інтерфейсом Bluetooth (наприклад, музичні мобільні телефони, програвачі МР3 тощо), які підтримують музичний протокол Bluetooth A2DP, можна підключати до інформаційно-розважальної системи по бездротовому з'єднанню.

# Важлива інформація

- До інформаційнорозважальної системи можуть підключатися тільки такі пристрої з інтерфейсом Bluetooth, що підтримують протокол A2DP (Advanced Audio Distribution Profile). При використанні більш ранніх версій можливі проблеми зі з'єднанням.
- Окрім цього, пристрій з інтерфейсом Bluetooth має підтримувати протокол AVRCP (Audio Video Remote Control Profile) версії 1.0 або вище. Якщо цей пристрій не підтримує протокол AVRCP,

через інформаційнорозважальну систему можна буде керувати тільки гучністю.

Перед підключенням пристрою з інтерфейсом Bluetooth до інформаційно-розважальної системи ознайомтеся з відповідними інструкціями для функцій Bluetooth.

# Робота

# Передумови

Для керування аудіопристроєм з інтерфейсом Bluetooth через інформаційно-розважальну систему мають бути виконані наступні умови:

● Функція Bluetooth інформаційно-розважальної системи має бути увімкнена.

Див. розділ "Телефон", пункт "З'єднання Bluetooth" $\Leftrightarrow$  [128](#page-127-0).

● Інтерфейс Bluetooth на зовнішньому аудіоджерелі має бути ввімкнений (див. інструкцію з експлуатації аудіопристрою).

- Залежно від аудіоджерела, може знадобитися встановити пристрій у "видимий" режим (див.інструкцію з експлуатації аудіопристрою).
- Джерело відтворення звуку має бути об'єднане в пару з інформаційно-розважальною системою та підключене до неї.

## R15 BT USB, R16 BT USB, CD16 BT USB, CD18 BT USB – відтворення музики через Bluetooth

# З'єднання Bluetooth

Підключення має бути встановлене між аудіопристроєм та інформаційно-розважальною системою по інтерфейсу Bluetooth, тобто пристрій має бути підключений до автомобіля перед використанням.

Див. розділ "Телефон", пункт "З'єднання Bluetooth" $\Leftrightarrow$  [128.](#page-127-0)

- Список пристроїв може включати до п'яти аудіопристроїв, але з'єднання в певний момент часу можна встановити лише з одним з них.
- Якщо пристрій має як аудіоплеєр, так і телефон, обидві функції будуть сполучені з системою. Сполучення мобільного телефону $\Leftrightarrow$  [126](#page-125-0).
- Функції телефону залишатимуться активними під час використання аудіоплеєра, відтворення аудіо буде призупинене під час використання телефону.

#### Сполучення зовнішнього аудіопристрою з інформаційнорозважальною системою

Щоб сполучити аудіопристрій, натисніть TEL і виберіть Сполучити пристрій. Для цього поверніть і натисніть OK. На екрані з'явиться повідомлення Ready to Pair.

Потім виконайте пошук пристроїв Bluetooth на аудіопристрої.

Оберіть My Radio (тобто назву системи) зі списку в аудіопристрої. Потім за допомогою клавіатури пристрою (якщо наявна) введіть код сполучення, що відображується на дисплеї інформаційно-розважальної системи.

# Примітка

Якщо аудіопристрій не має свого екрана, введіть код сполучення за замовчуванням спочатку на цьому пристрої, потім повторіть введення на інформаційнорозважальній системі. Див. інструкцію з експлуатації, щоб отримати інформацію про код сполучення для цього пристрою за замовчуванням - зазвичай це 0000. Залежно від пристрою може знадобитися ввести код сполучення у зворотному порядку, тобто спочатку - на інформаційнорозважальній системі.

Якщо сполучення завершиться невдало, система повернеться до попереднього меню, а на екрані

з'явиться відповідне повідомлення. У разі необхідності повторіть процедуру.

Після завершення сполучення на екрані дисплея інформаційнорозважальної системи з'явиться підтверджувальне повідомлення і назва сполученого аудіопристрою.

# Примітка

При використанні з'єднання Bluetooth керування аудіопристроєм за допомогою інформаційно-розважальної системи призводить до більш швидкої розрядки акумулятора.

### Підключення аудіопристрою

Аудіопристрої автоматично підключаються до інформаційнорозважальної системи після завершення процедури сполучення.

Щоб підключити будь-який аудіопристрій, що вже був сполучений із системою або щоб підключитись до іншого сполученого аудіопристрою, натисніть TEL і виберіть меню

Обрати пристрій. У списку пристроїв будуть перелічені вже сполучені аудіопристрої.

Виберіть у списку потрібний пристрій і натисніть OK на підтвердження. Повідомлення на дисплеї підтвердить з'єднання.

### Відключення аудіопристрою

Щоб відключити аудіопристрій від інформаційно-розважальної системи, натисніть TEL (або SETUP) і виберіть Bluetooth connection (З'єднання Bluetooth). Оберіть потрібний пристрій зі списку, потім оберіть Disconnect the device (Від'єднайте пристрій) та підтвердьте вибір, натиснувши OK. Повідомлення на дисплеї підтвердить роз'єднання.

Вимикання аудіопристрою чи вимикання функції Bluetooth на аудіопристрої також відключає пристрій від інформаційнорозважальної системи.

#### Скасування сполучення зовнішнього аудіопристрою з інформаційно-розважальною системою

Якщо список сполучених аудіопристроїв заповнений, для сполучення нового пристрою необхідно роз'єднати сполучення одного із пристроїв зі списку.

Для роз'єднання сполучення або видалення аудіопристрою з пам'яті системи натисніть TEL та оберіть пункт Видалити пристрій. Оберіть бажаний телефон зі списку аудіопристроїв і натисніть OK, щоб підтвердити видалення за запитом.

#### Керування роботою через інформаційно-розважальну систему

Після сполучення та встановлення радіозв'язку відтворення розпочинається автоматично.

Аудіопристроєм можна керувати кнопками інформаційнорозважальної системи, регулятором та меню дисплея.

Діапазон доступних функцій, якими можна керувати через інформаційно-розважальну систему, залежить від типу аудіоплеєра.

Робота аудіопристрою, підключеного за допомогою радіозв'язку, схожа з керуванням  $CD$ -плеєром  $\dot{\triangledown}$  [63](#page-62-0).

# NAVI 50 IntelliLink – відтворення музики через Bluetooth

## З'єднання Bluetooth

Підключення має бути встановлене між аудіопристроєм та інформаційно-розважальною системою по інтерфейсу Bluetooth, тобто пристрій має бути підключений до автомобіля перед використанням.

Див. пункт "З'єднання Bluetooth", розділ "Телефон" (NAVI 50 IntelliLink)  $\dot{\triangledown}$  [128](#page-127-0).

До системи можна підключити і зберегти в списку пристроїв до п'яти аудіопристроїв, але з'єднання в певний момент часу можна встановити лише з одним з них (залежно від версії системи, можна сполучати з нею до восьми пристроїв).

- Якщо пристрій має як аудіоплеєр, так і телефон, обидві функції будуть сполучені з системою. Сполучення мобільного телефону $\Leftrightarrow$  [126](#page-125-0).
- Функції телефону залишатимуться активними під час використання аудіоплеєра, відтворення аудіо буде призупинене під час використання телефону.

#### Сполучення зовнішнього аудіопристрою з інформаційнорозважальною системою

Щоб підключити аудіопристрій, послідовно торкніться  $\hat{\mathbf{r}}$  і ÿНАЛАШТУВАННЯ.

Виберіть Bluetooth, а потім виберіть Пошук пристрою Bluetooth або Авторизація зовнішнього пристрою.

Виконайте на аудіопристрої пошук пристроїв Bluetooth, які знаходяться поблизу.

Оберіть назву інформаційнорозважальної системи (наприклад, MEDIA-NAV) зі списку в аудіопристрої. Потім за допомогою клавіатури аудіопристрою введіть код сполучення (за необхідністю), що відображується на дисплеї інформаційно-розважальної системи.

Стандартний код сполучення - 0000. Щоб змінити цей код перед початком процедури сполучення, виберіть Зміна ключа доступу.

### Примітка

Якщо аудіопристрій не має свого екрана, введіть код сполучення за замовчуванням спочатку на цьому пристрої, потім повторіть введення на інформаційнорозважальній системі. Див. інструкцію з експлуатації, щоб отримати інформацію про код сполучення для цього пристрою за замовчуванням - зазвичай це 0000. Залежно від пристрою може знадобитися ввести код сполучення у зворотному порядку, тобто спочатку - на інформаційнорозважальній системі.

# 78 Відтворення музики через Bluetooth

Якщо виконати сполучення не вдалося, за потреби повторіть процедуру.

### Примітка

При використанні з'єднання Bluetooth керування аудіопристроєм за допомогою інформаційно-розважальної системи призводить до більш швидкої розрядки акумулятора.

# Підключення аудіопристрою

Аудіопристрої автоматично підключаються до інформаційнорозважальної системи після завершення процедури сполучення.

Щоб змінити підключений аудіопристрій, послідовно торкніться « і ФНАЛАШТУВАННЯ.

#### Потім послідовно виберіть Bluetooth і Перегляд списку пристроїв Bluetooth. У списку пристроїв будуть перелічені вже сполучені аудіопристрої.

Виберіть у списку потрібний аудіопристрій і на підтвердження торкніться OK.

### Відключення аудіопристрою

Вимкнення аудіопристрою чи вимкнення функції Bluetooth на аудіопристрої призводить до відключення пристрою від інформаційно-розважальної системи.

#### Скасування сполучення зовнішнього аудіопристрою з інформаційно-розважальною системою

Якщо список сполучених аудіопристроїв заповнений, для сполучення нового пристрою необхідно роз'єднати сполучення одного із пристроїв зі списку.

Щоб роз'єднати сполучення, тобто видалити аудіопристрій з пам'яті системи, послідовно торкніться  $\mathbf{\hat{m}}$  і ÿНАЛАШТУВАННЯ.

Виберіть Bluetooth, а потім виберіть Перегляд списку пристроїв Bluetooth.

Щоб видалити аудіопристрій, виберіть його у списку і торкніться ë. В разі потреби можна видалити усі пристрої, які є у списку. Для

цього послідовно виберіть Параметри і Видалити всі. Підтвердьте за допомогою ОК.

#### Керування роботою через інформаційно-розважальну систему

Після сполучення та встановлення радіозв'язку відтворення розпочинається автоматично.

Керування аудіопристроєм можна здійснювати за допомогою функцій дисплею інформаційнорозважальної системи.

Діапазон доступних функцій, якими можна керувати через інформаційно-розважальну систему, залежить від типу аудіоплеєра.

Робота аудіопристрою, підключеного у бездротовий спосіб, подібна роботі збережених аудіофайлів через порт USB. Див. пункт "Відтворення музичних композицій через порт USB", розділ "Порт USB" (NAVI 50 IntelliLink)  $\Leftrightarrow$  [71.](#page-70-0)

# NAVI 80 IntelliLink – відтворення музики через Bluetooth

### З'єднання Bluetooth

Підключення має бути встановлене між аудіопристроєм та інформаційно-розважальною системою по інтерфейсу Bluetooth, тобто пристрій має бути підключений до автомобіля перед використанням.

- Список сполучених пристроїв може включати максимальну кількість аудіопристроїв, але з'єднання в певний момент часу може бути встановлене лише з одним з них.
- Якщо пристрій має як аудіоплеєр, так і телефон, обидві функції будуть сполучені з системою. Сполучення мобільного телефону  $\diamond$  [126.](#page-125-0)
- Функції телефону залишатимуться активними під час використання аудіоплеєра, відтворення аудіо буде призупинене під час використання телефону.

### Сполучення зовнішнього аудіопристрою з інформаційнорозважальною системою

На головному екрані послідовно виберіть МЕНЮ, Мультимедіа і Налаштування.

Виберіть Медіа, щоб відкрити меню налаштувань медіа, а потім виберіть пункт "Керування пристроями

Bluetooth"/"Налаштувати з'єднання Bluetooth".

Процедура сполучення виконується в такий самий спосіб, як і для мобільного телефону. Див. пункт "З'єднання Bluetooth", розділ "Телефон" (NAVI 80 IntelliLink)  $\Leftrightarrow$  [128.](#page-127-0)

## Підключення аудіопристрою

Аудіопристрої автоматично підключаються до інформаційнорозважальної системи після завершення процедури сполучення.

У будь-який момент перевести джерело звуку в режим Bluetooth і прослуховувати музику через підключений пристрій Bluetooth.

На головному екрані послідовно виберіть МЕНЮ, Мультимедіа і Медіа.

Залежно від версії торкніться < (відкриється спливаюче меню). Виберіть Bluetooth/З'єднання Bluetooth, щоб змінити джерело звуку на Bluetooth.

### Відключення аудіопристрою

Вимкнення аудіопристрою чи вимкнення функції Bluetooth на аудіопристрої призводить до відключення пристрою від інформаційно-розважальної системи.

#### Скасування сполучення зовнішнього аудіопристрою з інформаційно-розважальною системою

Скасування сполучення, тобто видалення аудіопристрою з пам'яті системи:

На головному екрані послідовно виберіть МЕНЮ, Мультимедіа і Налаштування.

Виберіть Медіа, щоб відкрити меню налаштувань медіа, а потім виберіть пункт "Керування пристроями

Bluetooth"/"Налаштувати з'єднання Bluetooth".

Натисніть +, щоб відкрити спливне меню. Нижче наведено список доступних параметрів:

- **Вимкнути Bluetooth: Виберіть,** щоб вимкнути функцію Bluetooth в інформаційнорозважальній системі.
- Зробити TomTom видимим: Виберіть, щоб зробити інформаційно-розважальну систему видимою для інших пристроїв, завдяки чому їх можна буде об'єднати в пару з системою.
- Від'єднати всі пристрої: Виберіть, щоб від'єднати всі підключені пристрої від

інформаційно-розважальної системи, не видаляючи їх/не скасовуючи пару з ними.

Видалити пристрої: Виберіть, щоб скасувати пару інформаційно-розважальної системи з пристроєм.

Процедура скасування пари виконується так само, як і для мобільного телефону. Див. пункт "З'єднання Bluetooth", розділ "Телефон" (NAVI 80 IntelliLink)  $\Leftrightarrow$  [128.](#page-127-0)

#### Керування роботою через інформаційно-розважальну систему

Після сполучення і встановлення безпроводового зв'язку відтворення звуку може розпочатися автоматично.

Керування аудіопристроєм можна здійснювати за допомогою функцій дисплею інформаційнорозважальної системи.

Діапазон доступних функцій, якими можна керувати через інформаційно-розважальну систему, залежить від типу аудіоплеєра.

Робота аудіопристрою, підключеного у бездротовий спосіб, подібна роботі збережених аудіофайлів через порт USB. Див. пункт "Відтворення музичних композицій через порт USB", розділ "Порт USB" (NAVI 80 IntelliLink)  $\Leftrightarrow$  [71.](#page-70-0)

# Зовнішні пристрої

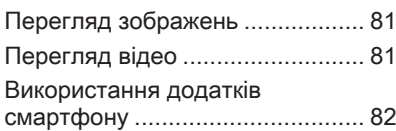

# Перегляд зображень

## NAVI 80 IntelliLink – перегляд зображень

Щоб відкрити меню "Зображення" на головному екрані, послідовно торкніться МЕНЮ, Мультимедіа і Зображення.

# Примітка

Відтворення можливе, лише коли автомобіль стоїть на місці.

Виберіть підключений пристрій в якості джерела (наприклад, картку SD, USB) і переглядайте окремі фотографії або запустіть показ слайдів і перегляньте всі фотографії сумісного формату, які є на пристрої.

Під час перегляду можна скористатися такими функціями:

- < або >: Перехід до попередньої або наступної фотографії.
- Ескізи: Перемикання між повноекранним переглядом і переглядом зменшених зображень.
- Новий вибір: Вибір нової фотографії на підключеному пристрої-джерелі.
- $\pm$ : Відкриває спливне меню, яке містить команди для зміни пристрою-джерела і налаштувань для фотографій.

Під час перегляду окремих фотографій або показу слайдів за допомогою спливного меню можна встановити масштаб зображення і показати всі фотографій у вигляді ескізів.

Налаштування фотографій – див. розділ "Налаштування системи" (NAVI 80 IntelliLink)  $\dot{\triangledown}$  [46](#page-45-0).

# Перегляд відео

# NAVI 80 IntelliLink – перегляд відео

Щоб відкрити меню "Відео" на головному екрані, послідовно натисніть МЕНЮ, Мультимедіа, а потім – Відео.

# Примітка

Відтворення можливе, лише коли автомобіль стоїть на місці.

# <span id="page-81-0"></span>82 Зовнішні пристрої

Виберіть підключений пристрій в якості джерела (наприклад, картку SD, USB) і переглядайте окремі відео або всі відео сумісного формату, які є на пристрої.

Під час перегляду можна скористатися такими функціями:

- № або •• Перехід до попереднього або наступного відео.
- **II**: Призупинити відео.
- Шкала часу: Переходи між відеофільмами.
- Новий вибір: вибір нового відео на підключеному пристроїджерелі.
- Повноекранний режим: Перехід у повноекранний режим відтворення.
- r: Повернутися до попереднього екрана.
- $\pm$ : Відкрити спливне меню, яке містить команди для зміни пристрою-джерела і налаштувань відео.

Крім того, під час відтворення за допомогою спливне меню

можна повернутися до списку відео.

Налаштування відео – див. розділ "Налаштування системи" (NAVI 80 IntelliLink)  $\dot{\triangledown}$  [46.](#page-45-0)

# Використання додатків смартфону

# NAVI 80 IntelliLink – проектування телефону

Додаток для проектування телефону за технологією Android Auto дає змогу відображати вибрані додатки зі смартфону на дисплеї та керувати ними за допомогою органів керування інформаційно-розважальної системи.

Уточніть у виробника пристрою, чи сумісна ця функція з вашим смартфоном, а також дізнайтеся, чи доступна ця програма в країні, де ви мешкаєте.

### Підготовка смартфону

Завантажте в смартфон додаток Android Auto з магазину Google Play™.

### Увімкнення функції проектування телефону

- 1. Підключіть смартфон до порту  $USB \triangle 70.$  $USB \triangle 70.$
- 2. Прийміть запит, який з'явиться на дисплеї.
- 3. Натисніть А на дисплеї і прийміть положення про конфіденційність. Якщо ви користуєтеся системою вперше, стежте за отриманими від системи запитами на мобільному пристрої, щоб продовжити.
- 4. Натисніть А ще раз.

Тепер можна користуватися функцією проектування телефону.

#### Користування проектуванням телефону

- Натисніть А на дисплеї, щоб відкрити меню Android Auto підключеного смартфона.
- Натисніть і потримайте » на кермі або один з органів керування на кермовій колонці для доступу до елементів голосового керування.

### Примітка

Коли використовуються додатки для навігації та прослуховування музики через Android Auto, вони замінюють аналогічні додатки, інтегровані в NAVI 80 IntelliLink.

### Повернення на дисплей

Натисніть ;.

<span id="page-83-0"></span>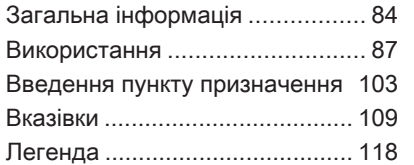

# Загальна інформація

# 9 Попередження

Система навігації лише доповнює відчуття простору водія й не замінює його. Керуйте автомобілем з достатньою обережністю та увагою, а також завжди дотримуйтесь позиції безпеки та уваги.

Насамперед необхідно дотримуватися правил дорожнього руху, навіть якщо підказки системи навігації суперечать їм.

Система навігації надійно спрямує вас до обраного пункту призначення без використання звичайного атласу автошляхів. Якщо в вашій країні або регіоні доступний сервіс Traffic info (Дорожня інформація), актуальна ситуація на автошляхах також буде врахована при прокладанні маршруту. Система отримує повідомлення про рух в зоні прийому.

Щоб отримувати актуальну інформацію про ситуацію на дорогах у режимі реального часу, підпишіться на функцію "Live services".

# Примітка

Доступно лише в NAVI 80 Intellil ink.

# Робота системи навігації

Місцезнаходження та рух автомобіля розпізнається датчиками системи навігації.

Подолана відстань визначається за допомогою даних спідометра, дані проходження поворотів гіроскопом. Місцезнаходження визначається за допомогою супутників GPS (глобальна система позиціонування).

Порівняння сигналів цих датчиків з цифровими картами системи навігації дозволяє більш точно встановити місцезнаходження автомобіля.

При першому використанні автомобіля, після довгої поїздки та ін. система проводить процедуру автокалібрування.

Через це якщо слід вважати нормальним, якщо система не забезпечує точних показань до проходження автомобілем певної дистанції.

Після введення адреси пункту призначення чи визначного місця (найближча АЗС, готель, тощо), маршрут обчислюється від поточного розташування до обраного пункту призначення.

Вказівки відносно маршруту подаються пристроєм голосового виводу та на дисплеї.

# 9 Попередження

Деякі зони, наприклад, вулиці з одностороннім рухом або пішохідні зони, можуть бути відсутніми в системі навігації. У таких зонах в системі може відображатися попередження, якого слід дотримуватися. Тому зверніть особливу увагу на вулиці з одностороннім рухом та інші шляхи та в'їзди, в які не слід повертати.

#### Примітка

Залежно від інформаційнорозважальної системи прийом радіотрансляції може перериватися під час голосового супроводження, а також перед кожною зміною напрямку.

## Картка пам'яті USB (NAVI 50 IntelliLink)

Картка пам'яті USB, яка постачається разом з системою навігації, містить, крім іншого, цифрову карту міст та автошляхів вашої країни.

#### Примітка

Користуйтеся накопичувачем USB, відформатованим у форматі FAT32, з мінімальною ємністю 4 Гб та максимальною ємністю 32 Гб.

Проїхавши перші 100 км, упродовж 90 днів можна перевірити наявність безкоштовних оновлень цифрової карти.

## Примітка

Щоб уникнути можливих технічних проблем, використовуйте під час експлуатації та оновлення

системи навігації тільки сумісні картки пам'яті USB. Не використовуйте картку пам'яті USB в інших пристроях (наприклад, в цифровій камері, мобільному телефоні тощо) чи в іншому автомобілі.

#### Встановлення програмного забезпечення

Щоб оновити цифрові карти та скористатися перевагами завантажуваних послуг, необхідно створити обліковий запис на вебсайті opel.naviextras.com і встановити безкоштовне програмне забезпечення.

### Створення облікового запису

Створіть обліковий запис через веб-сайт opel.naviextras.com. Оберіть у меню веб-сторінки, наприклад, пункт "Реєстрація" та введіть необхідні відомості.

#### Встановлення програмного забезпечення

Установіть програмне забезпечення на ваш комп'ютер. Для цього завантажте його з opel.naviextras.com.

Щоб встановити програмне забезпечення й запустити вебдодаток дотримуйтесь вказівок на екрані.

### Реєстрація навігаційної системи

Систему навігації потрібно зареєструвати у щойно створеному обліковому запису.

Вставте порожню картку пам'яті USB в гніздо USB системи навігації. Торкніться 7 і послідовно виберіть <sup>®</sup>NAVI / **±Nav**, а потім виберіть Параметри і Оновлення карти.

Щоб зберегти увесь вміст у пам'яті системи навігації, виберіть Параметри, а потім виберіть Оновити. Не виймайте картку пам'яті USB, доки не закінчиться оновлення.

Потім вставте цю картку пам'яті USB у гніздо USB комп'ютера і підключіться до Інтернету. Після того, як буде запущений вебдодаток і розпізнана картка пам'яті USB, у вікні додатка з'явиться назва системи (або програмного забезпечення). Тепер система навігації зареєстрована у вашому профілі користувача.

Після виконання початкових настройок система навігації і вебдодаток автоматично розпізнають картку пам'яті USB.

### Оновлення картки пам'яті USB і системи навігації

Оновлення виконується регулярно, що необхідно, наприклад, для контролю стану карти та місцезнаходження камер безпеки.

### Примітка

В деяких країнах завантаження та використання функції попередження про відеокамеру вважається незаконним, та може переслідуватися.

Ці оновлення виконуються тільки через каталог веб-додатка, доступ до якого здійснюється за допомогою картки пам'яті USB. Можливості, які надає веб-додаток:

- оновлення системи навігації (карт, камер безпеки та ін.)
- використання платних баз даних об'єктів інфраструктури (РОІ)
- додавання або видалення даних
- індивідуальне налаштування системи

Ці дії виконуються за допомогою різних меню веб-додатка.

### Оновлення системи

Щоб ефективно використовувати всі можливості системи навігації, оновлюйте її якомога частіше.

Вставте картку пам'яті USB в гніздо USB системи навігації. Система навігації знайде на картці пам'яті USB наявні оновлення, після чого автоматично відкриється екран оновлень.

Оберіть Оновлення, щоб почати установлення оновлень на навігаційну систему.

# Примітка

Навігаційна система може перезапускатися автоматично під час процесу оновлення.

# Примітка

Щоб повернутися на попередній екран, торкніться  $\leftarrow$ .

<span id="page-86-0"></span>Інший спосіб: торкніться \* і послідовно виберіть <sup>№</sup>NAVI / *tNav*, Параметриі Оновлення карти.

Потім оберіть Опції, після цього - Оновлення, щоб установити оновлення на навігаційну систему.

Не виконуйте жодних інших дій і не виймайте картку пам'яті USB, доки не закінчиться оновлення.

# Картка SD (NAVI 80 IntelliLink)

Картка SD, що постачається разом з системою навігації, містить крім іншого цифрову карту міст та автошляхів вашої країни.

Зверніться на станцію технічного обслуговування, щоб придбати нову картку SD з оновленою цифровою картою.

# Примітка

Щоб уникнути можливих технічних проблем, використовуйте під час експлуатації системи навігації лише сумісні картки SD. Не використовуйте картку SD в інших пристроях (наприклад, в цифровій камері, мобільному телефоні тощо) чи в іншому автомобілі.

# Використання

Картка пам'яті USB

### NAVI 50 IntelliLink Вставлення картки пам'яті USB

Вимкніть систему навігації і вставте картку пам'яті USB у відповідне гніздо на панелі інформаційнорозважальної системи. Будьте обережні – картка пам'яті USB крихка.

### Видалення картки пам'яті USB

Вимкніть систему навігації і витягніть картку пам'яті USB з гнізда USB на панелі інформаційно-розважальної системи.

# Картка SD

NAVI 80 IntelliLink Вставлення SD-картки

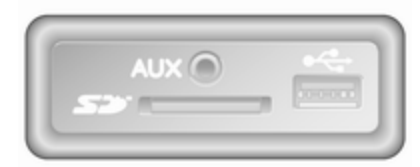

Вимкніть інформаційнорозважальну систему і вставте картку SD в призначене для неї гніздо, розміщене на панелі приладів. Картка SD є ламкою, не згинайте її.

Слідкуйте за тим, щоб картка SD була правильно вставлена. Орієнтація картки може бути різною залежно від місця розташування гнізда для картки SD в автомобілі.

## Вилучення карти SD

Щоб вийняти картку SD з інформаційно-розважальної системи, перейдіть на головний екран, послідовно натисніть МЕНЮ, Система і Вийняти картку SD. Після цього картку SD можна безпечно витягнути з гнізда, розміщеного на панелі приладів.

Щоб вилучити картку SD зі слота, натисніть на картку, потім відпустіть її. Картка виходить зі слота, щоб її можна було витягти.

### Примітка

Щоб уникнути можливих технічних проблем, використовуйте під час експлуатації та оновлення системи навігації тільки сумісні картки SD. Не використовуйте картку SD в інших пристроях (наприклад, в цифровій камері, мобільному телефоні тощо) чи в іншому автомобілі.

# Увімкнення Навігаційної системи

### Увімкнення

Навігаційні система вмикається автоматично при ввімкненні запалювання. У інших випадках натискайте (1)

Після вимкнення запалювання навігаційною системою можна користуватися ще до 20 хвилин. Натисніть X, щоб знову ввімкнути навігаційну систему. Система автоматично вимкнеться через 20 хвилин після останньої взаємодії з користувачем.

### Вимкнення

Коли вимкнено запалювання, навігаційна система автоматично вимикається при відкритті дверцят водія.

При ввімкненому запалюванні, натисніть  $\mathcal{O}$ , щоб вимкнути Навігаційну систему.

### Перемикання між меню навігаційної системи та інформаційно-розважальної системи

### NAVI 50 IntelliLink

Щоб повернутися на головний екран інформаційно-розважальної системи під час роботи з нею, торкніться й або торкніться й утримуйте  $\blacktriangleright$ / $\blacktriangleright$ .

# NAVI 80 IntelliLink

Щоб повернутися на головний екран інформаційно-розважальної системи під час роботи з нею, торкніться + (один або декілька разів).

# Інформація на дисплеї

### NAVI 50 IntelliLink (тип A) – інформація на дисплеї Екран меню

Щоб відкрити меню навігації, послідовно натисніть **<sup>2</sup>** і <sup>№</sup> NAVI.

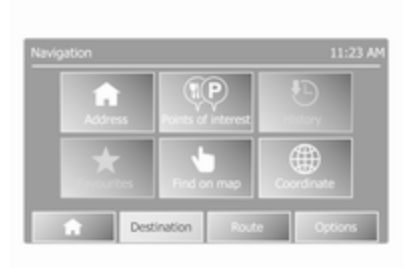

Екран меню системи навігації містить такі основні та вкладені меню:

# ● Напрямок

Див. розділ "Введення пунктів призначення" (NAVI 50 IntelliLink)  $\dot{\triangledown}$  [103](#page-102-0).

- **Адреса**
- Об'єкти інфраструктури
- **Історія**
- Елементи вибраного
- Пошук на карті
- Координати
- **Маршрут**

Див. пункти "Відомості про маршрут" і "Зміна маршруту", розділ "Супроводження" (NAVI 50 IntelliLink)  $\dot{\triangledown}$  [109.](#page-108-0)

- Створити маршрут/Змінити маршрут
- **Оминати**
- **Огляд**
- Скасувати маршрут
- Варіанти маршруту
- **Маршрут**
- **Параметри**

Див. далі пункт "Налаштування системи навігації" (NAVI 50 IntelliLink).

- **Попередження**
- Параметри маршруту
- Параметри карти
- Параметри голосового супроводу
- Формат координат
- **GPS**
- Оновлення карти

# Екран карти

Щоб перейти на екран карти, коли режим супроводження маршруту не використовується, послідовно натисніть **\*** і @КАРТА. Див. пункт "Огляд " у розділі "Супроводження" (NAVI 50 IntelliLink)  $\dot{\triangledown}$  [109](#page-108-0).

Торкніться екрана у будь-якому місці. Поточна вибрана позиція буде вказана курсором. Щоб прокрутити карту, потягніть курсор у потрібному напрямку.

Щоб перейти на екран карти, коли режим супроводження маршруту не використовується, послідовно натисніть <del>А</del> і <sup>№</sup> NAVI, а потім уведіть пункт призначення. Див. розділ "Введення пунктів призначення" (NAVI 50 IntelliLink)  $\Diamond$  [103](#page-102-0).

Екран карти (в режимі супроводження маршруту або без нього) містить такі відомості та органи керування:

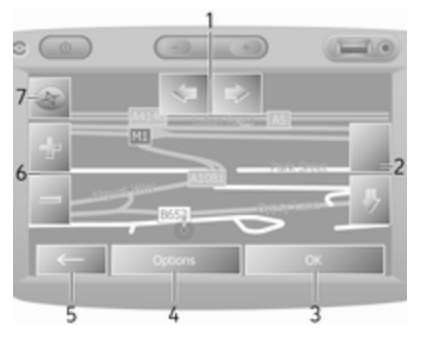

- 1. ⇦/⇨: Повернути карту ліворуч/ праворуч
- 2. ⇧/⇩: Точка огляду (низько/ високо)
- 3. ОК (з таймером зворотнього відліку): Підтвердьте дії
- 4. Меню Параметри
- 5. ←: Повернутися до попереднього екрана
- $6. + \rightarrow$ : Змінити масштаб (зменшити/збільшити)
- 7. Компас (перемикання режимів подання карти 2D/3D)

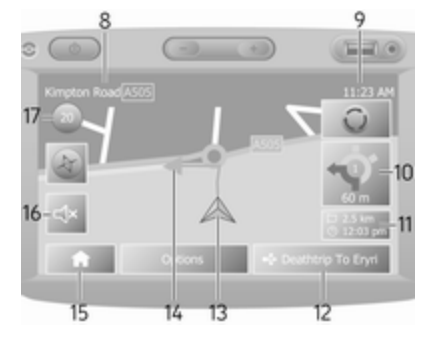

- 8. Назва наступної крупної дороги чи інформація дорожніх знаків, за наявності
- 9. Поточний час
- 10. Напрямок руху та відстань до наступної зміни напрямку
- 11. Інформація про подорож, наприклад, прогнозований час прибуття, відстань до пункту призначення
- 12. Інформація аудіосистеми
- 13. А: поточне місцезнаходження
- 14. Обчислений маршрут і зміни напрямку
- 15. Головна сторінка
- 16. <a> /> /<a> увімкнути/вимкнути голосовий супровід
- 17. Обмеження швидкості

# Перегляд перехресть

У режимі супроводження маршруту перед кожною зміною напрямку перехрестя автоматично відображається великим планом. Після проїзду через перехрестя відновлюється звичайне подання.

## Перегляд автомагістралей

У режимі супроводження маршруту перед кожною розв'язкою автомагістралі автоматично відображається тривимірне зображення розв'язки. Після проїзду розв'язки відновлюється звичайне подання.

## Примітка

Для деяких перехресть на автомагістралях на мапі можуть відображатися лише маленькі стрілки зміни напрямку.

#### NAVI 50 IntelliLink (тип B) – інформація на дисплеї Екран меню

Щоб відкрити меню навігації, послідовно натисніть <sup>\*</sup> i **tNav**.

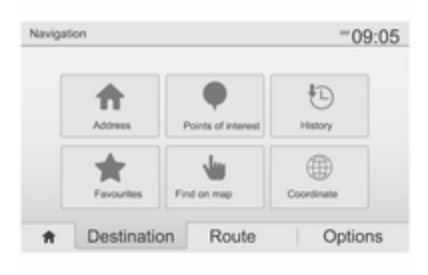

Екран меню системи навігації містить такі основні та вкладені меню:

# **Напрямок**

Див. розділ "Введення пунктів призначення" (NAVI 50 IntelliLink)  $\dot{\triangledown}$  [103](#page-102-0).

- Адреса
- Об'єкти інфраструктури
- **Історія**
- Елементи вибраного
- Пошук на карті
- Координати
- Маршрут

Див. пункти "Відомості про маршрут" і "Зміна маршруту", розділ "Супроводження" (NAVI 50 IntelliLink)  $\dot{\triangledown}$  [109.](#page-108-0)

- Створити маршрут/Змінити маршрут
- **Оминати**
- **Огляд**
- Скасувати маршрут
- Варіанти маршруту
- **Маршрут**
- **Параметри**

Див. далі пункт "Налаштування системи навігації" (NAVI 50 IntelliLink).

- **Попередження**
- Параметри маршруту
- Параметри карти
- Параметри голосового супроводу
- Формат координат
- **GPS**
- Оновлення карти
- Дорожній рух

# Екран карти

Щоб перейти на екран карти, коли режим супроводження маршруту не використовується, послідовно натисніть <del>©</del> і ®Карта (за наявності). Див. пункт "Огляд карти", розділ "Супроводження" (NAVI 50 IntelliLink)  $\dot{\triangledown}$  [109](#page-108-0).

Торкніться екрана у будь-якому місці. Курсор позначає поточне розташування. Щоб прокрутити карту, потягніть карту в потрібному напрямку. Щоб у будь-який час перемістити курсор на місце, де наразі знаходиться автомобіль, торкніться А.

Щоб перейти на екран карти, коли режим супроводження маршруту не використовується, послідовно натисніть  $\hat{\mathbf{r}}$  **і** *t***hav**, а потім уведіть пункт призначення. Див. розділ "Введення пунктів призначення" (NAVI 50 IntelliLink)  $\dot{\triangledown}$  [103](#page-102-0).

Торкніться екрана у будь-якому місці. Курсор позначає поточне розташування. Щоб прокрутити карту, потягніть карту в потрібному напрямку.

Екран карти (в режимі супроводження маршруту або без нього) містить такі відомості та органи керування:

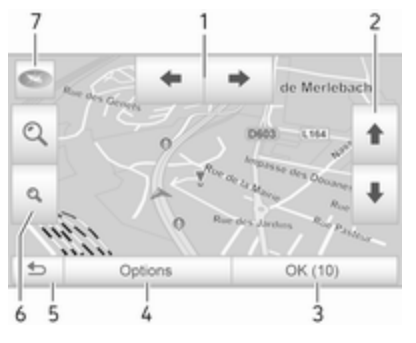

- 1. ä/å: Повернути карту ліворуч/ праворуч
- 2.  $\bigoplus$   $\bigoplus$ : Точка огляду (низько/ високо)
- 3. ОК (з таймером зворотнього відліку): Підтвердьте дії
- 4. Меню Опції (налаштування маршруту і карти)
- 5. q: Повернутися до попереднього екрана
- 6. ¼/¾: Змінити масштаб (зменшити/збільшити)
- 7. Ô: Компас (перемикання режимів подання карти "2D", "3D" і "2D північ")

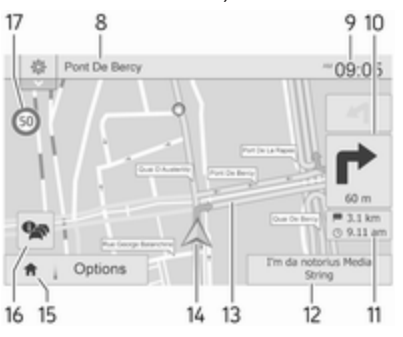

- 8. Назва наступної крупної дороги чи інформація дорожніх знаків, за наявності
- 9. Поточний час
- 10. Напрямок руху та відстань до наступної зміни напрямку
- 11. Інформація про подорож, наприклад, прогнозований час прибуття, відстань до пункту призначення
- 12. Інформація аудіосистеми (торкніться, для доступу до джерела звуку)
- 13. Обчислений маршрут і зміни напрямку
- 14. А: поточне місцезнаходження
- 15. Головна сторінка
- 16. Ö: інформація про дорожній рух (ТМС – канал дорожніх повідомлень)
- 17. Обмеження швидкості

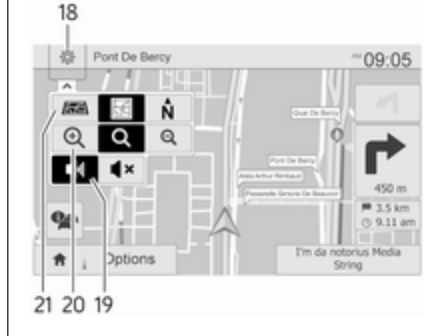

- 18. **В: Спливне меню налаштувань** (див. нижче)
- 19.  $\blacktriangleleft$ <sup>0</sup>/ $\blacktriangleleft$  ×: увімкнути/вимкнути голосовий супровід
- $20.$   $Q/Q/Q$ : змінити масштаб (зменшити/збільшити)
- 21. N: Перемикайте режими відображення карти – 2D, 3D та 2D Північ

# Перегляд перехресть

У режимі супроводження маршруту перед кожною зміною напрямку перехрестя автоматично відображається великим планом. Після проїзду через перехрестя відновлюється звичайне подання.

# Перегляд автомагістралей

У режимі супроводження маршруту перед кожною розв'язкою автомагістралі автоматично відображається тривимірне зображення розв'язки. Після проїзду розв'язки відновлюється звичайне подання.

# Примітка

Для деяких перехресть на автомагістралях на мапі можуть відображатися лише маленькі стрілки зміни напрямку.

### NAVI 80 IntelliLink – інформація на дисплеї Екран меню

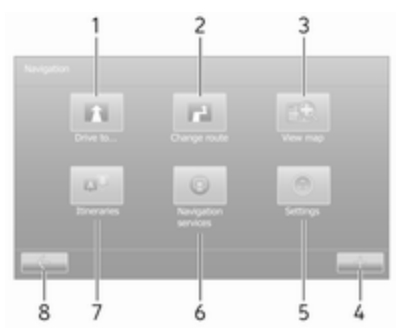

Щоб відкрити меню навігації, на головному екрані послідовно натисніть МЕНЮ і Навігація.

Екран меню системи навігації містить основні та вкладені меню й органи керування, а саме:

# 1. ЇХАТИ ДО...

Див. розділ "Введення пунктів призначення" (NAVI 80 IntelliLink)  $\dot{\triangledown}$  [103](#page-102-0).

- **Додому**
- Збережені пункти
- **Адреса**
- Нещодавні пункти призначення
- Місцевий пошук/ Розташування TomTom
- Об'єкти інфраструктури
- Точка на карті
- Широта довгота

# 2. ЗМІНИТИ МАРШРУТ

Див. пункт "Зміна маршруту", розділ "Супроводження" (NAVI 80 IntelliLink)  $\dot{\triangledown}$  [109](#page-108-0).

- Обчислити варіант
- Скасувати маршрут
- Їхати через

- Оминути дорожню перешкоду
- Оминути ділянку маршруту
- Мінімальні затримки

# 3. ПЕРЕГЛЯД КАРТИ

Див. пункт "Огляд карти", розділ "Супроводження" (NAVI 80 IntelliLink)  $\dot{\triangledown}$  [109.](#page-108-0)

- Використовувати це місце, щоб...
- **Знайти**
- Змінити відомості на карті
- Додати до збережених пунктів
- 4.  $\div$ : Спливне меню

# 5. НАЛАШТУВАННЯ

Див. далі пункт "Налаштування системи навігації" (NAVI 80 IntelliLink).

- Вимкнути голосовий супровід
- Планування маршруту
- Показати об'єкт інфраструктури на карті
- Керування об'єктами інфраструктури
- Голос
- Вказати домашню адресу
- Керування збереженими пунктами
- Перейти на іншу карту
- Змінити кольори карти
- Значок автомобіля
- Додатково
- 6. ПОСЛУГИ НАВІГАЦІЇ

Див. далі пункт "LIVE services" (NAVI 80 IntelliLink).

- Дорожній рух
- Камери контролю швидкості
- Місцевий пошук/ Розташування TomTom
- My TomTom LIVE
- Погода
- 7. МАРШРУТИ

Див. пункт "Зміна маршруту", розділ "Супроводження" (NAVI 80 IntelliLink)  $\dot{\triangledown}$  [109](#page-108-0).

8. **—**: Повернутися до попереднього екрана

# Екран карти

Щоб відкрити екран карти без навігації, на головному екрані послідовно натисніть МЕНЮ, Навігація і Перегляд карти.

Торкніться екрана у будь-якому місці. Поточна вибрана позиція буде вказана курсором. Щоб прокрутити карту, потягніть курсор у потрібному напрямку.

Щоб відкрити екран карти з навігацією, перейдіть на головний екран, торкніться МЕНЮ, виберіть Навігація, а потім уведіть пункт призначення. Див. розділ "Введення пунктів призначення" (NAVI 80 IntelliLink)  $\dot{\triangledown}$  [103.](#page-102-0)

Екран карти (в режимі супроводження маршруту або без нього) містить такі відомості та органи керування:

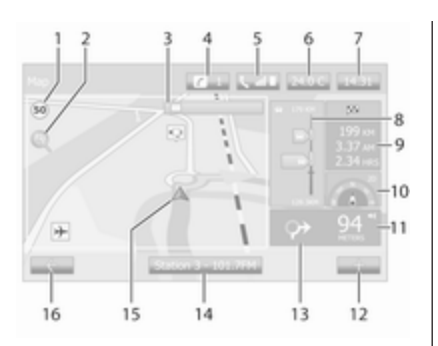

- 1. Обмеження швидкості (в разі перевищення допустимої швидкості світиться червоним і блимає)
- 2. С: Змінити масштаб (зменшити/ збільшити)
- 3. Назва наступної крупної дороги чи інформація дорожніх знаків, за наявності
- 4.  $\boldsymbol{i}$ : Сповіщення системи (за наявності)
- 5. У: Інформація про телефон
- 6. Зовнішня температура
- 7. Годинник
- 8. Послуги LIVE: Інформація про дорожній рух (за наявності), наприклад проблеми на маршруті, індикатор прийому, карта ДР, місцезнаходження камер контролю швидкості (за наявності) та погода в пункті призначення.
- 9. Інформація про подорож, наприклад, прогнозований час прибуття, залишок відстані до пункту призначення, стан подорожі (зелений/червоний прапорець)

Зведення маршруту

- 10. Компас (перемикання режимів подання карти 2D/3D)
- 11. Змінити гучність вказівок під час супроводження
- 12.  $\pm$ : Спливне меню
- 13. Напрямок руху та відстань до наступної зміни напрямку
- 14. Інформація аудіосистеми
- 15. А: Поточне місцезнаходження (курсор)

Обчислений маршрут і зміни напрямку

16. ←: Повернутися до попереднього екрана

# Зображення смуг руху

У режимі супроводження маршруту перед кожною зміною напрямку головної дороги автоматично відображається тривимірне зображення перехрестя (у тому числі стрілка повороту і дорожні знаки). Після проїзду розв'язки відновлюється звичайне подання.

Вказівки щодо вимкнення подання із зображенням смуг руху див. далі в розділі "Налаштування системи навігації", пункт "Додаткові налаштування" (NAVI 80 IntelliLink).

### Автоматичне масштабування

У режимі супроводження маршруту перед кожною зміною напрямку розв'язка автоматично відображається великим планом. Після проїзду розв'язки відновлюється звичайне подання.

Вказівки щодо вимкнення функції автоматичного масштабування див. далі в розділі "Налаштування системи навігації", пункт "Додаткові налаштування" (NAVI 80 IntelliLink).

# Керування клавіатурами на дисплеї

#### NAVI 50 IntelliLink – керування клавіатурами на дисплеї

Щоб пересуватися по алфавітній і цифровій клавіатурі та вводити символи, торкайтеся відповідних клавіш на сенсорному екрані.

- Щоб змінити тип клавіатури (наприклад, Qwerty, ABC), виберіть Параметри.
- Для переходу до цифр та символів виберіть 1^&.
- Щоб показати на екрані список результатів для поточної дії (наприклад, введення пункту призначення), виберіть значок розкривного меню  $\overline{\mathsf{F}}$ .
- Введені символи можна коригувати під час введення кнопкою **\*** на екранній клавіатурі.
- $\bullet$  Торкніться  $\leftarrow$ , щоб припинити роботу з клавіатурою і повернутися до попереднього екрана.

### Примітка

Під час введення запису окремі літери та цифри можуть бути недоступними (позначені сірим), це визначається можливостями розпізнавання інформації, збереженої в системі навігації.

Детальні відомості див. у розділі "Керування за допомогою сенсорного екрана"  $\Diamond$  [42](#page-41-0).

### NAVI 80 IntelliLink – керування клавіатурами на дисплеї

Щоб пересуватися по алфавітній і цифровій клавіатурі та вводити символи, торкайтеся відповідних клавіш на сенсорному екрані.

- Введені символи можна коригувати під час введення кнопкою **\*** на екранній клавіатурі.
- Торкніться <del>—</del>, щоб припинити роботу з клавіатурою і повернутися до попереднього екрана.

Детальні відомості див. у розділі "Керування за допомогою сенсорного екрана"  $\dot{\triangledown}$  [42](#page-41-0).

# Послуги LIVE

### NAVI 80 IntelliLink – функція "LIVE services"

Окрім послуг із навігації (наприклад, повідомлень про дорожній рух, стаціонарних камер контролю швидкості), можна скористатися додатковими функціями, які доступні для передплатників послуг служби LIVE.

Завдяки послугам LIVE можна отримувати свіжу інформацію про дорожній рух (послуга "HD Traffic™"), постійно оновлювану інформацію про

місцезнаходження стаціонарних і мобільних камер контролю швидкості, і прогноз погоди, виконувати місцевий пошук, а також керувати своєю передплатою за допомогою функції "My TomTom LIVE".

## Примітка

Послуги LIVE доступні не у всіх країнах чи регіонах.

На головному екрані послідовно натисніть МЕНЮ, Навігація і Послуги навігації.

Відобразяться такі екранні меню:

# ● Traffic/HD Traffic

Отримання свіжої інформації про дорожній рух у режимі реального часу.

# Примітка

Коли передплата не активована, замість назви послуги HD Traffic використовується назва Traffic.

Камери контролю швидкості

Попередження і відомості, які відображаються на дисплеї, про місцезнаходження мобільних камер контролю

швидкості в режимі реального часу, стаціонарних камер контролю швидкості та аварійно-небезпечних ділянок.

За потреби цю функцію можна вимкнути у меню "Камери контролю швидкості" на екрані "Послуги LIVE".

Повідомлення про місцезнаходження камер контролю швидкості (стаціонарних або мобільних).

# Примітка

В деяких країнах завантаження та використання функції попередження про відеокамеру вважається незаконним, та може переслідуватися.

### ● Місцевий пошук/Розташування TomTom

Ця послуга дає змогу виконувати швидкий пошук будь-яких об'єктів інфраструктури (POI) за ключовими словами та визначати ці об'єкти як пункти призначення.

# My TomTom LIVE

Показує на екрані дату закінчення передплати на послуги.

**Погода** 

Служба прогнозу погоди надає дані про погоду для місця, де ви наразі знаходитесь, та обраного пункту призначення на період до п'яти днів.

## Налаштування системи навігації

### NAVI 50 IntelliLink – налаштування системи навігації

Послідовно натисніть <sup>\*</sup>, <sup>№</sup> NAVI / *K*Nav і Параметри. У цьому меню можна перевіряти та оновлювати налаштування карти і навігації, а саме:

- **Попередження**
- Параметри маршруту
- Параметри карти
- Параметри голосового супроводу
- Формат координат
- **GPS**

- Оновлення карти
- Дорожній рух (залежно від версії)

### Попередження

Оберіть Попередження, щоб відкрити меню наступних налаштувань (вимикайте, що не потрібно):

- Попереджати про перевищення швидкості (Увімк./Вимк.)
- Завжди показувати обмеження швидкості (Увімк./Вимк.)
- Попереджати про небезпечні ділянки (Увімк./Вимк.)
- Дистанція попереднього попередження (0 м/200 м/ 500 м)

Доступно на деяких моделях, залежно від версії.

#### Попереджати про перевищення швидкості: На цифровій карті

зазначені обмеження швидкості для деяких доріг. Коли автомобіль перевищує допустиму швидкість, система надає звукові та/або візуальні попередження.

### Завжди показувати обмеження швидкості: На екрані постійно

відображаються обмеження швидкості для окремих доріг.

Попереджати про небезпечні ділянки: Коли автомобіль минає небезпечну ділянку (постійну чи тимчасову), тобто в'їжджає на небезпечну ділянку дороги, яка потребує особливої уваги, або наближається до місця, де встановлено камеру контролю швидкості (залежно від країни), система надає звукові та візуальні попередження.

#### Дистанція попереднього попередження: Оберіть дистанцію, на якій система буде надавати водієві сповіщення про проходження заданої точки.

# Примітка

На деяких дорогах та в деяких регіонах попередження можуть бути недоступними.

### Параметри маршруту Оберіть Налаштування маршруту щоб оновити наступні налаштування обчислення маршруту:

- Спосіб планування маршруту (Швидкий/Короткий/ Економний)
- Автомагістралі (Увімк./Вимк.)
- Погодинна оплата (Увімк./ Вимк.)
- Оплата за проїзд (Увімк./Вимк.)
- Пороми (Увімк./Вимк.)
- Спільна поїздка/Автомобіль з пасажирами (Увімк./Вимк.)
- Ґрунтові дороги (Увімк./Вимк.)
- Потрібні дозволи (Увімк./Вимк.) (залежно від версії)

В разі необхідності послідовно натисніть Параметриі Відновити стандартні і встановіть для кожного з цих параметрів стандартні заводські значення.

Інший спосіб: коли на екрані відображається карта (режим супроводження маршруту не діє), можна отримати доступ до меню Параметри маршруту дотиком до пункту Параметри.

Детальну інформацію наведено вище в пунктах "Інформація на дисплеї" і "Екран карти" (NAVI 50 IntelliLink).

## Спосіб планування маршруту:

Швидкий – вибір найшвидшого маршруту до вказаного пункту призначення. Цей спосіб передбачає, що по всіх дорогах автомобіль рухається на максимальній дозволеній швидкості або близько до неї.

Короткий – вибір найкоротшого маршруту, тобто мінімальної відстані до вказаного пункту призначення.

Економний – спосіб планування, який дозволяє вибрати середній варіант між найшвидшим і найкоротшим маршрутом. Спланований маршрут, напевне, буде коротшим за найшвидший, але не набагато тривалішим.

Автомагістралі: Визначає, чи слід включати автомагістралі в план маршруту.

Вимкніть, наприклад, при буксируванні автомобіля, або коли рух автомагістралями заборонений.

### Примітка

Дотримуйтесь законодавчих положень країни, в якій використовується автомобіль.

Погодинна оплата: Визначає, чи слід включати дороги, для проїзду якими необхідно придбати спеціальний дозвіл, який діє протягом певного періоду.

Оплата за проїзд: Визначає, чи слід включати в маршрут дороги, де кожного разу потрібно сплачувати за проїзд.

Пороми: Визначає, чи слід включати в маршрут використання поромів, суден і поїздів.

#### Спільна поїздка/Автомобіль з пасажирами: Визначає, чи слід включати в маршрут смуги руху, призначені для спільних поїздок і автомобілів з пасажирами.

Ґрунтові дороги: Визначає, чи слід включати в маршрут дороги без твердого покриття, такі як ґрунтові або гравійні дороги.

### Параметри карти

Оберіть Налаштування карти, щоб відкрити наступні налаштування:

**Режим перегляду** (3D/2D/2D) Північ)

2D Північ доступне не на всіх версіях.

- Точка огляду (низько/ нормально/високо)
- Перегляд автомагістралей (Увімк./Вимк.)
- Мітки об'єктів інфраструктури

Інший спосіб: коли на екрані відображається карта (режим супроводження маршруту не діє), можна отримати доступ до меню Параметри карти дотиком до пункту Параметри.

Детальну інформацію наведено вище в пунктах "Інформація на дисплеї" і "Екран карти" (NAVI 50 IntelliLink).

Режим перегляду: Оберіть Режим перегляду, щоб змінити режим карти за замовчуванням з 2D зверху вниз та 3D "перспектива", а також 2D, в якому північ завжди буде вгорі екрана.

Інший спосіб: для перемикання між режимами перегляду карти скористайтеся перемикачем "Компас".

Точка огляду: Вибір висоти точки огляду карти – вище або нижче.

Інший спосіб: коли на екрані відображається карта (режим супроводження маршруту не діє), підвищити або понизити точку огляду карти можна екранними кнопками ⇧/⇩. При досягненні максимального положення кнопки стають затіненими (сірими).

## Перегляд автомагістралей:

Увімкнення/вимкнення перегляду розв'язок на магістралях під час супроводження маршруту.

Детальну інформацію наведено вище в пунктах "Інформація на дисплеї" і "Екран карти" (NAVI 50 IntelliLink).

Мітки об'єктів інфраструктури: Щоб переглянути на екрані список типів об'єктів інфраструктури (POI), виберіть • поруч із Мітками об'єктів інфраструктури.

На цьому екрані можна увімкнути й вимкнути (показати чи приховати на карті) окремі типи міток об'єкті інфраструктури, наприклад, готелі, аеропорти, кафе чи бари.

Якщо вибрати певний тип об'єктів інфраструктури, відкриється список підкатегорій, де можна ввімкнути й вимкнути (показати чи приховати) окремі підкатегорії.

# Примітка

Об'єкти інфраструктури (POI) відображаються на мапі лише при певному рівні збільшення.

Параметри голосового супроводу Оберіть Голосові налаштування,

щоб змінити мову супроводження.

Прокрутіть список мов за допомогою кнопок А/▼, потім виберіть мову і торкніться OK на підтвердження вибору.

### Формат координат

Виберіть Формат координат, щоб змінити формат введення координат на одну із наведених нижче опцій:

- DD.DDDDD
- DD MM MMM
- DD MM SS.S

# GPS

Оберіть GPS, щоб переглянути інформацію GPS (наприклад, наявні супутники, їх розташування та потужність сигналу).

### Оновлення карти

Оберіть Оновлення карти, щоб вивести на екран наступний вміст цифрової карти та інформацію про останні оновлення:

- Небезпечні ділянки
- Розв'язки
- **Карти**
- **Місця**
- Служба повідомлень про дорожній рух
- Прив'язування адрес

Можна оновити певний вміст карти або всю карту. Спочатку виберіть один з варіантів або пункт Параметри, а потім торкніться Оновити. Зачекайте, доки закінчиться оновлення.

Див. пункти "Картка пам'яті USB" (NAVI 50 IntelliLink) та "Оновлення картки пам'яті USB і системи навігації" в розділі "Загальна інформація" $\Leftrightarrow$  [84](#page-83-0).

## Дорожній рух

Оберіть Дорожній рух, щоб змінити наступні налаштування дорожнього руху:

- Інформація про дорожній рух (увімк/вимк)
- Об'їзд
- Типи подій

### Інформація про дорожній рух:

Попередження надаються для подій, що відбуваються уздовж маршруту.

Об'їзд: Зекономте час, використовуючи альтернативний маршрут, коли на поточному маршруті виникає корок, або ж стається ДТП. За необхідністю,

оберіть "Увімк/Вимк" поруч із "Підтвердити запропонований маршрут?".

За необхідності, оновіть значення часу для параметра "Пропонувати об'їзний маршрут, якщо за розрахунками він потребує менше часу на:" (наприклад, п'ять хвилин) дотиком до  $\blacktriangleleft$ / $\blacktriangleright$ .

Типи подій: Оберіть типи подій, які будуть відображуватися під час супроводження маршруту, наприклад: усі події, ускладнення дорожнього руху, перекриття доріг, ДТП.

### NAVI 80 IntelliLink – налаштування системи навігації

Щоб відкрити меню налаштувань навігації на головному екрані, послідовно виберіть МЕНЮ, Навігація і Налаштування. На екрані відображатимуться такі меню налаштувань:

#### Вимкнути голосовий супровід:

Увімкнення й вимкнення голосового супроводу під час навігації.

### ● Планування маршруту:

Налаштування, що стосуються типу маршруту, платних доріг, поромів, відновлення руху за маршрутом, смуг руху, призначених для спільних поїздок, та доріг без твердого покриття.

Вибір способу планування маршруту. Рекомендований спосіб – "Найшвидший маршрут". При виборі економного маршруту можна заощадити значну кількість пального.

Крім того, можна відповідно до потреби увімкнути чи вимкнути параметр "iQ routes™". У режимі iQ routes™ маршрути обчислюються з урахуванням середньої інтенсивності руху в певний день і час доби, а також можна вибрати найкращій маршрут залежно від фактичної швидкості руху транспорту на даний час.

● Показати об'єкт інфраструктури на карті:

Дозволяє показати чи приховати на карті мітки об'єктів інфраструктури певних категорій.

#### Керування об'єктами інфраструктури:

Дозволяє додавати, змінювати та видаляти окремі об'єкти інфраструктури або категорії об'єктів.

Голос (залежно від версії): Можна вибрати у списку синтезований голос або живий чоловічий чи жіночий голос (для голосових інструкцій).

Під час супроводження голосові вказівки, які надаються живими голосами, дещо спрощені і не надаються під час використання функції розпізнавання голосу  $\dot{\triangledown}$  [119.](#page-118-0)

Вказати домашню адресу:

Зміна домашньої адреси або адреси, яка найчастіше використовується.

Керування збереженими пунктами:

Видалення або перейменування збережених адрес пунктів призначення.

Для перейменування виберіть адресу у списку на екрані, виберіть Перейменувати та введіть нову назву. На підтвердження дії торкніться Готово. Для видалення вибраної адреси торкніться Видалити. Підтвердьте дію, коли з'явиться запит.

### Перейти на іншу карту:

Якщо на картці SD встановлено декілька карт, цей параметр використовується для переходу з однієї карти на іншу. Виберіть "Змінити карту", а потім виберіть потрібну карту з наявних варіантів.

### Змінити кольори карти:

Зміна денних і нічних кольорів для використання на навігаційній карті

Після завантаження нових кольорів оберіть новий колір, оберіть додаткову колірну схему, а потім оберіть

потрібний колір з доступних варіантів.

Значок автомобіля:

Зміна значка автомобіля для використання на тривимірній навігаційній карті.

● Додатково:

Можна вибрати такі додаткові налаштування:

Інформація на карті:

Дає змогу показати чи приховати інформацію, що відображається на карті, наприклад, номер будинку перед назвою вулиці, назви вулиць/назва поточної вулиці, назва вулиці, яка знаходиться після поточної.

### Властивості карти:

Увімкнення й вимкнення таких параметрів:

Показувати зображення смуг (наприклад, на розв'язках автомагістралей), повертати карту відповідно <span id="page-102-0"></span>до напрямку руху автомобіля (тільки в режимі 2D), під час супроводження автоматично переходити в режим 3D, автоматично виконувати масштабування (режими 2D і 3D).

Джерело дорожньої інформації:

> Вибір джерела інформації про дорожній рух зі списку доступних джерел.

# Введення пункту призначення

# NAVI 50 IntelliLink – введення пунктів призначення

### Оберіть пункт призначення

Торкніться <del><sup>2</sup></del> і послідовно виберіть|<sup>®</sup>NAVI / *<sup>1</sup>Nav* і Пункт призначення.

Для введення пункту призначення можна використовувати такі пункти меню:

### ● Адреса

Введення адреси з клавіатури.

Визначні місця

Вибір об'єктів інфраструктури (POI), таких як АЗС, ресторан, автостоянка.

**Історія** 

Вибір зі списку пунктів призначення, які вже використовувалися.

- Елементи вибраного Вибір пунктів призначення, збережених у списку улюбленого.
- Пошук на карті

Вибір пункту призначення за допомогою цифрової мапи.

Координати

Введення координат пункту призначення.

Після введення пункту призначення зачекайте десять секунд, доки не закінчиться зворотний відлік, або натисніть OK, щоб розпочати супроводження одразу.

## Введіть адресу

Виберіть Адресу, потім введіть частину чи всю адресу повністю, наприклад:

- Країна
- Місто або індекс
- **Вулиця**
- Номер
- Поперечна вулиця

# Примітка

Повні адреси можна вводити лише за умови, що вони розпізнаються системою навігації.

Коли адреса вводиться вперше, торкніться Країна й уведіть з клавіатури потрібну назву країни. Крім того, можна вибрати одну з запропонованих країн у розкривному списку  $\overline{\mathsf{F}}$ .

# Примітка

Під час введення адреси окремі літери та цифри можуть бути недоступними (позначені сірим),

це визначається можливостями розпізнавання адрес в системі навігації.

Так само введіть дані для інших параметрів: Місто або індекс, Вулиця, Номер і Поперечна вулиця.

# Примітка

### Вводячи Поштовий індекс,

вставте пробіл після його першої частини.

Адреса автоматично записується в пам'ять, звідки її можна потім вибрати.

Вказівки щодо роботи з клавіатурою див. у розділі "Користування", пункт "Керування клавіатурами на дисплеї" (NAVI 50 IntelliLink)  $\dot{\triangledown}$  [87](#page-86-0).

# Примітка

Параметри Номер і Поперечна вулиця доступні лише після вводу параметра Вулиця.

Під час вводу параметра Вулиця непотрібно вказувати тип дороги (вулиця, проспект, бульвар і т.ін.).

# Вибір об'єктів інфраструктури (POI)

Об'єкти інфраструктури можна вибирати в якості пунктів призначення, використовуючи такі варіанти пошуку:

- список збережених об'єктів інфраструктури
- Категорії об'єктів інфраструктури
- швидкий пошук об'єктів інфраструктури на мапі

# Список збережених об'єктів інфраструктури

Виберіть Об'єкти інфраструктури, щоб обрати зі списку часто використовуваних категорій (наприклад, АЗС, стоянка, ресторан).

#### Категорії об'єктів інфраструктури Оберіть Об'єкти інфраструктури, потім Індивідуальний пошук, щоб обрати зі списку категорій чи підкатегорій.

Пошук об'єктів інфраструктури має відмінності залежно від ситуації:

● Коли діє режим супроводження маршруту, пошук таких об'єктів інфраструктури як АЗС і

Ресторан здійснюється вздовж усього маршруту, а пошук об'єктів Автостоянка – поблизу пункту призначення.

- Коли режим супроводження маршруту не діє, пошук об'єктів здійснюється поблизу поточного місцезнаходження.
- Якщо поточне місцезнаходження не визначене (наприклад, сигнал GPS відсутній), пошук об'єктів інфраструктури здійснюється поблизу останнього відомого місцезнаходження.

Нижче наведено список доступних параметрів:

● У місті

Пошук об'єктів інфраструктури в межах вибраного міста (результати пошуку упорядковуються за відстанню від центра міста).

## Вздовж маршруту

Пошук об'єктів інфраструктури вздовж поточного маршруту (результати пошуку

упорядковуються за довжиною відхилення від маршруту).

Довкола місцезнаходження

Пошук об'єктів інфраструктури довкола поточного місцезнаходження (результати пошуку упорядковуються за відстанню від цього місця).

Довкола пункту призначення

Пошук об'єктів інфраструктури довкола пункту призначення поточного маршруту (результати пошуку упорядковуються за відстанню від пункту призначення).

Відображений на екрані список об'єктів інфраструктури можна відсортувати або показати на мапі. Меню Параметри містить такі пункти:

- Сортувати за назвою
- Сортувати за відстанню
- Сортувати за відхиленням (під час дії режиму супроводження маршруту)
- Показати все на мапі

### Швидкий пошук об'єктів інфраструктури

Торкніться екрана у будь-якому місці. Поточна вибрана позиція буде вказана курсором. Щоб прокрутити карту, потягніть курсор у потрібному напрямку.

Щоб переглянути назви об'єктів інфраструктури і їхню відстань від вибраного місця на мапі, торкніться Параметри, а потім - Об'єкти інфраструктури довкола курсору.

Інший спосіб: торкніться Знайти і виконайте пошук пункту призначення за назвою, уведеною з клавіатури.

#### Вибір зі списку попередніх пунктів призначення

Оберіть Історію, щоб зайти в список раніше введених пунктів призначення.

Щоб відсортувати список, торкніться Параметри – на екрані будуть показані такі параметри:

- Сортувати за назвою
- Сортувати за відстанню
- Видалити всі

Інший спосіб: торкніться Знайти і виконайте пошук пункту призначення за назвою, уведеною з клавіатури.

### Вибір зі списку улюбленого

Оберіть Улюблене, щоб відкрити список збережених улюблених пунктів призначення.

Відображений на екрані список улюбленого можна відсортувати або показати на мапі. Меню Параметри містить такі пункти:

- Сортувати за назвою
- Сортувати за відстанню
- Показати все на мапі
- Видалити всі

Інший спосіб: торкніться Знайти і виконайте пошук в улюбленому за назвою, уведеною з клавіатури.

#### Вибір пункту призначення за допомогою мапи

Оберіть Знайти на мапі, щоб розпочати пошук пункту призначення шляхом прокручування мапи.

Торкніться екрана у будь-якому місці. Поточна вибрана позиція буде вказана курсором. Щоб прокрутити карту, потягніть курсор у потрібному напрямку.

Щоб вибрати певне місце як пункт призначення, торкніться OK.

#### Введення координат пункту призначення

Оберіть Координати, щоб розпочати пошук пункту призначення за його координатами.

Щоб змінити формат координат, торкніться Параметри і виберіть один з варіантів:

# ● Широта/довгота

Ці значення можна вводити у будь-якому з таких форматів:

- десяткові градуси
- градуси й десяткові хвилини
- градуси, хвилини й десяткові секунди
- **UTM** (Універсальна поперечна проекція Меркатора)

## Підтвердьте пункт призначення

Вибраний пункт призначення буде показаний на мапі. Торкніться OK і визначте його як Новий маршрут.

Під час дії режиму супроводження маршруту пункт призначення можна визначити як Проміжний пункт на маршруті.

### Додати та зберегти дані в улюбленому

Після вибору пункту призначення торкніться Параметри – на екрані будуть показані такі параметри:

- Додати до улюбленого: Зберегти пункт призначення у списку улюбленого.
- Поточна інтенсивність руху: Надає інформацію про ДТП (залежно від версії системи).

Див. пункт "Інформація про дорожній рух", розділ "Супроводження" (NAVI 50 IntelliLink)  $\dot{\triangledown}$  [109.](#page-108-0)

Інформація/Новини: Виводить на екран інформацію (наприклад, адреси) обраних об'єктів інфраструктури (РОІ).

Показати місце (адресу) вибраної позиції, координати GPS (широта/довгота), а також номер телефону вибраного об'єкту інфраструктури (якщо є).

Назад до автомобіля: Повернутися до поточного розташування автомобіля.

Перед збереженням елемента у списку улюбленого можна змінити назву цього елемента за допомогою клавіатури.

Вказівки щодо роботи з клавіатурою див. у розділі "Користування", пункт "Керування клавіатурами на дисплеї" (NAVI 50 IntelliLink)  $\dot{\triangledown}$  [87.](#page-86-0)

### Видалити з улюбленого

Виберіть пункт у списку улюбленого, торкніться Параметри перед початком супроводження маршруту, потім виберіть Видалити з улюбленого і підтвердьте видалення.

Щоб видалити усі улюблені пункти призначення, оберіть меню Пункт призначення, Улюблене, потім Опції і Видалити все, після чого підтвердьте операцію.

# NAVI 80 IntelliLink – введення пунктів призначення

# Оберіть пункт призначення

На головному екрані послідовно виберіть МЕНЮ, Навігація і Їхати до....

Виберіть один з показаних на екрані пунктів призначення:

- Додому
- Збережені пункти
- **Адреса**
- Нещодавні пункти призначення
- Місцевий пошук/Розташування TomTom
- Об'єкти інфраструктури
- Точка на мапі
- Широта довгота

## Додому

Система супроводжує вас додому за вказаною адресою.

Щоб зберегти свою домашню адресу, перейдіть на головний екран, торкніться МЕНЮ і послідовно виберіть Навігація і Налаштування.

Виберіть Вказати домашню адресу і уведіть адресу.

Див. пункт "Налаштування системи навігації", розділ "Користування" (NAVI 80 IntelliLink)  $\dot{\triangledown}$  [87.](#page-86-0)

## Збережені пункти

Вибір зі списку попередньо збережених пунктів призначення.

Щоб видалити чи перейменувати збережені пункти призначення, перейдіть на головний екран, торкніться МЕНЮ і послідовно виберіть Навігація і Налаштування.

Потім виберіть Керування збереженими пунктами і внесіть необхідні зміни у вибраний пункт призначення.

Див. пункт "Налаштування системи навігації", розділ "Користування" (NAVI 80 IntelliLink)  $\dot{\triangledown}$  [87.](#page-86-0)

# Адреса

Уведіть адресу з клавіатури частково або повністю, наприклад:

- Країна
- Поштовий індекс
- Селище/Місто
- Вулиця
- Номер будинку

# Примітка

Повні адреси можна вводити лише за умови, що вони розпізнаються системою навігації.

Якщо адреса вводиться вперше, з'являється запит на введення країни, де знаходиться пункт призначення. Уведіть потрібну назву країни з клавіатури.

Під час введення на екрані можуть відображатися назви,

запропоновані системою. Можна дотиком вибрати назву, показану на екрані, або торкнутися Список і відкрити повний список варіантів для даної частини адреси.

# Примітка

Під час введення адреси окремі літери та цифри можуть бути недоступними (позначені сірим), це визначається можливостями розпізнавання адрес в системі навігації.

В такий самий спосіб уведіть Поштовий індекс або дані для параметрів Селище/Місто, Вулиця і Номер.

# Примітка

Вводячи Поштовий індекс,

вставте пробіл після його першої частини.

Адреса автоматично записується в пам'ять, звідки її можна потім вибрати.

Вказівки щодо роботи з клавіатурою див. у розділі "Користування", пункт "Керування клавіатурами на дисплеї" (NAVI 80 IntelliLink)  $\dot{\triangledown}$  [87](#page-86-0).

## Нещодавні пункти призначення

Вибір зі списку попередньо визначених пунктів призначення, які були автоматично збережені.

# Місцевий пошук/Розташування TomTom

Об'єкт інфраструктури (POI) поблизу вибирається за ключовими словами, введеними з клавіатури.

# Примітка

Ця функція доступна лише для передплатників послуг служби LIVE.

Детальнішу інформацію див. у розділі "Користування", пункт "LIVE services" (NAVI 80 IntelliLink)  $\Leftrightarrow$  [87](#page-86-0).

# Об'єкти інфраструктури

Об'єкти інфраструктури можна вибирати в якості пунктів призначення, використовуючи такі варіанти пошуку:

Категорії об'єктів інфраструктури:

> Виберіть категорію об'єкта інфраструктури (POI), (наприклад, АЗС, ресторан, автостоянка), а потім виберіть район пошуку (наприклад, POI поблизу, POI у місті, POI біля домівки).

Для підтвердження вибору введіть назву селища або міста і торкніться Готово.

Назви об'єктів інфраструктури: Уведіть назву об'єкта інфраструктури і виберіть цей параметр, щоб розпочати пошук.

# Точка на мапі

Вибір пункту призначення за допомогою цифрової мапи.

Щоб прокрутити мапу, потягніть курсор у потрібному напрямку, а потім підтвердьте вибір позиції в якості пункту призначення.

## Широта довгота

Введення координат пункту призначення.

## Підтвердьте пункт призначення

Після вибору пункту призначення маршрут буде показаний на мапі, і на вкладці <sup>№</sup> з'являться основні відомості про маршрут.

Щоб побачити актуальну інформацію про стан дорожнього руху, перейдіть на вкладку LIVE.
<span id="page-108-0"></span>Детальнішу інформацію див. у розділі "Користування", пункт "LIVE services" (NAVI 80 IntelliLink)  $\Diamond$  [87.](#page-86-0)

На підтвердження маршруту торкніться Готово.

### Додати та зберегти дані в улюбленому

Додати до збережених пунктів На головному екрані послідовно

виберіть МЕНЮ, Навігація і Їхати до....

Виберіть Нещодавні пункти призначення і виберіть пункт призначення зі списку на екрані.

Торкніться < (щоб відкрити спливаюче меню) і виберіть Додати до збережених пунктів, потім уведіть з клавіатури назву пункту призначення і торкніться Далі.

На екрані з'явиться запит, чи потрібно визначити збережену адресу як "Домашню адресу". Виберіть Так або Ні. На екрані з'явиться повідомлення, яке підтверджує збереження адреси.

## Додати до улюбленого

На головному екрані торкніться  $\star$ , щоб відрити меню улюбленого, і виберіть Навігація.

Щоб визначити збережений пункт призначення як улюблений, торкніться + (відкриється спливаюче меню) і виберіть Додати до улюбленого.

Виберіть у списку на екрані збережений пункт призначення і додайте його у вибране.

Детальнішу інформацію див. у розділі "Вступ", пункт "Вибране" (NAVI 80 IntelliLink)  $\dot{\triangledown}$  [32.](#page-31-0)

### Видалити з улюбленого

На головному екрані торкніться  $\star$ , щоб відрити меню улюбленого, і виберіть Навігація.

Торкніться **+** і виберіть **Видалити** всі списки улюбленого або виберіть елемент у списку улюбленого на екрані, а потім виберіть Видалити з улюбленого. Відобразиться повідомлення для підтвердження. На підтвердження дії торкніться Видалити.

Детальнішу інформацію див. у розділі "Вступ", пункт "Вибране" (NAVI 80 IntelliLink)  $\dot{\triangledown}$  [32](#page-31-0).

## Вказівки

## Інформація про дорогу

### NAVI 50 IntelliLink – інформація про маршрут

Щоб переглянути маршрут перед початком супроводження, після введення пункту призначення послідовно натисніть <sup>\*</sup>. <sup>№</sup>NAVI /  $\hat{\textbf{h}}$ Nav і Маршрут.

Опис різних способів введення пунктів призначення описано в розділі "Введення пунктів призначення" (NAVI 50 IntelliLink)  $\overline{5}$  [103](#page-102-0).

Нижче наведено список доступних параметрів:

Створити маршрут/Змінити маршрут

## 110 Навігація

Див. далі пункт "Зміна маршруту" (NAVI 50 IntelliLink).

## **Оминати**

Див. далі пункт "Зміна маршруту" (NAVI 50 IntelliLink).

**Огляд** 

Див. наведені нижче інструкції.

## Скасувати маршрут

Див. далі пункт "Вимкнення супроводження" (NAVI 50 IntelliLink).

## Варіанти маршруту

Див. далі пункт "Зміна маршруту" (NAVI 50 IntelliLink).

## **Маршрут**

Див. далі пункт "Зміна маршруту" (NAVI 50 IntelliLink).

## Огляд

Якщо на екрані Маршрут торкнутися Огляд, можна подивитися детальний план поточного маршруту і загальний вигляд маршруту на карті.

Використовуючи цей пункт меню, можна переглянути такі відомості:

- назва та/або адреса пункту призначення
- загальна тривалість подорожі за маршрутом
- загальна довжина маршруту
- особливі точки та ділянки маршруту (наприклад, платні дороги, автомагістралі тощо)
- альтернативні маршрути (наприклад, Короткий, Швидкий, Економний)

Якщо на екрані Огляд торкнутися Параметри, можна отримати доступ до таких меню нижчого рівня:

Варіанти маршруту

Див. далі пункт "Зміна маршруту" (NAVI 50 IntelliLink).

**Маршрут** 

Див. далі пункт "Зміна маршруту" (NAVI 50 IntelliLink).

### Параметри маршруту

Див. пункт "Налаштування системи навігації" (NAVI 50 IntelliLink)  $\dot{\triangledown}$  [87.](#page-86-0)

Імітація навігації

Див. наведені нижче інструкції.

## Примітка

Доступ до цих параметрів можна також отримати під час супроводження - для цього торкніться екрана в області "Інформація про подорож" (наприклад, параметрів "Розрахунковий час прибуття" або "Відстань до пункту призначення").

Див. пункт "Інформація на дисплеї", розділ "Користування" (NAVI 50 IntelliLink)  $\dot{\triangledown}$  [87](#page-86-0).

### Імітація навігації

За допомогою цієї функції можна швидко переглянути запропонований маршрут.

Нижче наведено список доступних параметрів:

- $\blacktriangleright$ / $\sqcup$  : Розпочати або призупинити імітацію проходження маршруту
- f : Перейти до попереднього маневру
- e : Перейти до наступного маневру
- 1x / 4x / 8x : Збільшити швидкість імітації проходження маршруту
- ← / <del>ф</del> : Повернутися до попереднього екрана

#### NAVI 80 IntelliLink – інформація про маршрут

Щоб переглянути вже спланований маршрут перед початком супроводження, торкніться + (щоб відкрити спливаюче меню), а потім виберіть Відомості про маршрут.

Нижче наведено список доступних параметрів:

Показати вказівки:

Відображається план маршруту.

Показані такі відомості:

- стрілки зміни напрямку
- тип дороги
- назва (номер) дороги
- відстань до розгалуження дороги (км/милі)
- Показати карту маршруту: Перегляд карти маршруту.
- Демонстрація маршруту: Перегляд демонстрації маршруту.
- Зведення маршруту:

Повернення до попереднього екрана.

Відображаються відомості про тривалість, протяжність і тип подорожі. Див. розділ "Введення пунктів призначення", пункт "IQ routes™" (NAVI 80 IntelliLink)  $\dot{\triangledown}$  [103.](#page-102-0)

- Показати пункт призначення: Перегляд змін напрямку у вигляді зображень.
- Показати стан руху на маршруті:

Відображається інформація про ДТП, які можуть вплинути на цю подорож, з можливістю перегляду детальних відомостей про кожне ДТП окремо.

За наявності передплати на послуги LIVE на вкладці "Live" можна переглянути більш детальні відомості про подорож (такі як затримки на дорогах, стаціонарні й мобільні камери контролю швидкості).

Детальнішу інформацію див. у розділі "Користування", пункт "LIVE services" (NAVI 80 IntelliLink)  $\dot{\triangledown}$  [87](#page-86-0).

## Редагування маршруту

## NAVI 50 IntelliLink – зміна маршруту

За допомогою цієї функції можна переглянути і змінити план маршруту до введеного пункту призначення.

Щоб відкрити це меню в будь-який час, послідовно натисніть  $\hat{\mathbf{a}}$ , **NAVI / tNav і Маршрут.** Виберіть Схема маршруту.

## 112 Навігація

На екрані будуть показані такі відомості:

- стрілки зміни напрямку
- номер дороги
- відстань до місця зміни напрямку

Щоб внести зміни в дані маршруту й упорядкувати їх, торкніться Параметри.

Нижче наведено список доступних параметрів:

Зведення

Відображаються всі проміжні пункти та пункт призначення, а також відстані між проміжними пунктами, тривалість поїздки до наступного проміжного пункту та час прибуття у пункт призначення.

### Нормальний

Відображаються всі маневри, назви вулиць та пунктів, відстані та номери ділянок маршруту.

Крім того, за використання цього параметру відображається інформація про дорожні знаки, перешкоди для доступу і маневрів, а також відомості про настройки попереджень і параметри системи.

Список доріг

Відображаються лише основні ділянки маршруту з назвами або номерами доріг.

За використання цього параметра відображається також довжина кожної ділянки, тривалість руху до наступної ділянки, час прибуття у пункт призначення і усереднений напрямок.

Крім того, під час супроводження можна перейти на вкладку "Напрямок руху та відстань до наступної зміни напрямку" на екрані та змінити ці параметри маршруту та його схеми. Щоб внести зміни в дані маршруту й упорядкувати їх, виберіть Параметри.

Див. пункти "Інформація на дисплеї" і "Екран карти", розділ "Користування" (NAVI 50 IntelliLink)  $\Leftrightarrow$  [87.](#page-86-0)

#### Змінити маршрут

Щоб внести зміни до списку проміжних пунктів на маршруті, послідовно натисніть  $\mathbf{\hat{m}}$ , **NAVI** / *<u>\*</u>Nav, Маршрут і Змінити маршрут* на екрані дисплея.

Нижче наведено список доступних параметрів:

- **+** вгорі : Додати проміжний пункт
- $+$  внизу : Додати новий пункт призначення
- ë : Видалити пункт призначення
- <sup>≥</sup> : Змінити адресу пункту відправлення на маршруті (доступно не на всіх версіях)

Щоб змінити порядок проміжних пунктів у списку, послідовно натисніть Параметри і Змінити порядок, а потім пересуньте проміжні пункти догори чи донизу.

Опис різних способів введення пунктів призначення описано в розділі "Введення пунктів призначення" (NAVI 50 IntelliLink)  $\overline{5}$  [103.](#page-102-0)

## Оминати

Щоб змінити перелік ділянок, яких слід уникати при прокладанні маршруту, послідовно натисніть  $\mathbf{\hat{m}}$ , <sup>®</sup>NAVI / **±Nav, Маршрут і Небажані** ділянки.

Виберіть у показаному на екрані списку ту ділянку, яку потрібно оминути. Видалена з маршруту ділянка позначається червоним кольором.

На підтвердження нового маршруту торкніться ОК.

## Варіанти маршруту

Щоб змінити спосіб планування маршруту, послідовно натисніть  $\mathbf{\hat{m}}$ , <sup>®</sup>NAVI / <sup>1</sup>Mav, Маршрут і Варіанти маршрутів.

Доступні такі варіанти, для кожного з яких визначається відстань і розрахункова тривалість поїздки:

- швидкий
- короткий
- економний

Виберіть один з варіантів і торкніться + на підтвердження нового маршруту.

Детальнішу інформацію див. у розділі "Користування", пункт "Налаштування системи навігації" (NAVI 50 IntelliLink)  $\dot{\triangledown}$  [87.](#page-86-0)

### NAVI 80 IntelliLink – зміна маршруту

Подорожі можна планувати заздалегідь – для цього треба вибрати відправний пункт і пункт призначення.

#### На головному екрані послідовно виберіть МЕНЮ, Навігація і Схеми маршрутів.

Виберіть пункт відправлення в такий самий спосіб, як і пункт призначення. Див. розділ "Введення пунктів призначення" (NAVI 80 IntelliLink)  $\dot{\triangledown}$  [103.](#page-102-0) Потім виберіть пункт призначення, тип маршруту й підтвердьте зміни.

Система виконає планування маршруту, і його можна буде детально переглянути.

### Змінити маршрут

Якщо потрібно змінити маршрут під час дії режиму супроводження, перейдіть на головний екран і послідовно натисніть МЕНЮ, Навігація і Змінити маршрут.

Нижче наведено список доступних параметрів:

- Обчислити варіант
- Скасувати маршрут
- Їхати через
- Оминути дорожню перешкоду
- Оминути ділянку маршруту
- Мінімальні затримки

## Обчислити варіант

Виконується обчислення варіанту маршруту до пункту призначення.

### Скасувати маршрут

Припиняється супроводження поточного маршруту.

Щоб поновити супроводження, послідовно натисніть Їхати до... і Нещодавні пункти призначення та виберіть маршрут ще раз.

## Їхати через (проміжні пункти)

В обчислений маршрут до визначеного пункту призначення вносяться такі зміни, щоб він проходив через певний пункт (проміжний пункт).

## 114 Навігація

Пункт, який необхідно включити в маршрут, вводиться в такий самий спосіб, як і пункт призначення.

Потрібні значення вибираються з тих самих списків, таких як "Адреса", "Збережені пункти", "Об'єкт інфраструктури", "Точка на карті".

Див. розділ "Введення пунктів призначення" (NAVI 80 IntelliLink)  $\Leftrightarrow$  [103](#page-102-0).

## Оминути дорожню перешкоду

Цей параметр обирається у випадках, коли дорожня перешкода не була вказана в інформації служби повідомлень про дорожній рух.

Див. далі пункт "Інформація про дорожній рух" (NAVI 80 IntelliLink).

Виберіть довжину (у метрах) ділянки подальшого маршруту, яку потрібно оминути, наприклад, "100м", "500м", "2000м", "5000м".

Виконується повторне обчислення маршруту з урахуванням ділянки вибраної протяжності, яку слід оминути.

### Оминути ділянку маршруту

Виберіть цей параметр, коли потрібно оминути частину маршруту. Оберіть у списку доріг на маршруті ту дорогу, яку необхідно оминути.

#### Мінімальні затримки

Виберіть цей параметр, коли потрібно запланувати маршрут з урахуванням свіжої інформації про стан дорожнього руху.

## Вимкнути супроводження

#### NAVI 50 IntelliLink – вимкнення супроводження

Щоб припинити супроводження маршруту, послідовно натисніть  $\mathbf{\hat{m}}$ . <sup>®</sup>NAVI / **≜Nav, Маршрут і Скасувати** маршрут.

#### NAVI 80 IntelliLink –Вимкнення супроводження

Щоб припинити супроводження маршруту, послідовно натисніть  $\boldsymbol{+}$  і Видалити маршрут.

## Огляд карти

#### NAVI 50 IntelliLink – Огляд карти

Для доступу до екрану карти у будь-який час послідовно виберіть  $\overrightarrow{a}$  і ®КАРТА.

Торкніться екрана у будь-якому місці. Поточна вибрана позиція буде вказана курсором. Щоб прокрутити карту, потягніть курсор у потрібному напрямку.

Детальніше про операції керування див. пункт "Екран карти", розділ "Користування" (NAVI 50 IntelliLink)  $\Leftrightarrow$  [87.](#page-86-0)

#### Меню параметрів

Якщо на екрані карти торкнутися Параметри, можна отримати доступ до таких меню нижчого рівня:

Параметри маршруту:

Див. розділ "Користування", пункт "Налаштування системи навігації" (NAVI 50 IntelliLink)  $\dot{\triangledown}$  87

#### Параметри карти:

Див. розділ "Користування", пункт "Налаштування системи навігації" (NAVI 50 IntelliLink)  $\Leftrightarrow$  [87](#page-86-0).

● Де я?:

Див. далі пункт "ДОПОМОГА!" (NAVI 50 IntelliLink).

### NAVI 80 IntelliLink – Огляд карти

Щоб відкрити екран карти без навігації, на головному екрані послідовно натисніть МЕНЮ, Навігація і Перегляд карти.

Торкніться екрана у будь-якому місці. Поточна вибрана позиція буде вказана курсором. Щоб прокрутити карту, потягніть курсор у потрібному напрямку.

На екрані карти торкніться  $+$  – відкриється спливаюче меню, яке містить такі пункти:

- Використовувати це місце, щоб...
- Знайти
- Змінити відомості на карті
- Додати до збережених пунктів

#### Використовувати це місце, щоб...

Цей пункт меню можна використовувати для таких дій:

- відцентрувати карту за місцезнаходженням автомобіля
- прокладення маршруту до точки на карті
- пошук точки на карті
- додавання точки на карті у вибране
- додати точку на карті до списку визначних місць / об'єктів інфраструктури (POI)
- скоригувати місцезнаходження вашого автомобіля

### Знайти

Цей пункт меню можна використовувати для того, щоб показати в центрі карти таке:

- вашого дому
- збережену адресу
- пункту з певною адресою
- останнього пункту призначення
- результат місцевого пошуку
- пункту інтересу
- поточне розташування авто
- координата (широта/довгота)

### Змінити відомості на карті

Цей пункт меню можна використовувати для увімкнення та вимкнення таких налаштувань карти:

- дорожній рух
- назви
- об'єкти інфраструктури (POI)
- супутникове зображення в якості фону карти
- координати GPS

## Додати до збережених пунктів

Цей пункт меню можна використовувати для додавання поточної позиції на карті до списку збережених пунктів призначення. Для введення назви або підтвердження запропонованої назви скористайтеся клавіатурою.

Докладніше про роботу з клавіатурою див. пункт "Керування клавіатурами на дисплеї", розділ "Користування" (NAVI 80 IntelliLink)  $\dot{\triangledown}$  [87](#page-86-0).

## 116 Навігація

## Допомога!

### NAVI 50 IntelliLink – Допомога!

На екрані карти торкніться Параметри, а потім виберіть Where am I? (Де я?), щоб переглянути корисну інформацію про своє місцезнаходження та буде виконати пошук об'єктів інфраструктури (POI) поблизу.

Для доступу до екрану карти у будь-який час послідовно виберіть  $A$  і ®КАРТА.

## Where am I? (Де я?)

Використовуючи цей пункт меню, можна переглянути такі відомості:

- поточне розташування (адреса)
- широта
- довгота
- висота над рівнем моря
- стан GPS

Меню Параметри містить такі пункти:

## Додати у вибране

Детальнішу інформацію див. розділах "Введення пунктів

призначення" і "Додавання та збереження у вибране" (NAVI 50 IntelliLink)  $\Diamond$  [103.](#page-102-0)

Відомості про країну: Див. далі пункт "Відомості про країну".

### Відомості про країну

Ця функція дає змогу отримати відомості про країну і норми законодавства у місці вашого перебування.

Коли відкриється екран Where am I? (Де я?), послідовно натисніть Параметри і Відомості про країну.

Використовуючи цей пункт меню, можна переглянути такі відомості:

- обмеження швидкості
- телефонний код країни (міжнародний код, наприклад, +49)
- номер служби екстреної допомоги (наприклад, 112)
- юридичні обмеження. наприклад:
	- вимоги до обладнання автомобіля, такого як знак аварійної зупинки, аптечка,

вогнегасник, запасні лампи, світловідбивна куртка, тощо

- правила використання фар
- допустимий рівень алкоголю у крові
- правила використання ланцюгів протиковзання
- правила використання зимових шин

### Допомога поблизу

Ця функція дає змогу знайти допомогу поблизу вашого місцезнаходження.

Коли відкриється екран Where am I? (Де я?), торкніться Допомога поблизу.

Використовуючи цей пункт меню, можна переглянути такі відомості:

- СТО поблизу (авторемонтні майстерні)
- Охорона здоров'я поблизу (медичні заклади і служби екстреної допомоги)
- Поліція поблизу (поліцейські відділки)
- АЗС поблизу (бензоколонки)

Виберіть відповідний пункт, щоб переглянути список місцевих об'єктів інфраструктури (РОІ).

Детальніше про об'єкти інфраструктури (POI) див. у розділі "Введення пунктів призначення" (NAVI 50 IntelliLink)  $\dot{\triangledown}$  [103](#page-102-0).

## Інформація про дорожній рух

#### NAVI 50 IntelliLink – інформація про дорожній рух

Можливість отримання останніх оновлень дорожньої інформації з місцевих джерел (доступно не для всіх версій системи). Інформація надається для поточного маршруту або ж поточного розташування авто.

Під час супроводження маршруту торкніться Параметри, потім виберіть Поточна інтенсивність руху або торкніться піктограми дорожнього  $\blacksquare$  на екрані карти. На екран виводяться ДТП уздовж маршруту та прогнозний час затримки.

Нижче наведено список доступних параметрів:

- Список подій: Оберіть, щоб змінити налаштування відображення подій.
- Запропонувати об'їзд: Створити альтернативний маршрут до обраного пункту призначення.
- Параметри: Доступ до можливих варіантів дорожнього руху.

Щоб відкрити меню цих параметрів дорожнього руху у будь-який час, послідовно натисніть  $A$ , MAVI / *<u>R</u>Nav і Параметри.* Потім оберіть  $\widehat{\mathbb{F}}$ Дорожній рух.

Щоб повернутися до супроводження маршруту, торкніться  $\blacktriangleright$ .

### NAVI 80 IntelliLink – інформація про дорожній рух

Дозволяє приймати актуальну дорожню інформацію від місцевих джерел.

На головному екрані послідовно натисніть МЕНЮ, Навігація і Послуги навігації. Потім виберіть Дорожній рух/HD Traffic.

У системі навігації інформація про ДТП надається у формі голосових повідомлень, у рядку повідомлень про дорожній рух, а також у вигляді символів на карті.

Див. розділ "Легенда"  $\diamond$  [118](#page-117-0).

Система отримує оновлення приблизно кожні 15 хвилин, а інформація про ДТП надається тільки для основних доріг.

Коли діє передплата на послуги LIVE, замість назви послуги Traffic використовується назва HD Traffic. В разі підключення послуги HD Traffic оновлення надаються приблизно кожні три хвилини, а інформація про ДТП надається також і для другорядних доріг.

Детальнішу інформацію див. у розділі "Користування", пункт "LIVE services" (NAVI 80 IntelliLink)  $\dot{\triangledown}$  [87.](#page-86-0)

## <span id="page-117-0"></span>118 Навігація

В залежності від поточного стану дорожнього руху, рядок повідомлень про дорожній рух може містити такі відомості:

- значні затримки на маршруті (у хвилинах)
- невідома або невизначена ситуація (сірий колір)
- повільний рух (помаранчевий)
- корок на дорозі (червоний колір)
- затор або дорога перекрита (темно-червоний колір)
- відстань до місця наступного ДТП (км/милі)

Служба інформації про дорожній рух може працювати в таких режимах:

### ● Мінімальні затримки

Коригувати маршрут подорожі на основі свіжої інформації про стан дорожнього руху.

#### Показати стан дорожнього руху на маршруті

На екрані відображається огляд усіх ДТП на даному маршруті. Щоб переглянути детальну інформацію, торкніться піктограми ДТП.

Переглянути карту

Виконується аналіз карти і її оновлення на підставі свіжої інформації про стан дорожнього руху в даній місцевості.

Відображається ділянка карти з пунктом, пошук якого здійснювався останнім. Щоб переглянути детальну інформацію, торкніться піктограми ДТП.

#### Читати інформацію про дорожній рух

В голосовий супровід включаються повідомлення про дорожній рух.

Дорожні налаштування Виберіть Налаштування служби повідомлень про дорожній рух і встановіть позначки поруч із потрібними параметрами (наприклад, автоматично вносити зміни для скорочення затримок після кожного оновлення

інформації про стан дорожнього руху), а потім виберіть Готово для підтвердження.

## Легенда

- $\mathbf{x}$  : ДТП
- M : Затори
- **<sup>■</sup> : Перекрита одна чи кілька смуг**
- **: Дорога закрита**
- $D : \Pi$
- E : Дорожні роботи
- $\triangle$ : Сильний дош
- $A$ : Сніг
- **A** : Сильний вітер, шторм
- $\triangle$ : Туман
- $\&$  : Ожеледиця

Функція розпізнавання голосу 119

# <span id="page-118-0"></span>Функція розпізнавання голосу

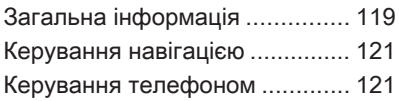

# Загальна інформація

Функція розпізнавання голосу дає змогу виконувати певні дії за допомогою голосових команд.

Щоб розмова всередині автомобіля не призвела до ненавмисного набору номера телефону збереженого контакту, функцію розпізнавання голосу спочатку необхідно ввімкнути 3 на блоці органів керування на кермі/ кермовій колонці.

Огляд елементів керування  $\ddot{\triangledown}$  [7](#page-6-0).

## NAVI 50 IntelliLink

Залежно від версії системи, функція розпізнавання голосу системи "вільні руки" дозволяє керувати деякими функціями сумісного мобільного телефону за допомогою голосових команд.

Див. пункт "Керування телефоном"  $v$  цьому розділі  $\dot{\triangledown}$  [121.](#page-120-0)

Щоб підтвердити, що сполучений і підключений смартфон сумісний з функцією розпізнавання мовлення, послідовно натисніть  $\hat{\mathbf{r}}$  і ÿНалаштування.

Потім послідовно виберіть Bluetooth і Перегляд списку пристроїв Bluetooth. У списку відображуються сполучені пристрої, а 3 поруч із назвою смартфону позначає його сумісність.

## Примітка

Мова меню, встановлена на вашому смартфоні буде автоматично використовуватися інформаційно-розважальною системою для функції розпізнавання голосу (якщо ця мова підтримується).

Навігаційною системою також можна керувати за допомогою голосових команд. Див. пункт "Керування навігацією" у цьому розділі  $\diamond$  [121](#page-120-0).

## Передумови

Для цього мають бути виконані наступні умови:

● Функція Bluetooth інформаційно-розважальної системи має бути увімкнена.

Див. розділ "Телефон", пункт "З'єднання Bluetooth"  $\diamond$  [128.](#page-127-0)

## 120 Функція розпізнавання голосу

- Функція Bluetooth смартфона має бути ввімкнена, смартфон також повинен мати з'єднання 3G, 4G або Wi-Fi (див. інструкцію з використання смартфону).
- Залежно від моделі смартфону, може знадобитися встановити пристрій у "видимий" режим (див. інструкцію з експлуатації смартфону).
- Смартфон має бути сполучений і підключений до інформаційно-розважальної системи.

### Допомога

Щоб отримати довідкову інформацію щодо увімкнення засобів голосового керування і користування ними, послідовно натисніть <sup>\*</sup> ФНалаштування і Bluetooth.

Виберіть у списку Смартфон (для перегляду списку використовуйте  $\nabla/\blacktriangle$ ), а потім виберіть  $\blacktriangleright$ , щоб переглянути довідку.

Ви побачите серію сторінок з порадами та поясненнями щодо використання функції розпізнавання голосу, а також наступну інформацію:

- увімкнення/вимкнення за допомогою елементів керування на кермі/кермовій колонці
- сумісні телефони
- методи роботи
- доступні функції та їхній опис
- умови використання

## NAVI 80 Intellil ink

Функція розпізнавання голосу дає змогу виконувати певні дії за допомогою голосових команд, а саме викликати такі функції:

**Навігація** 

Див. пункт "Керування навігацією" у цьому розділі  $\Leftrightarrow$  [121.](#page-120-0)

● Телефон

Див. пункт "Керування телефоном" у цьому розділі  $\uparrow$  [121.](#page-120-0)

Щоб відкрити головне меню функції Голосове керування, натисніть 5 на блоці органів керування на кермі/кермовій колонці. Після звукового сигналу промовте назву меню, яке потрібно відкрити.

#### Коли голосове керування

увімкнене, на екрані відображається головне меню цієї функції, а вгорі праворуч світиться індикатор системи розпізнавання голосу, який вказує на стан системи і рівні оптимізації:

Зелений : оптимальна якість розпізнавання голосу Оранжевий : хороша якість розпізнавання голосу Червоний : середня якість розпізнавання

голосу

- <span id="page-120-0"></span>Мікрофон é : Система готова до прийому голосової команди
- Динамік < : Голосові команди наразі передані в систему
- Піктограма заванта‐ ження **Виконується** завантаження даних

# Керування навігацією

## NAVI 50 Intellil ink

#### Увімкнення функції розпізнавання голосу

Щоб активувати функцію розпізнавання голосу під час навігації:

Натисніть 3 на блоці органів керування на кермі/кермовій колонці. На екрані з'явиться 5, поруч з інформацією аудіосистеми в нижньому правому куті дисплея.

### Примітка

Під час використання функції розпізнавання голосу, відтворення аудіоджерела переривається.

Інструкції щодо використання голосових команд (NAVI 50 IntelliLink) наводяться в темі "Довідка", розділ "Загальна інформація" $\diamond$  [119.](#page-118-0)

## NAVI 80 IntelliLink

#### Увімкнення функції розпізнавання голосу

Щоб активувати функцію розпізнавання голосу:

Щоб відкрити головне меню функції Голосове керування, натисніть 5 на блоці органів керування на кермі/кермовій колонці.

Щоб увести нову адресу, після звукового сигналу скажіть "Пункт призначення". Скажіть "Адреса", а потім скажіть повну адресу нового пункту призначення (номер будинку, назва, вулиці, назва селища/міста).

Розпізнана системою адреса буде показана на екрані. Коли з'явиться запит щодо початку супроводу, підтвердьте пункт призначення.

Інший спосіб: після звукового сигналу скажіть "Останні пункти призначення" і, коли відкриється список останніх введених пунктів призначення, виберіть потрібний пункт призначення.

### Примітка

Щоб керувати системою навігації за допомогою функція розпізнавання голосу, необхідно вставити сумісну картку SD.

Детальні відомості див. у розділі "Навігація", пункт "Введення пунктів призначення" (NAVI 80 IntelliLink)  $\dot{\triangledown}$  [103](#page-102-0).

## Керування телефоном

## NAVI 50 IntelliLink

#### Увімкнення функції розпізнавання голосу

Щоб активувати функцію розпізнавання голосу:

Натисніть 3 на блоці органів керування на кермі/кермовій колонці, щоб відкрити меню

## 122 Функція розпізнавання голосу

Смартфон. Пролунає звуковий сигнал і на дисплеї з'явиться  $\lambda$ , що є підтвердженням увімкнення.

Для використання функції розпізнавання голосу торкніться 5 на дисплеї (або натисніть 5).

### Примітка

Під час роботи функції голосового супроводження функції Радіо та Медіа недоступні.

Щоб вимкнути, торкніться й утримуйте 3 на дисплеї (або натисніть  $\mathcal{F}_1$ ).

Інструкції щодо використання голосових команд (NAVI 50 IntelliLink) наводяться в темі "Довідка", розділ "Загальна інформація" $\diamond$  [119.](#page-118-0)

## NAVI 80 IntelliLink

#### Увімкнення функції розпізнавання голосу

Щоб активувати функцію розпізнавання голосу:

Щоб відкрити головне меню функції Голосове керування, натисніть 5 на блоці органів керування на кермі/кермовій колонці.

Щоб отримати доступ до меню телефону, після звукового сигналу скажіть "Телефон". Скажіть ім'я збереженого контакту або номер телефону. Після введення цих даних в систему на екрані буде показаний потрібний контакт.

Промовте "Подзвонити", щоб розпочати набір номера.

Щоб скасувати введені дані і повторити введення, скажіть "Видалити".

Крім того, виклик можна зробити безпосередньо з головного меню Голосове керування. Для цього слід торкнутися 3 і промовити ім'я збереженого контакту або номер телефону.

<span id="page-122-0"></span>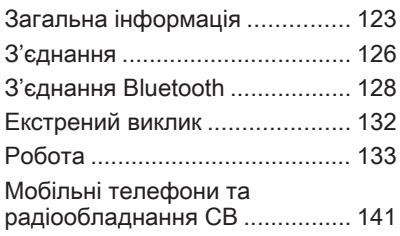

# Загальна інформація

Функція "вільні руки" телефонної системи надає можливість спілкуватися по телефону за допомогою мікрофону та динаміків автомобіля, а також керувати найбільш важливими функціями мобільного телефону через інформаційно-розважальну систему.

Щоб скористатися системою "вільні руки", мобільний телефон має бути підключений до неї по інтерфейсу Bluetooth.

Функція "вільні руки" телефонної системи підтримується не всіма мобільними телефонами. Можливість використання деяких функцій залежить від моделі мобільного телефону та постачальника послуг мережі. Див. інструкцію з експлуатації свого мобільного телефону або ж зверніться за консультацією до свого оператора мобільного зв'язку.

### Важлива інформація щодо безпеки дорожнього руху та використання системи

## 9 Попередження

Використання функції телефону "вільні руки" за кермом може бути небезпечним, оскільки зосередженість водія знижується, коли він одночасно здійснює телефонні дзвінки та керує автомобілем. Зупиніть автомобіль перед використанням функції "вільні руки".

Дотримуйтесь законодавчих положень країни, в якій використовується автомобіль.

Також не забувайте вимикати телефон і дотримуватись особливих норм, затверджених у певних регіонах, згідно з якими використання в них мобільних телефонів забороняється, а також якщо перешкоди виникають унаслідок використання телефону чи

користування цим пристроєм може призвести до виникнення небезпечної ситуації.

## 9 Попередження

Використання мобільних телефонів впливає на навколишнє середовище. Через це виробник складає правила техніки безпеки, з якими необхідно ознайомитися перед використанням мобільного телефону.

## Bluetooth

Телефонний портал сертифіковано Bluetooth Special Interest Group (SIG).

Детальнішу інформацію про технічні умови ви знайдете в Інтернеті на http://www.bluetooth.com

## Органи керування телефону

Елементи керування на інформаційно-розважальній системі чи кермовій колонці:

- **[16TEL]** 
	- або -
- **TEL** 
	- або -
- **СТЕЛЕФОН** на головному екрані <sup>\*</sup> (NAVI 50 IntelliLink) - або -

СТЕЛЕФОН на екрані головного меню (NAVI 80 IntelliLink)

Виберіть Phone (Телефон), щоб відкрити меню.

Органи керування на кермовій колонці:

 $\hat{\mathcal{C}}$ ,  $\hat{\mathcal{K}}$ : Прийом, завершення/ відхилення виклику.

- або -

- MODE/OK: Прийом, завершення/відхилення виклику, підтвердження дії.
- 5: Увімкнення/вимкнення функції розпізнавання голосу.

У деяких моделях інформаційнорозважальних систем певними функціями системи "вільні руки" можна також керувати за допомогою функції розпізнавання голосу  $\dot{\triangledown}$  [121.](#page-120-0)

## Робота екрана дисплея

#### R15 BT USB, R16 BT USB, CD16 BT USB, CD18 BT USB – керування дисплеєм

- Для пересування вгору/вниз по дисплею: Поверніть регулятор OK.
- Щоб підтвердити дії: Натисніть OK.
- Щоб скасувати дії (та повернутися до попереднього меню): Натисніть кнопку  $\rightarrow$ .

#### NAVI 50 IntelliLink – керування дисплеєм

Щоб відкрити меню телефону послідовно виберіть  $\bigtriangleup$  і

#### yТелефон.

Список доступних меню нижчого рівня:

- Телефонна книга
- Журнали викликів
- Набрати номер

Для перемикання між вкладеними меню торкайтеся ▼ вгорі ліворуч.

- Для пересування вгору/вниз по дисплею: Торкніться ▲ або ▼.
- Щоб підтвердити дії: Виберіть OK.
- Щоб скасувати дії (та повернутися до попереднього меню чи головної сторінки), торкніться  $\leftarrow$ / $\mathbf{\hat{a}}$ .

Детальні відомості див. у розділі "Керування за допомогою сенсорного екрана" $\Leftrightarrow$  [42.](#page-41-0)

#### NAVI 80 IntelliLink – керування дисплеєм

Щоб відкрити меню телефону на головному екрані, виберіть МЕНЮ, а потім – **СТелефон.** 

Список доступних меню нижчого рівня:

- Телефонна книга
- Журнали викликів
- Набір номера
- Голосова пошта
- **Налаштування**
- Для пересування вгору/вниз по дисплею: Торкніться ↑ або ↓.
- Щоб скасувати дії (та /або повернутися до попереднього меню): Торкніться  $\leftarrow$ .
- Щоб відкрити спливаюче меню (наприклад, щоб додати контакти у вибране):  $T$ оркніться  $+$ .

## Примітка

Щоб у будь-який момент отримати доступ до списків улюбленого, натисніть  $\star$  на головному екрані.

Детальні відомості див. у розділі "Керування за допомогою сенсорного екрана"  $\triangleright$  [42.](#page-41-0)

### Керування клавіатурами на дисплеї

#### R15 BT USB, R16 BT USB, CD16 BT USB, CD18 BT USB – Керування клавіатурами на дисплеї

Щоб пересуватися між символами та для введення символів з цифровій клавіатури, що відображається на екрані дисплея: Поверніть і натисніть OK.

Введені символи можна коригувати під час введення кнопкою ← на екранній клавіатурі.

Натисніть  $\Rightarrow$ , щоб припинити використання клавіатури і повернутися до попереднього екрана.

#### <span id="page-125-0"></span>NAVI 50 IntelliLink, NAVI 80 IntelliLink – керування клавіатурами на дисплеї

Щоб пересуватися по цифровій клавіатурі та вводити символи, торкайтеся відповідних клавіш на сенсорному екрані.

Введені символи можна коригувати під час введення кнопкою « на екранній клавіатурі.

Торкніться **+**, щоб припинити роботу з клавіатурою і повернутися до попереднього екрана.

Детальні відомості див. у розділі "Керування за допомогою сенсорного екрана" $\Leftrightarrow$  [42.](#page-41-0)

## З'єднання

Мобільний телефон має бути з'єднаний з системою "вільні руки", що необхідно для керування його функціями за допомогою інформаційно-розважальної системи.

Телефон неможливо з'єднати з системою, якщо він не був сполучений з нею раніше. Інформація про сполучення

мобільного телефону та системи "вільні руки" Bluetooth наведена в розділі З'єднання Bluetooth  $\dot{\triangledown}$  [128](#page-127-0).

Після увімкнення запалювання система "вільні руки" виконує пошук сполучених телефонів, що знаходяться поблизу. Для того, щоб мобільний телефон був розпізнаний системою "вільні руки", його функція **Bluetooth** має бути активована. Пошук триває, доки не буде знайдено сполучений телефон. Повідомлення на дисплеї проінформує про встановлення з'єднання з мобільним телефоном.

#### Примітка

При використанні з'єднання Bluetooth робота функції "вільні руки" призводить до більш швидкої розрядки акумулятора.

## Автоматичне з'єднання

Для того, щоб мобільний телефон автоматично з'єднувався з системою при її увімкненні, необхідно активувати функцію автоматичного з'єднання Bluetooth мобільного телефону. Див. посібник користувача мобільного телефону.

#### Примітка

Залежно від версії інформаційнорозважальної системи, при повторному підключенні сполученого телефону або в разі наявності в зоні дії системи "вільні руки" двох сполучених телефонів відбувається автоматичне підключення або телефону, що має вищий пріоритет (якщо визначено), або телефону, підключеного останнім, навіть якщо він знаходиться за межами автомобіля, але в зоні дії системи "вільні руки".

Якщо під час автоматичного з'єднання відбувається розмова, вона буде автоматично переключена на мікрофон та динаміки автомобіля.

Якщо спроба з'єднання завершиться невдало:

- перевірте, чи ввімкнений мобільний телефон
- перевірте, чи заряджений акумулятор телефону
- перевірте, чи був телефон сполучений з системою

Функція Bluetooth мобільного телефону має бути активована, система "вільні руки" має бути увімкнена, а мобільний телефон повинен бути сконфігурований на прийняття запитів системи про з'єднання.

### Встановлення з'єднання ручним способом

#### R15 BT USB, R16 BT USB, CD16 BT USB, CD18 BT USB – встановлення з'єднання вручну

Для зміни з'єднаного з системою "вільні руки" телефону натисніть TEL та оберіть меню Обрати пристрій. У списку пристроїв будуть перелічені вже сполучені телефони.

Виберіть у списку потрібний телефон і натисніть OK на підтвердження. Повідомлення на дисплеї підтвердить з'єднання з телефоном.

#### NAVI 50 IntelliLink – встановлення з'єднання вручну

Щоб змінити телефон, підключений до системи "вільні руки", послідовно натисніть  $\mathbf{\hat{a}}$ . ÿНАЛАШТУВАННЯ і Bluetooth (або оберіть Телефон на головній сторінці).

Потім оберіть Переглянути список пристроїв Bluetooth. У списку пристроїв будуть перелічені вже сполучені телефони.

Оберіть потрібний телефон у списку і на підтвердження торкніться ОК. У деяких версіях системи поруч з обраним телефоном відображається  $\boxtimes$ , позначаючи з'єднання.

#### NAVI 80 IntelliLink – встановлення з'єднання вручну

Щоб змінити телефон, підключений до системи гучного зв'язку, перейдіть на головний екран і

#### послідовно виберіть МЕНЮ, gТелефон, а потім – Налаштування.

Потім виберіть Керування пристроями. У списку пристроїв будуть перелічені вже сполучені телефони. Виберіть у списку потрібний телефон.

## Від'єднання телефону

При вимиканні телефон автоматично від'єднується від системи "вільні руки".

Якщо під час від'єднання відбувається розмова, вона буде автоматично переключена на мобільний телефон.

#### R15 BT USB, R16 BT USB, CD16 BT USB, CD18 BT USB – видалення телефону

Щоб відключити телефон від інформаційно-розважальної системи, натисніть TEL (або SETUP) і оберіть Bluetooth connection (З'єднання Bluetooth). Оберіть потрібний пристрій зі списку, потім оберіть Disconnect the device (Від'єднайте пристрій) та

<span id="page-127-0"></span>підтвердьте вибір, натиснувши OK. Повідомлення на дисплеї підтвердить від'єднання телефону.

#### NAVI 50 IntelliLink – від'єднування телефону

У деяких версіях системи, щоб відключити телефон від інформаційно-розважальної системи, потрібно послідовно торкнутися 7, ÿНАЛАШТУВАННЯ і Bluetooth (або вибрати Стелефон на головній сторінці).

Потім оберіть Переглянути список пристроїв Bluetooth. Виберіть у списку на екрані підключений телефон, який потрібно відключити. Поруч з обраним телефоном відображатиметься  $\Box$ , позначаючи роз'єднання.

#### NAVI 80 IntelliLink – від'єднування телефону

Щоб видалити телефон, підключений до інформаційнорозважальної системи, перейдіть на головний екран, послідовно натисніть МЕНЮ, «Телефон і Налаштування.

Потім виберіть Керування пристроями. Виберіть у списку на екрані підключений телефон, який потрібно видалити.

### Встановлення пріоритету телефону

#### R15 BT USB, R16 BT USB, CD16 BT USB, CD18 BT USB – встановлення пріоритету телефону

Пріоритетний телефон - це останній підключений телефон.

При ввімкненні запалювання система "вільні руки" виконує пошук пріоритетного сполученого мобільного телефону. Пошук триває, доки не буде знайдено сполучений телефон.

# З'єднання Bluetooth

Bluetooth є стандартом бездротового зв'язку, наприклад, телефону з іншими пристроями.

Він дозволяє передавати деяку інформацію, наприклад списки контактів та викликів мобільного телефону. Залежно від моделі

телефону, що використовується, функціональність може бути обмеженою.

## Передумови

Для керування мобільним телефоном з інтерфейсом Bluetooth через інформаційнорозважальну систему мають бути виконані наступні умови:

- Функція Bluetooth інформаційно-розважальної системи має бути увімкнена.
- Функція Bluetooth мобільного телефону з інтерфейсом Bluetooth має бути ввімкнена (див. інструкції з експлуатації мобільного телефону).
- Залежно від мобільного телефону, може знадобитися встановити пристрій у "видимий" режим (див. інструкцію з експлуатації мобільного телефону).
- Мобільний телефон має бути сполучений і підключений до інформаційно-розважальної системи.

Увімкнення функції Bluetooth інформаційно-розважальної системи

#### R15 BT USB, R16 BT USB, CD16 BT USB, CD18 BT USB – увімкнення Bluetooth

Щоб забезпечити розпізнавання інформаційно-розважальної системи та зв'язок з мобільним телефоном по інтерфейсу Bluetooth, функція Bluetooth має бути увімкнена. Вимикати функцію не потрібно.

Натисніть TEL, потім виберіть Bluetooth, повертаючи і натискаючи на OK.

Оберіть УВІМК. чи ВИМК. і підтвердьте натисканням регулятора.

#### NAVI 50 IntelliLink – увімкнення **Bluetooth**

послідовно натисніть  $\hat{\mathbf{a}}$  і ÿНАЛАШТУВАННЯ.

Меню Bluetooth містить такі функції:

- Перегляд списку пристроїв **Bluetooth**
- Пошук пристрою Bluetooth
- Авторизація зовнішнього пристрою
- Зміна ключа доступу
- **Смартфон**

Доступно на деяких моделях, залежно від версії. Інформацію про ввімкнення та роботу з голосовим керуванням див. у розділі "Розпізнавання голосу"  $\dot{\triangledown}$  [119\)](#page-118-0).

Коли відображається екран Bluetooth, можна встановити з'єднання між пристроями з підтримкою Bluetooth та інформаційно-розважальною системою.

#### NAVI 80 IntelliLink – увімкнення **Bluetooth**

Щоб відкрити меню телефону на головному екрані, послідовно натисніть МЕНЮ, а потім – gТелефон і Налаштування.

На екран виводиться список доступних опцій:

- Керування пристроями
- Рівні гучності
- Голосова пошта
- **Увімкнути Bluetooth**
- Автоматично завантажувати дані з телефону (увімк./вимк.)

Виберіть пункт Увімкнути Bluetooth

– поряд з ним з'явиться позначка

☑. Після цього можна встановити з'єднання між пристроями з підтримкою Bluetooth та інформаційно-розважальною системою.

Детальні відомості див. у розділі "Робота", пункт "Налаштування телефону" (NAVI 80 IntelliLink)  $\Leftrightarrow$  [133](#page-132-0).

## Сполучення мобільного телефону з системою "вільні руки"

Для використання системи "вільні руки" між мобільним телефоном та системою має бути встановлений зв'язок за допомогою з'єднання

Bluetooth, тобто для використання мобільного телефону його необхідно сполучити з автомобілем. Для цього мобільний телефон має підтримувати технологію бездротового з'єднання Bluetooth. Див. інструкції з експлуатації вашого мобільного телефону.

Для встановлення з'єднання Bluetooth має бути увімкнена система "вільні руки" та активована функція Bluetooth мобільного телефону.

### Примітка

Якщо інший телефон автоматично підключається під час процедури з'єднання, він автоматично відключиться для виконання нової процедури з'єднання.

Процедура сполучення дозволяє системі "вільні руки" розпізнати та зберегти мобільний телефон у списку пристроїв. Список пристроїв може включати до 5 мобільних телефонів, але з'єднання в певний момент часту може бути встановлене лише з одним з них.

#### Примітка

Залежно від версії системи NAVI 50 IntelliLink можна сполучити з нею до восьми мобільних телефонів.

Після завершення процедури сполучення на дисплеї відображається повідомлення з ім'ям сполученого телефону, а мобільний телефон автоматично з'єднується з інформаційнорозважальною системою. Керування мобільним телефоном може здійснюватись за допомогою органів керування інформаційнорозважальної системи.

#### Примітка

При використанні з'єднання Bluetooth робота функції "вільні руки" призводить до більш швидкої розрядки акумулятора.

#### R15 BT USB, R16 BT USB, CD16 BT USB, CD18 BT USB – сполучення мобільного телефону

Щоб сполучити мобільний телефон з системою "вільні руки", натисніть TEL і оберіть Сполучити пристрій.

Для цього поверніть і натисніть OK. На екрані з'явиться повідомлення Ready to Pair.

Виконайте пошук пристроїв Bluetooth на мобільному телефоні.

Оберіть My Radio (тобто назву системи "вільні руки") зі списку в мобільному телефоні. Потім за допомогою клавіатури телефону введіть код сполучення, що відображується на дисплеї інформаційно-розважальної системи.

Якщо сполучення завершиться невдало, система повернеться до попереднього меню, а на екрані з'явиться відповідне повідомлення. У разі необхідності повторіть процедуру.

### NAVI 50 IntelliLink – об'єднання мобільного телефону в пару

послідовно натисніть  $\hat{\mathbf{r}}$  і ÿНАЛАШТУВАННЯ.

Виберіть Bluetooth, а потім виберіть Пошук пристрою Bluetooth або Авторизація зовнішнього пристрою.

Інший спосіб: відкрийте меню Телефон і торкніться  $\zeta$ .

Виконайте пошук пристроїв Bluetooth на мобільному телефоні.

Оберіть назву системи "вільні руки" (наприклад, MEDIA-NAV) зі списку в мобільному телефоні. Потім за допомогою клавіатури телефону введіть код сполучення (за необхідністю), що відображується на дисплеї інформаційнорозважальної системи.

#### Примітка

Код сполучення може відображуватися на дисплеї інформаційно-розважальної системи протягом обмеженого часу.

Стандартний код сполучення - 0000. Щоб змінити цей код перед початком процедури сполучення, виберіть Зміна ключа доступу.

Якщо виконати сполучення не вдалося, за потреби повторіть процедуру.

#### NAVI 80 IntelliLink – об'єднання мобільного телефону в пару

Щоб відкрити меню телефону на головному екрані, послідовно натисніть МЕНЮ, а потім – gТелефон і Налаштування.

Виберіть у списку функцій Керування пристроями. На екрані з'явиться запит, чи потрібно створити з'єднання Bluetooth між пристроєм та інформаційнорозважальною системою. Для продовження виберіть Так. Інформаційно-розважальна система розпочинає пошук розташованих поблизу пристроїв Bluetooth і виводить на екран їх список.

Виберіть у списку потрібний пристрій. Щоб виконати сполучення мобільного телефону з інформаційно-розважальною системою, залежно від моделі телефону, уведіть підтвердження на запит про сполучення або уведіть код сполучення з клавіатури телефону.

Щоб виконати сполучення інших пристроїв, торкніться + на екрані Керування пристроями, і коли відкриється спливаюче меню, виберіть Додати і приєднайте додаткові пристрої в такий самий спосіб.

Якщо виконати сполучення не вдалося, за потреби повторіть процедуру.

### Роз'єднання сполучення мобільного телефону та системи "вільні руки"

Якщо список сполучених телефонів заповнений, для сполучення нового телефону необхідно роз'єднати сполучення одного з телефонів зі списку.

## Примітка

При видаленні телефону із системи з телефонної книги системи "вільні руки" видаляються усі завантажені контакти та журнали викликів.

#### <span id="page-131-0"></span>R15 BT USB, R16 BT USB, CD16 BT USB, CD18 BT USB – видалення мобільного телефону

Для роз'єднання сполучення або видалення телефону з пам'яті системи "вільні руки" натисніть TEL та оберіть пункт Видалити пристрій.

Оберіть бажаний телефон зі списку пристроїв і натисніть OK, щоб підтвердити видалення за запитом.

#### NAVI 50 IntelliLink – скасування пари з мобільним телефоном

Щоб роз'єднати сполучення, тобто видалити телефон з пам'яті системи "вільні руки", послідовно натисніть « і ФНАЛАШТУВАННЯ.

#### Виберіть Bluetooth, а потім виберіть Перегляд списку пристроїв Bluetooth.

Щоб видалити телефон, виберіть його у списку пристроїв і торкніться ë. В разі потреби можна видалити усі пристрої, які є у списку. Для цього послідовно виберіть Параметри і Видалити всі. На підтвердження торкніться ОК.

### NAVI 80 IntelliLink – скасування пари з мобільним телефоном

Щоб роз'єднати сполучення, тобто видалити телефон з пам'яті системи "вільні руки", відкрийте екран Керування пристроями.

На головному екрані послідовно натисніть МЕНЮ, а потім – gТелефон і виберіть Налаштування.

Виберіть Керування пристроями і торкніться +. Коли відкриється спливаюче меню, виберіть Видалити і видаліть зі списку усі вибрані пристрої.

## Екстрений виклик

## 9 Попередження

У деяких випадках з'єднання може не виконуватися. Тому не покладайтеся виключно на мобільний телефон, коли потрібно зробити життєво важливий дзвінок (наприклад, викликати швидку допомогу).

Для дзвінків в деяких мережах потрібно належним чином установити дійсну SIM-картку в телефон.

## 9 Попередження

Пам'ятайте, що можна здійснювати дзвінки з мобільного телефону та приймати їх, лише якщо ви знаходитеся в зоні обслуговування абонентів вашого мобільного оператора із прийнятним рівнем сигналу.

За певних обставин екстрені виклики неможливо здійснити у всіх мережах мобільного зв'язку. Такі дзвінки іноді неможливо зробити, якщо ввімкнено певні послуги мережі та/або функції телефону. Для отримання детальної інформації проконсультуйтесь з постачальником мобільних послуг.

<span id="page-132-0"></span>Телефони екстрених викликів відрізняються в залежності від країни чи регіону. Заздалегідь дізнайтеся номер телефону екстреної служби для відповідної країни або регіону.

Наберіть номер екстреного виклику (див. пункт "Робота"  $\diamond$  133) і встановіть телефонний зв'язок зі службою екстреної допомоги.

У відповідь на запитання оператора екстреної служби повідомте про аварійний випадок.

## 9 Попередження

Припинити телефонне з'єднання можна лише після відповідного підтвердження служби екстрених викликів.

## NAVI 50 IntelliLink

Щоб переглянути номер виклику екстрених служб, послідовно торкніться « і ® МАПА (доступно не в усіх версіях системи).

Виберіть Параметри, а потім виберіть Where am I? (Де я?).

Коли відкриється екран Where am I? (Де я?), послідовно торкніться Параметри і Відомості про країну: На екрані буде показаний номер служби екстреної допомоги (наприклад, 112).

## Робота

## Вступ

Якщо між телефоном і системою "вільні руки" встановлене з'єднання Bluetooth, деякими функціями телефону можна керувати за допомогою органів керування або дисплея інформаційно-розважальної системи.

У цьому випадку можливо, наприклад, імпортувати контакти та номери, що збережені у вашому телефоні, в систему "вільні руки".

### Примітка

Можливості пам'яті інформаційнорозважальної система обмежені, і деякі контакти з мобільного телефону можуть не завантажитися.

Контакти, збережені на SIM-картці мобільного телефону, не відображаються. Відображаються лише контакти, збережені в телефоні.

Після встановлення з'єднання дані з мобільного телефону переносяться до системи "вільні руки". Процес може тривати деякий час, що залежить від моделі телефону. Протягом цього часу в інформаційно-розважальній системі доступна обмежена кількість функцій мобільного телефону.

### Примітка

Функцію "вільні руки" підтримують не всі моделі мобільних телефонів Через це можливі деякі відмінності від описаних в переліку функцій.

## Меню телефону

#### Щоб відкрити меню Phone (Телефон):

- натисніть **[9TEL** 
	- або -
- натисніть TEL

- або -

послідовно натисніть  $\hat{\mathbf{a}}$  і yPhone (Телефон) (NAVI 50 IntelliLink)

на головному екрані послідовно натисніть МЕНЮ і **КТелефон (NAVI 80 IntelliLink)** 

## Регулювання гучності

#### R15 BT, R16 BT USB, CD16 BT, CD18 BT USB – регулювання гучності

Під час дзвінка повертайте  $\circlearrowright$  чи натисніть + або + (на кермовій колонці), щоб відрегулювати гучність дзвінка.

#### NAVI 50 IntelliLink – регулювання гучності

Щоб відрегулювати гучність під час виклику, натискайте  $-$  або  $+$  на головному пристрої інформаційнорозважальної системи.

Замість цього (для органів керування на кермовій колонці) можна також натискати  $$ + або  $$ +.

#### NAVI 80 IntelliLink – регулювання гучності

Щоб відрегулювати гучність під час виклику, повертайте  $\circledcirc$  на головному пристрої інформаційнорозважальної системи.

Замість цього (для органів керування на кермовій колонці) можна також натискати  $$  + або  $$ 

## Набір номера телефону

Під час набору телефонних номерів можна застосовуватися певні функції, а саме виклик контакту з телефонної книги або з журналу викликів. Телефонні номери також можна набирати ручним способом.

### Введення номера вручну

### R15 BT USB, R16 BT USB, CD16 BT USB, CD18 BT USB – введення номера вручну

Під час відображення меню Phone (Телефон) оберіть Dial зі списку.

Використовуючи цифрову клавіатуру  $($  $\triangleright$  [123](#page-122-0)), введіть потрібний номер та оберіть 7, щоб почати набір.

Щоб повторно набрати останній номер, натисніть і утримуйте TEL.

#### NAVI 50 IntelliLink – введення номера вручну

Відкрийте меню «Phone (Телефон), торкніться ▼ вгорі ліворуч і виберіть у списку Набрати номер.

Використовуючи цифрову клавіатуру, введіть потрібний номер і виберіть С, щоб розпочати набір.

Див. розділ "Загальна інформація", пункт "Керування клавіатурами на дисплеї" (NAVI 50 IntelliLink)  $\dot{\triangledown}$  [123.](#page-122-0)

Введені символи можна коригувати під час введення кнопкою « на екранній клавіатурі. Щоб одразу видалити всі номери, торкніться й утримуйте  $\mathbf{\mathfrak{A}}$ .

#### NAVI 80 IntelliLink – введення номера вручну

На головному екрані послідовно натисніть МЕНЮ, УТелефон і Набрати номер.

Щоб розпочати набір, уведіть потрібний номер з цифрової клавіатури і торкніться Виклик.

Введені символи можна коригувати під час введення кнопкою « на екранній клавіатурі.

## Телефонна книга

Телефонна книга містить списки контактів, які доступні тільки для поточного користувача автомобіля. З міркувань конфіденційності кожний завантажений список контактів може переглядатися тільки коли до системи підключений відповідний телефон.

#### R15 BT USB, R16 BT USB, CD16 BT USB, CD18 BT USB – телефонна книга

Після сполучення мобільного телефону з інформаційнорозважальною системою список контактів з мобільного телефону завантажується в систему "вільні руки".

Щоб набрати номер з телефонної книги, відкрийте на екрані меню Phone (Телефон), виберіть Телефонна книга, а потім виберіть потрібний контакт в алфавітному списку. Натисніть OK, щоб розпочати набір номера.

#### NAVI 50 IntelliLink – телефонна книга

Після сполучення мобільного телефону з інформаційнорозважальною системою список контактів з мобільного телефону завантажується в систему "вільні руки".

Відкрийте меню «Phone (Телефон), торкніться ▼ вгорі ліворуч і виберіть у списку Телефонна книга.

Щоб набрати номер з телефонної книги, виберіть потрібний контакт у списку.

Інший спосіб: виберіть Пошук за іменем і введіть з клавіатури ім'я потрібного контакту.

Див. розділ "Загальна інформація", пункт "Керування клавіатурами на дисплеї" (NAVI 50 IntelliLink)  $\dot{\triangledown}$  [123](#page-122-0).

#### NAVI 80 IntelliLink – телефонна книга

Після сполучення мобільного телефону з інформаційнорозважальною системою список контактів з мобільного телефону завантажується в систему "вільні руки".

### Примітка

У вашому телефоні має бути налаштовано дозвіл на обмін даними. Див. інструкцію з експлуатації свого мобільного телефону або зверніться до свого постачальника мережних послуг.

Крім того, у меню налаштувань телефону в інформаційнорозважальній системі слід увімкнути функцію "Автоматично

завантажувати дані в телефон". Див. нижче розділ "Налаштування телефону" (NAVI 80 IntelliLink).

#### На головному екрані послідовно натисніть МЕНЮ, «Телефон і Телефонна книга.

Щоб набрати номер з телефонної книги, виберіть потрібний контакт у списку. Якщо для контакту зареєстровано кілька номерів телефону, дочекайтеся запиту і виберіть потрібний номер. Виклик розпочнеться автоматично після вибору номера телефону контакту.

Замість цього можна вибрати Пошук і ввести з клавіатури ім'я потрібного контакту.

Після сполучення мобільного телефону з інформаційнорозважальною системою систему можна оновлювати, завантажуючи в неї нещодавно зареєстровані контакти з телефонної книги у мобільному телефоні. Торкніться  $+$ , щоб відкрити спливне меню, а потім виберіть Оновити дані телефону. Якщо потрібна допомога, виберіть у спливному меню пункт Довідка.

Щоб додати контакт у вибране, натисніть + і виберіть Додати контакт у вибране.

### Примітка

Щоб у будь-який момент отримати доступ до списків улюбленого, натисніть  $\star$  на головному екрані.

Детальнішу інформацію див. у розділі "Вступ", пункт "Вибране" (NAVI 80 IntelliLink)  $\dot{\triangledown}$  [32.](#page-31-0)

## Списки викликів

#### R15 BT USB, R16 BT USB, CD16 BT USB, CD18 BT USB – журнали викликів

Щоб набрати номер із журналів викликів (наприклад, із журналу набраних номерів або журналів прийнятих чи пропущених викликів), оберіть відповідний варіант у меню Список викликів, наприклад, Набрані номери. Оберіть потрібний контакт і натисніть OK, щоб розпочати набір.

#### NAVI 50 IntelliLink – журнали викликів

Після підключення мобільного телефону до інформаційнорозважальної системи списки набраних номерів, прийнятих викликів і пропущених викликів автоматично передаються з мобільного телефону до системи "вільні руки".

Відкрийте меню «Phone (Телефон), торкніться ▼ вгорі ліворуч і виберіть у списку Журнали викликів.

Щоб набрати номер з журналу викликів, виберіть на екрані один з цих параметрів:

- **Усі: Відображається список** усіх викликів, зареєстрованих у вказаних нижче списках.
- $\mathbf{\mathcal{C}}$ : Набрані номери.
- $\mathcal{G}$ : Прийняти виклики.
- © : Пропущені виклики.

#### Примітка

Поруч із символом позначається кількість пропущених дзвінків.

Останні виклики відображаються на початку. Щоб розпочати набір номера, виберіть потрібний контакт в обраному списку.

#### NAVI 80 IntelliLink – журнали викликів

Після підключення мобільного телефону до інформаційнорозважальної системи списки набраних номерів, прийнятих викликів і пропущених викликів автоматично передаються з мобільного телефону до системи "вільні руки".

#### Примітка

У вашому телефоні має бути налаштовано дозвіл на обмін даними. Див. інструкцію з експлуатації свого мобільного телефону або зверніться до свого постачальника мережних послуг.

Крім того, у меню налаштувань телефону в інформаційнорозважальній системі слід увімкнути функцію "Автоматично завантажувати дані в телефон". Див. нижче розділ "Налаштування телефону" (NAVI 80 IntelliLink).

На головному екрані послідовно натисніть МЕНЮ, «Телефон і Журнали викликів.

Щоб набрати номер з журналу викликів, виберіть на екрані один з цих параметрів:

- Усі: Відображається список усіх викликів, зареєстрованих у вказаних нижче списках.
- $\mathcal{C}$ : Прийняти виклики.
- Х.: Пропущені виклики.
- $\mathbf{C}$ : Набрані номери.

Останні виклики відображаються на початку. Крім того, можна переходити по списку на екрані вгору і вниз за допомогою ↑ і ↓.

Щоб розпочати набір номера, виберіть потрібний контакт в обраному журналі викликів.

### Примітка

Якщо потрібно оновити журнали викликів, торкніться + (щоб відкрити спливаюче меню) і виберіть Оновити дані в телефоні.

### Скринька голосової пошти

#### R15 BT USB, R16 BT USB, CD16 BT USB, CD18 BT USB – скринька голосової пошти

Щоб прослухати повідомлення голосової пошти через інформаційно-розважальну систему, коли до неї підключено телефон, оберіть меню Voicemail box (Скринька голосової пошти).

#### NAVI 80 IntelliLink – Скринька голосової пошти

Щоб прослухати повідомлення голосової пошти через інформаційно-розважальну систему, коли до неї підключено телефон, перейдіть на головний екран і послідовно виберіть МЕНЮ,

### gТелефон і Голосова пошта.

Система встановить зв'язок зі скринькою голосової пошти, зареєстрованою в системі.

Якщо налаштування скриньки голосової пошти не були виконані, відкриється екран налаштування. Уведіть номер за допомогою цифрової клавіатури і підтвердьте його.

## Прийом дзвінків

#### R15 BT USB, R16 BT USB, CD16 BT USB, CD18 BT USB – приймання викликів

Щоб прийняти дзвінок, залежно від конфігурації автомобіля:

- Коротко натисніть 7 (на кермовій колонці).
- Оберіть піктограму  $\sim$  на дисплеї (повертаючи і натискаючи на OK).

Щоб відхилити дзвінок, залежно від конфігурації автомобіля:

- Натисніть і утримуйте  $\hat{X}$  (на кермовій колонці).
- Оберіть піктограму  $\bullet$  на дисплеї (повертаючи і натискаючи OK).

Під час прийому дзвінка номер абонента має відображатися на екрані дисплея інформаційнорозважальної системи. Якщо номер збережений в системній пам'яті, на дисплеї замість цього відображається ім'я. Якщо номер

не може бути відображений, на дисплеї з'являється повідомлення Private number (Приватний номер).

### NAVI 50 IntelliLink – Приймання викликів

Щоб прийняти виклик:

- Натисніть Прийняти/ Погоджуюсь.
- Коротко натисніть ∕ (на кермовій колонці).

Щоб відхилити дзвінок:

- Натисніть Відмовитися/ Відхилити.
- $\bullet$  Натисніть і утримуйте  $\mathcal X$  (на кермовій колонці).

Під час прийому дзвінка номер абонента має відображатися на екрані дисплея інформаційнорозважальної системи. Якщо номер збережений в системній пам'яті, на дисплеї замість цього відображається ім'я. Якщо номер не може бути відображений, на дисплеї з'явиться повідомлення Невідомий/Невідомий номер.

#### NAVI 80 IntelliLink – Приймання викликів

Щоб прийняти виклик:

- Торкніться Прийняти.
- Коротко натисніть ∕ (на кермовій колонці).

Щоб відхилити дзвінок:

- Торкніться Відхилити.
- Натисніть і утримуйте \* (на кермовій колонці).

Під час прийому дзвінка номер абонента має відображатися на екрані дисплея інформаційнорозважальної системи. Якщо номер збережений в системній пам'яті, на дисплеї замість цього відображається ім'я. Якщо номер показати неможливо, на екрані з'явиться повідомлення Без номера.

### Функції, доступні під час телефонного виклику

#### R15 BT USB, R16 BT USB, CD16 BT USB, CD18 BT USB – функції, доступні під час телефонного виклику

Крім регулювання гучності під час дзвінка доступні різноманітні функції, а саме:

- Перевести дзвінок на мобільний телефон.
- Відкрити клавіатуру.
- Завершити дзвінок.

Поверніть і натисніть OK, щоб вибрати і підтвердити вибір.

Переведіть дзвінок з системи "вільні руки" на мобільний телефон, натискаючи на символ мобільного телефону на дисплеї. Деякі моделі мобільних телефонів можуть від'єднатися від системи "вільні руки" при переході в цей режим.

Цифрова клавіатура  $\dot{\triangledown}$  [123](#page-122-0) може використовуватися для набору номеру, наприклад, для контролю голосового серверу (скриньки

голосової пошти). Оберіть #123 на дисплеї, щоб отримати доступ до цифрової клавіатури. Детальні відомості див. у розділі "Voicemail box (Скринька голосової пошти)".

Для завершення розмови, залежно від конфігурації автомобіля:

- Коротко натисніть  $\mathbf{\hat{x}}$ .
- Натисніть TEL.
- $\bullet$  Виберіть піктограму  $\bullet$  на дисплеї.

#### NAVI 50 IntelliLink – функції, доступні під час телефонного виклику

Крім регулювання гучності під час дзвінка доступні різноманітні функції, а саме:

- $\bigcap$ : Завершити виклик.
- $≸$ : Вимкнути мікрофон в автомобілі.
- é: Увімкнути мікрофон в автомобілі.
- **D** (D **4**): Перевести виклик на мобільний телефон.
- • Перевести розмову на мікрофон і динаміки автомобіля.
- $\hat{\mathbf{a}}$ : Повернутися до попереднього екрана (наприклад, навігація або головна сторінка).

#### NAVI 80 IntelliLink – функції, доступні під час телефонного виклику

Крім регулювання гучності під час дзвінка доступні різноманітні функції, а саме:

- Перевести виклик в режим очікування: Торкніться < (щоб відкрити спливаюче меню) і виберіть Утримувати. Щоб відновити розмову, торкніться Продовжити.
- Переадресувати виклик на мобільний телефон: Торкніться + (щоб відкрити спливаюче меню) і виберіть Слухавка.

У деяких випадках під час переадресації виклику телефон може відключитися

від інформаційнорозважальної системи.

- Завершити дзвінок: Торкніться Завершити виклик.
- Повернутися до попереднього меню: Торкніться  $\leftarrow$ .

## Налаштування телефону

#### NAVI 50 IntelliLink – налаштування телефону

#### Відновлення налаштувань телефону за замовчуванням

Для доступу до меню налаштувань у будь-який час послідовно виберіть <sup>\*</sup> і ФНАЛАШТУВАННЯ.

Щоб відновити стандартні заводські значення налаштувань телефону, послідовно виберіть Система, Заводські налаштування і Телефон. На підтвердження торкніться ОК.

## Показати версію ПЗ

Для доступу до меню налаштувань у будь-який час послідовно виберіть А і ФНАЛАШТУВАННЯ.

Щоб показати на екрані версію програмного забезпечення, виберіть Система, а потім виберіть Версія системи.

#### NAVI 80 IntelliLink – налаштування телефону

На головному екрані послідовно натисніть МЕНЮ, а потім – СТелефон і виберіть Налаштування.

Можна вибрати такі налаштування:

#### Керування пристроями:

Див. пункт "Сполучення мобільного телефону", розділ "З'єднання Bluetooth" (NAVI 80 IntelliLink)  $\dot{\triangledown}$  [128.](#page-127-0)

### ● Рівні гучності:

Налаштування у системі "вільні руки" рівнів гучності телефонної розмови та мелодії дзвінка.

#### ● Голосова пошта:

Див. вище розділ "Скринька голосової пошти" (NAVI 80 IntelliLink).

#### **Увімкнення Bluetooth:**

Див. пункт "Увімкнення Bluetooth", розділ "З'єднання Bluetooth" (NAVI 80 IntelliLink)  $\Leftrightarrow$  [128.](#page-127-0)

#### Автоматично завантажувати дані з телефону:

Виберіть цей параметр – поряд з ним з'явиться позначка ☑.

Під час сполучення і (або) підключення мобільного телефону до інформаційнорозважальної системи список контактів і журнали викликів з мобільного телефону можна завантажити в систему "вільні руки".

Крім того, у телефоні слід дозволити обмін даними. Див. інструкцію з експлуатації свого мобільного телефону або ж зверніться за консультацією до свого оператора мобільного зв'язку.

## <span id="page-140-0"></span>Мобільні телефони та радіообладнання CB

### Інструкції зі встановлення та рекомендації щодо роботи

При встановленні та роботі з мобільним телефоном слід дотримуватися інструкцій з установки для конкретної моделі автомобіля, а також інструкції з експлуатації мобільного телефону та пристрою "вільні руки". Порушення визначених вимог призводить до скасування схвалення типу автомобіля (Директива ЄС 95/54/EC).

Рекомендації для безвідмовної роботи:

- краще доручити встановлення зовнішньої антени фахівцям, що забезпечить прийом максимально можливого діапазону
- максимальна потужність передачі становить десять ват
- телефон потрібно встановлювати у відповідне місце, враховуючи при цьому

рекомендації, наведені в посібнику з експлуатації в розділі Система подушок безпеки

Зверніться до фахівця, щоб попередньо визначити точки для встановлення зовнішньої антени чи тримача обладнання, а також способи використання пристроїв з потужністю передачі більше десять ват.

Використання гарнітури "вільні руки" без зовнішньої антени з мобільними телефонами стандартів GSM 900/1800/1900 і UMTS дозволяється лише за умови, якщо максимальна потужність передачі мобільного телефону становить два вати для типу GSM 900 або один ват для інших типів.

З міркувань безпеки не використовуйте телефон під час водіння. Навіть використання гарнітури "вільні руки" може відволікати від керування авто.

### 9 Попередження

Використання радіообладнання та мобільних телефонів, які не відповідають зазначеним вище стандартам щодо мобільних телефонів, дозволено лише за умови застосування антени, розміщеної ззовні автомобіля.

## Обережно

У разі недотримання згаданих вище норм використання в салоні мобільних телефонів і радіообладнання без зовнішньої антени може спричинити несправність у роботі електронних систем автомобіля.

# Покажчик

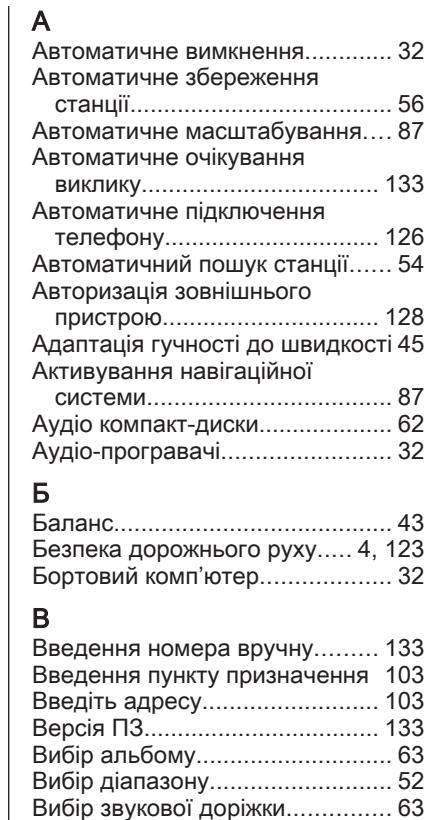

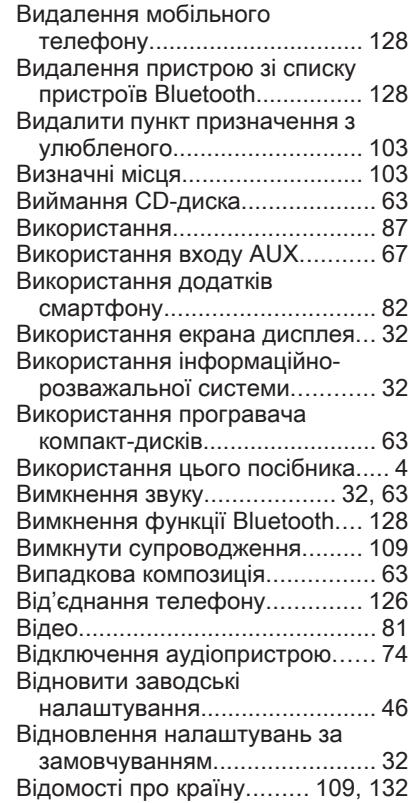

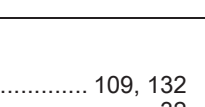

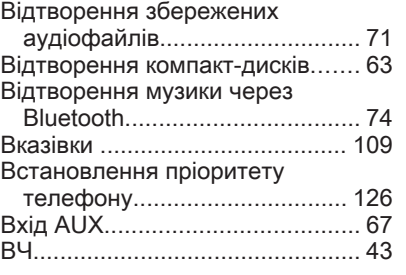

### Г

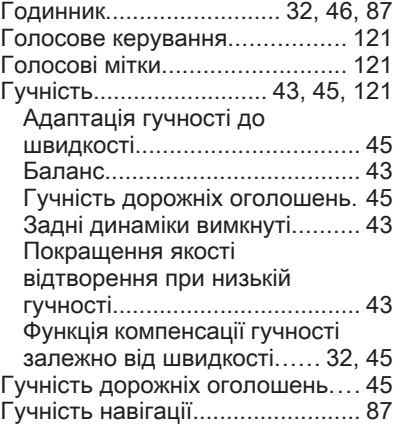

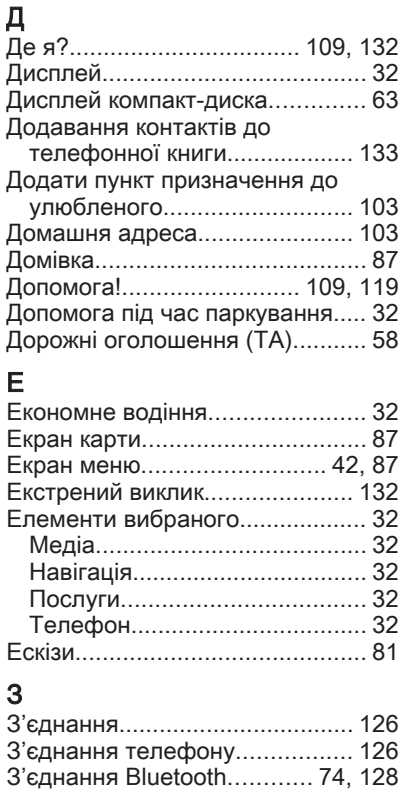

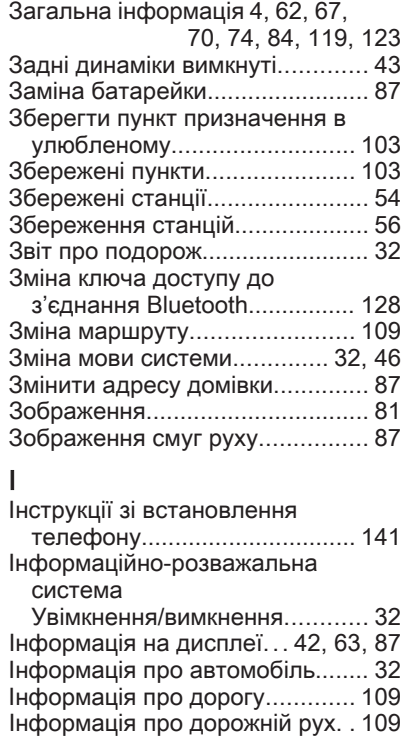

І

143

# К

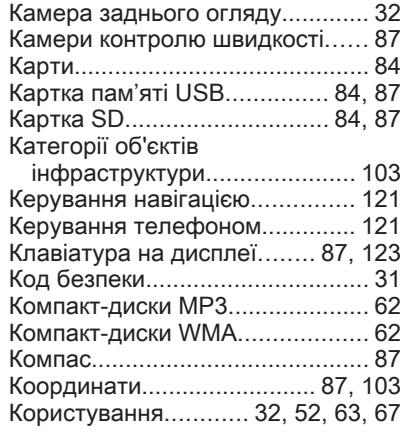

## Л

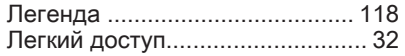

## М

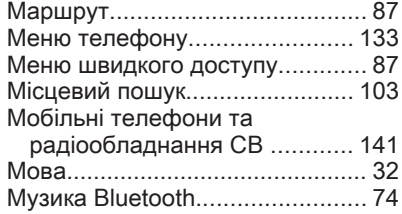

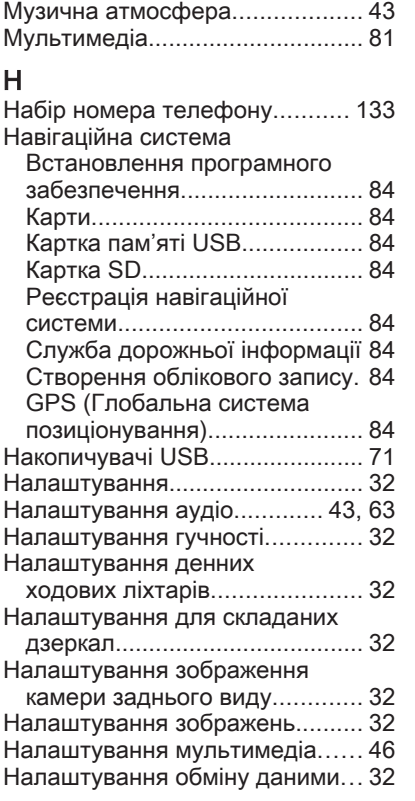

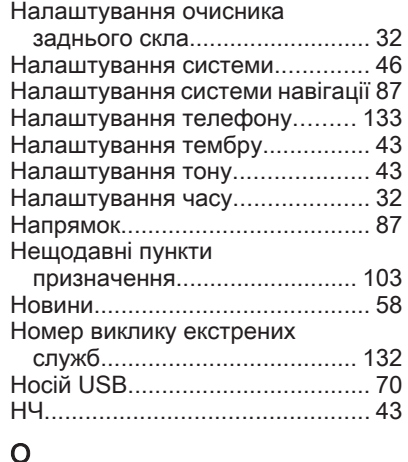

#### О

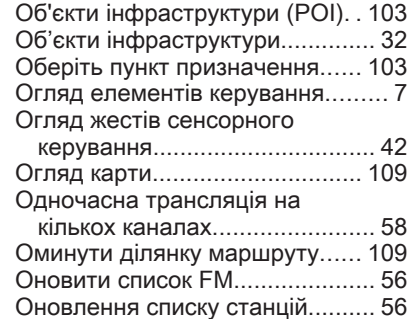
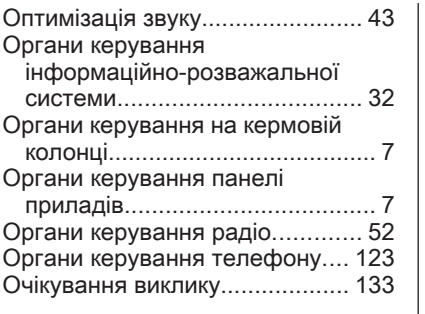

## П

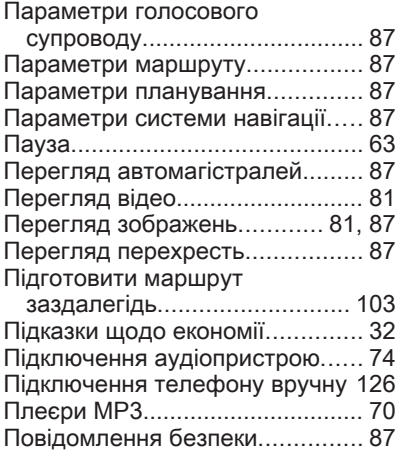

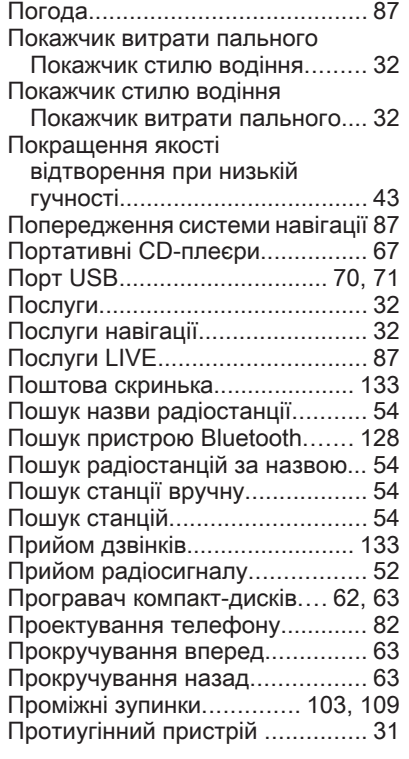

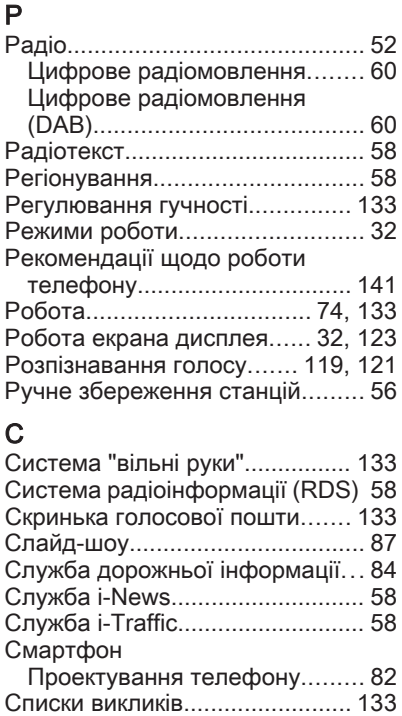

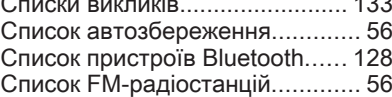

Фейдер......................................... [43](#page-42-0)

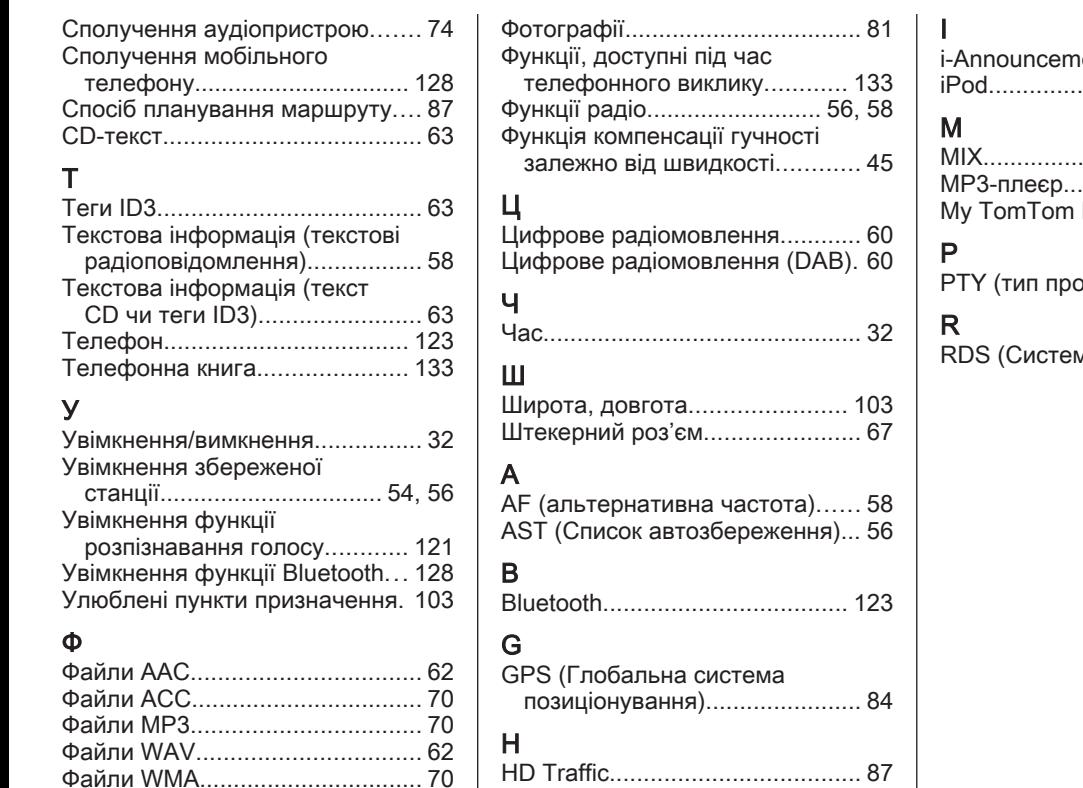

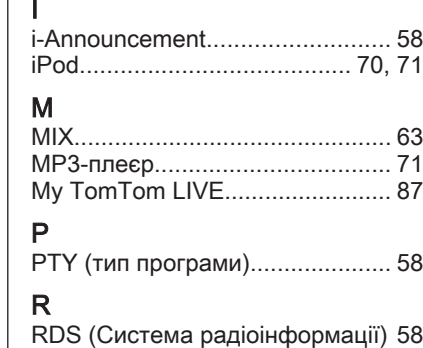

## **www.opel.com**

Copyright by Opel Automobile GmbH, Rüsselsheim, Germany.

Інформація, що міститься у даному посібнику, дійсна станом на зазначену нижче дату. Компанія "Opel Automobile GmbH" залишає за собою право вносити зміни в технічні характеристики, функції та конструкцію транспортних засобів у порівнянні з даними, наведеними у цьому посібникові, а також і безпосередньо у сам посібник. Видання: Лютий 2018, Opel Automobile GmbH, Rüsselsheim.

Надруковано на папері, який був відбілений без використання хлору.

## ID-OLCVILSE1802-uk

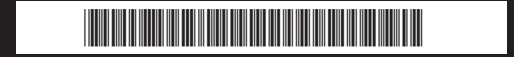